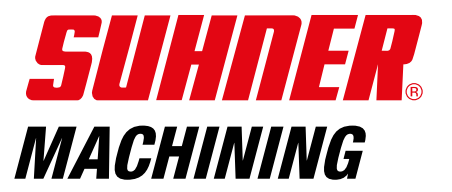

# **Power-Hub**

 $\boxed{2}$ 

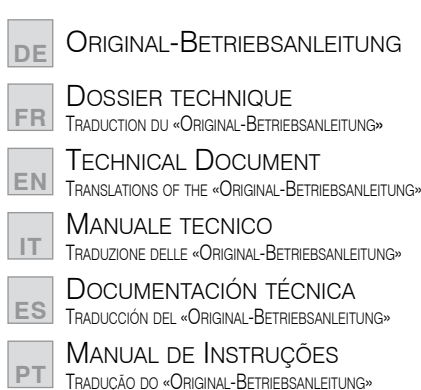

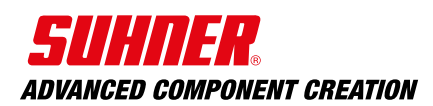

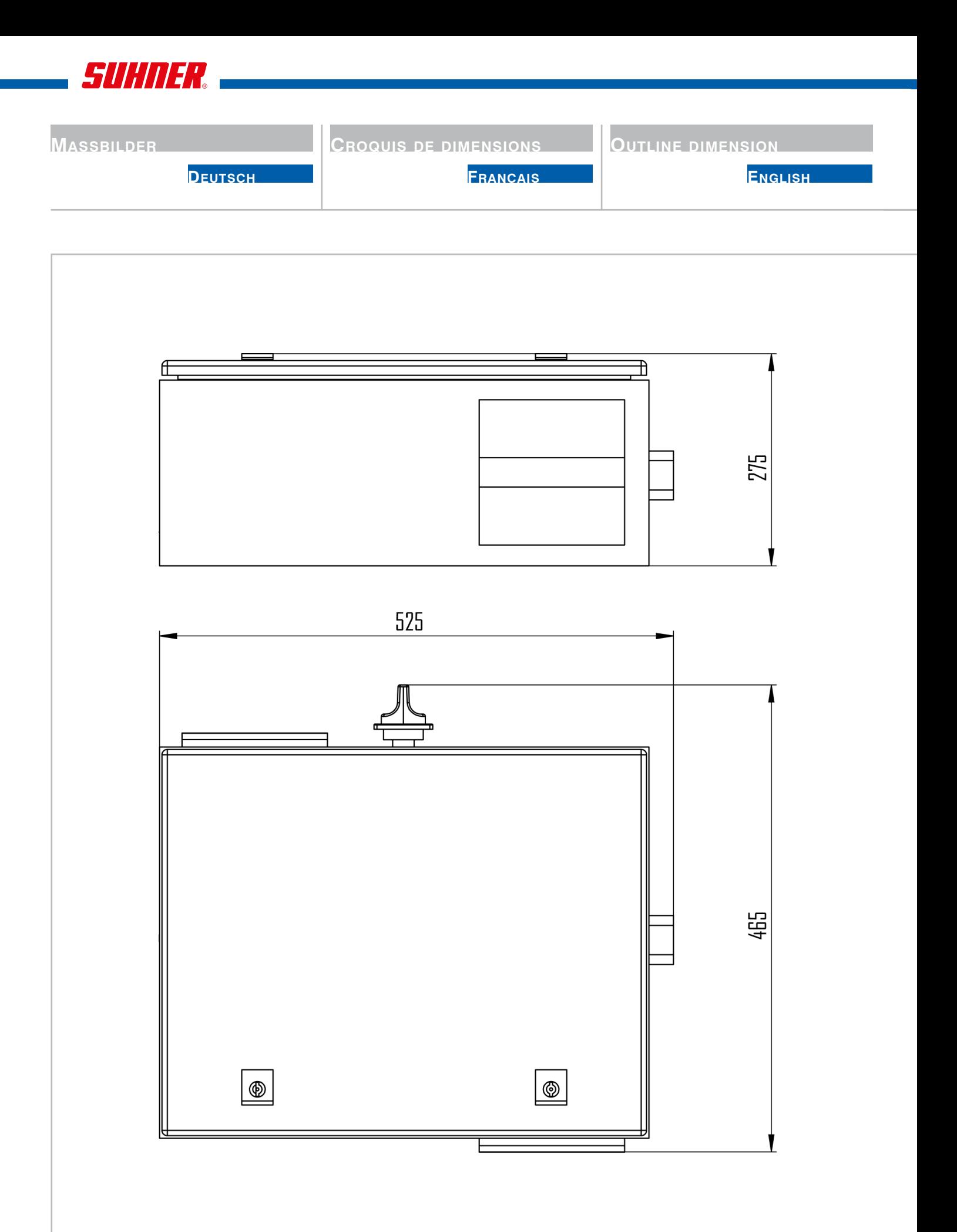

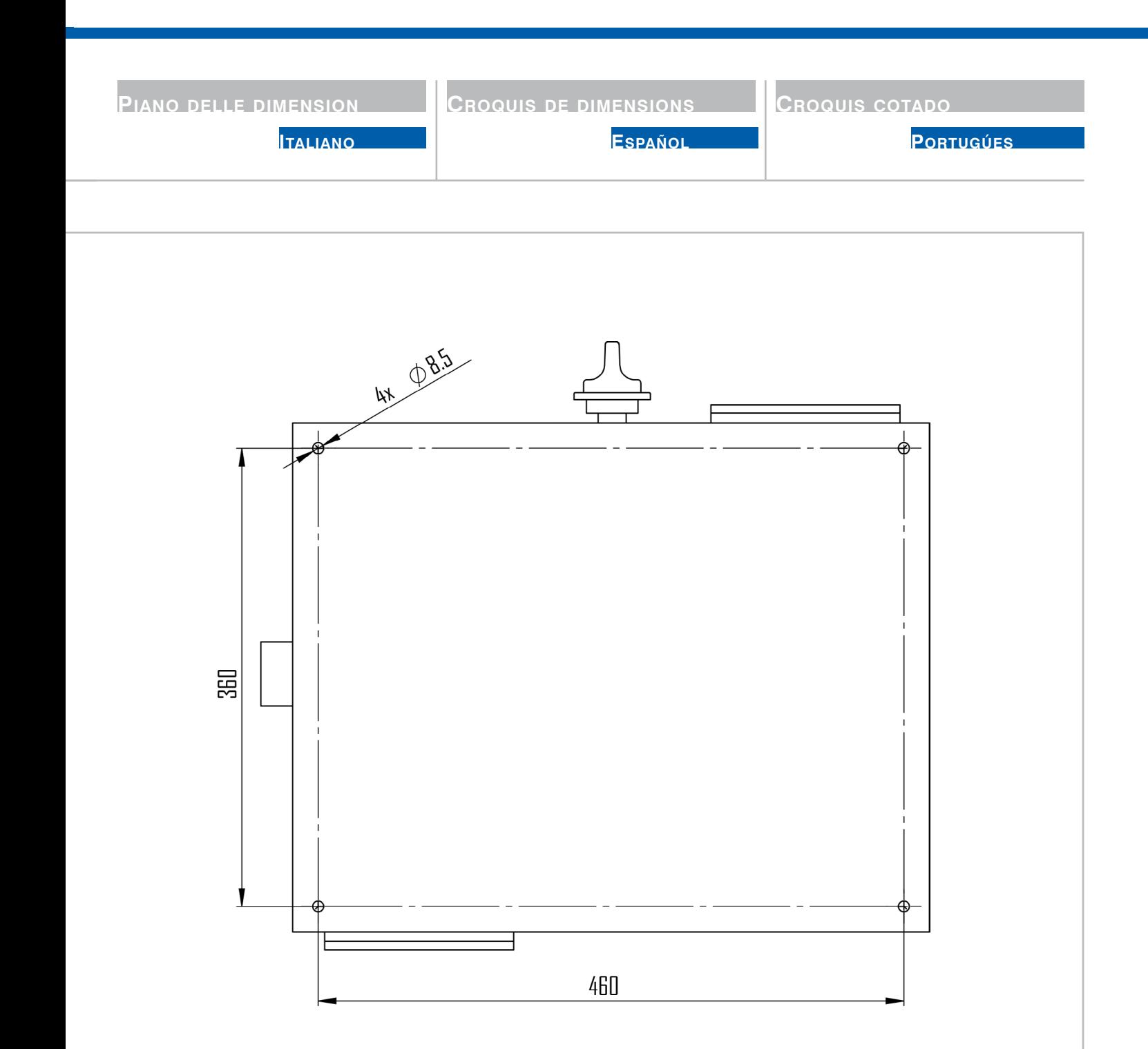

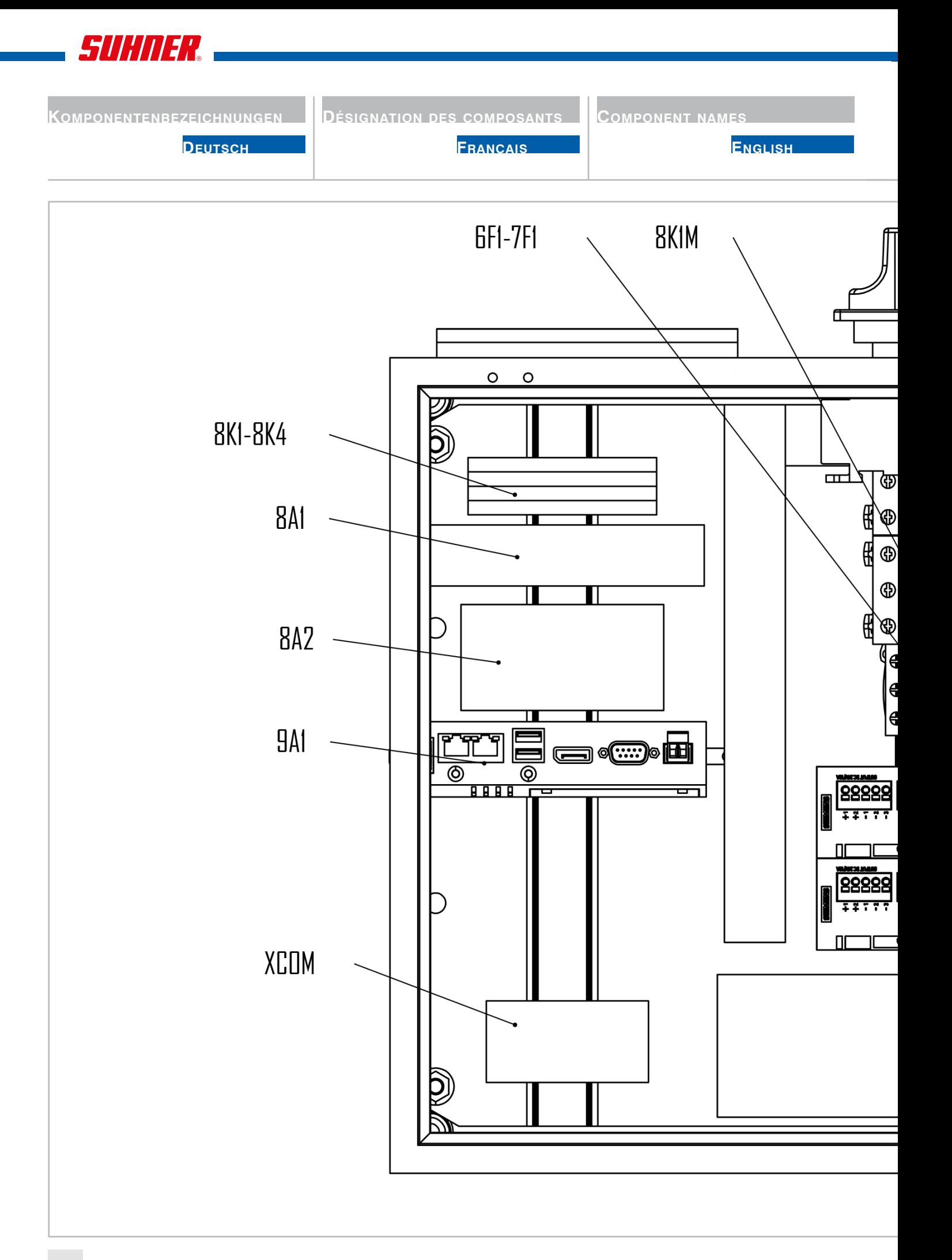

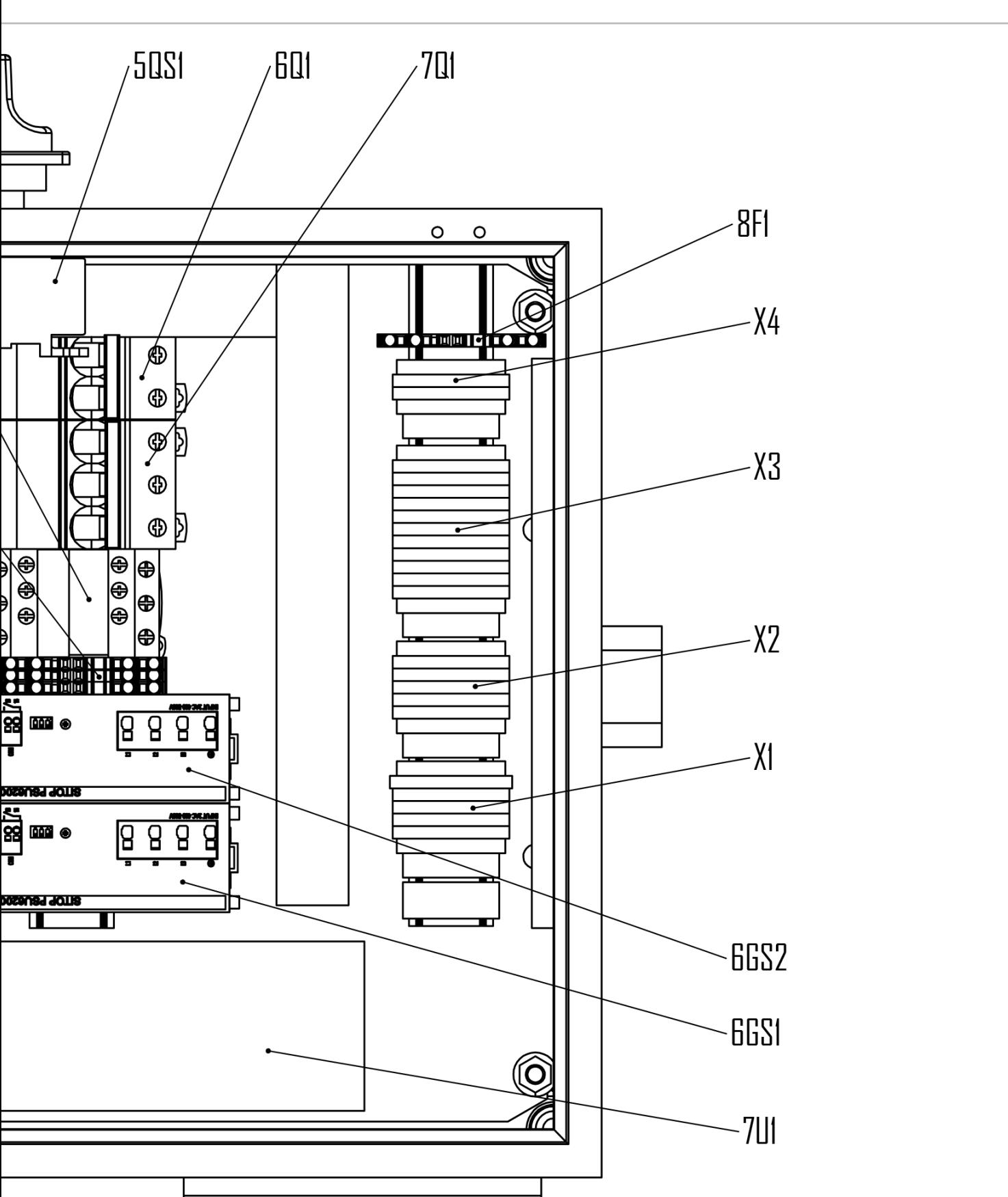

**Español**

**DESIGNACIONES D. COMPONENTES** 

**Italiano**

**DENOMINAZIONI DEI COMPONENTI** 

**PORTUGÚES** 

**CDesignações roquis cotado dos componentes**

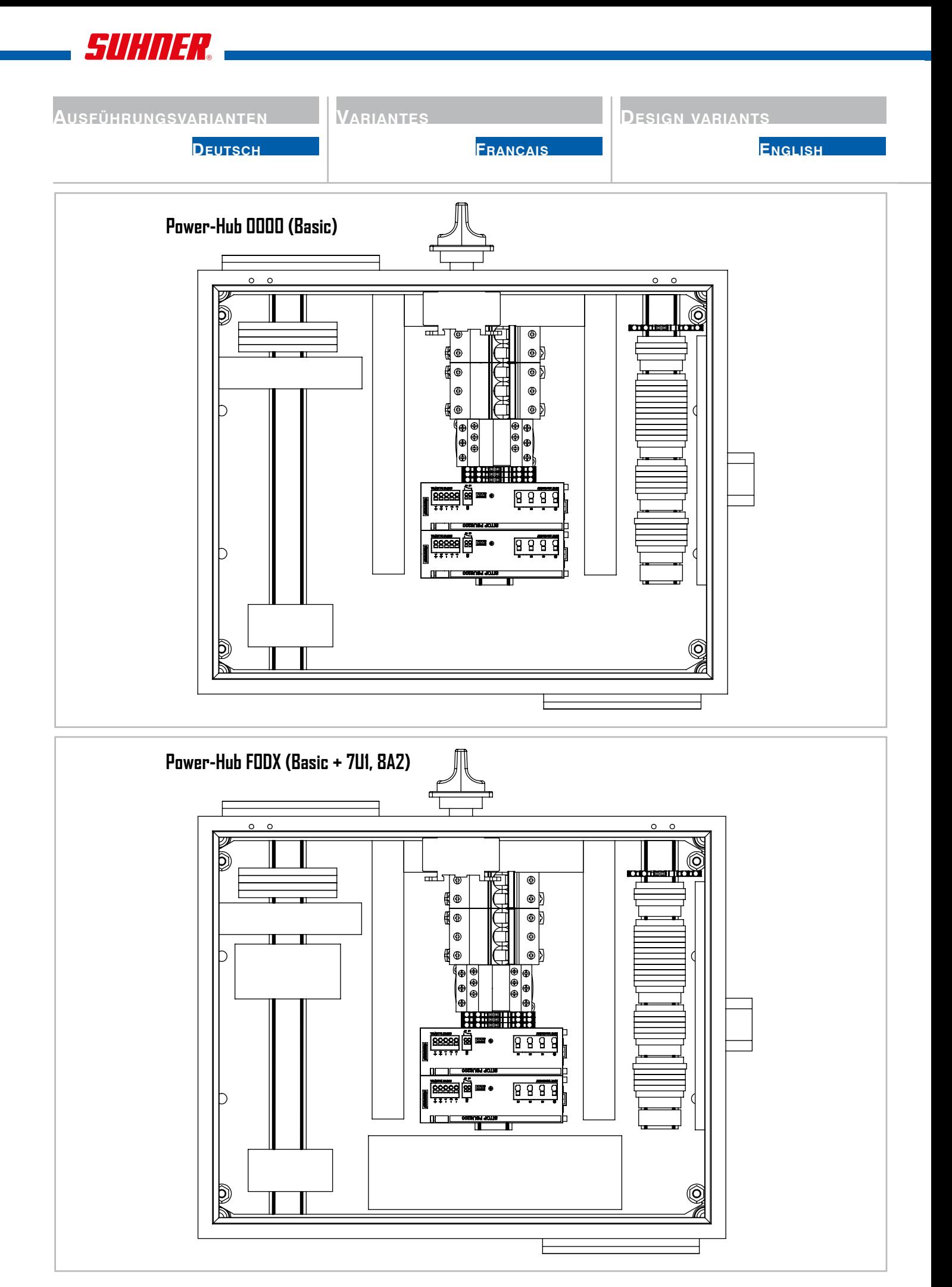

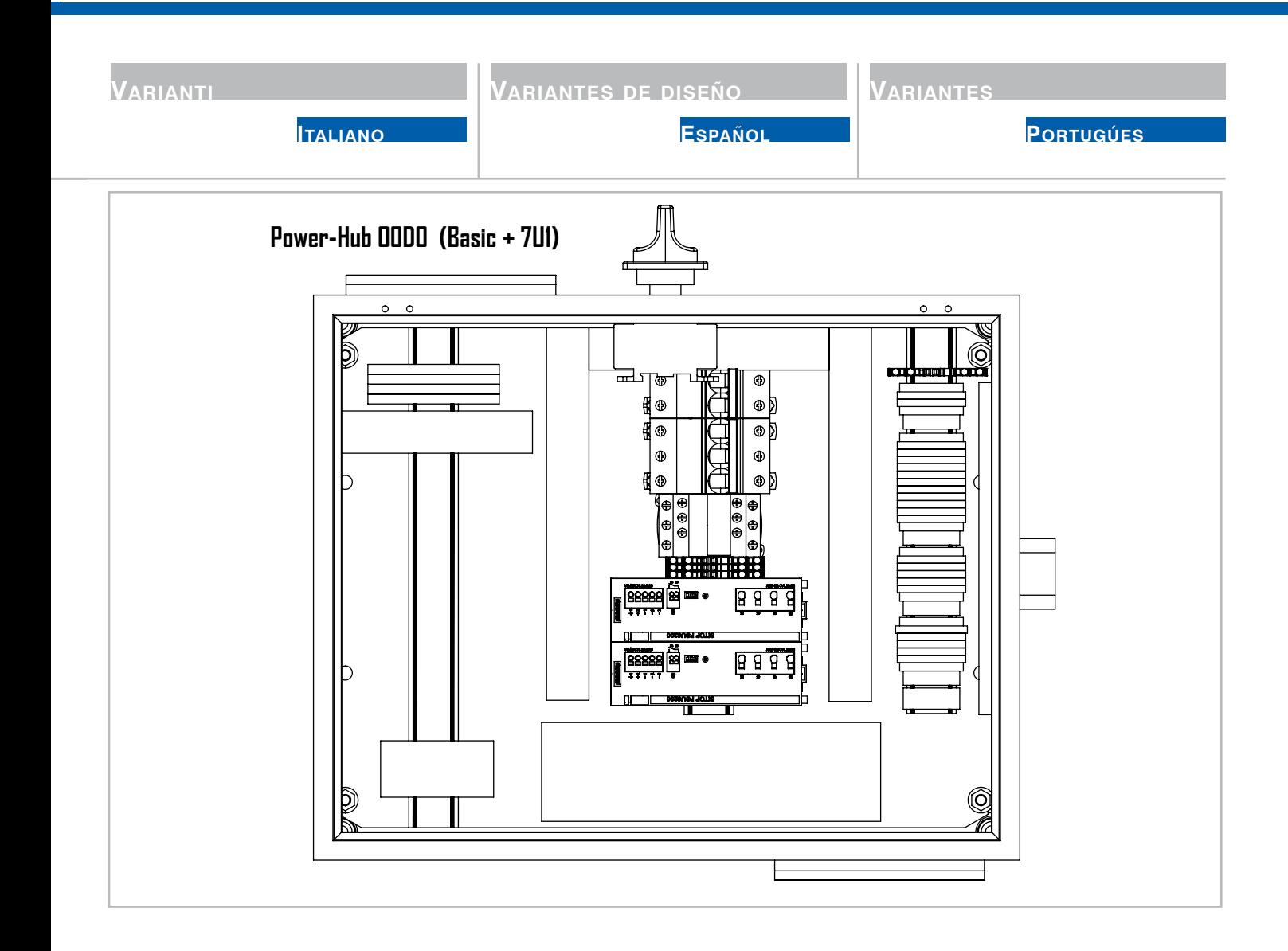

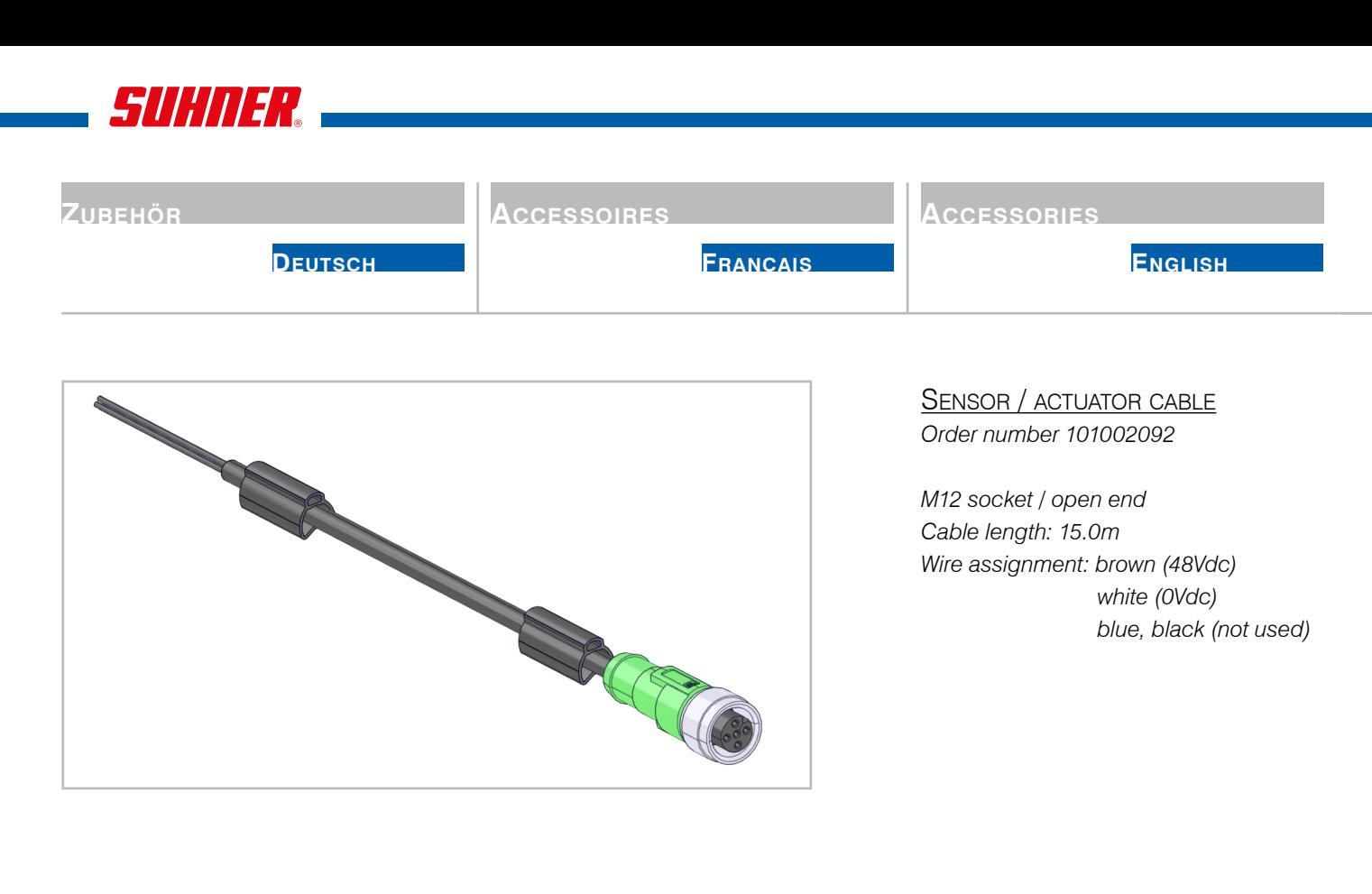

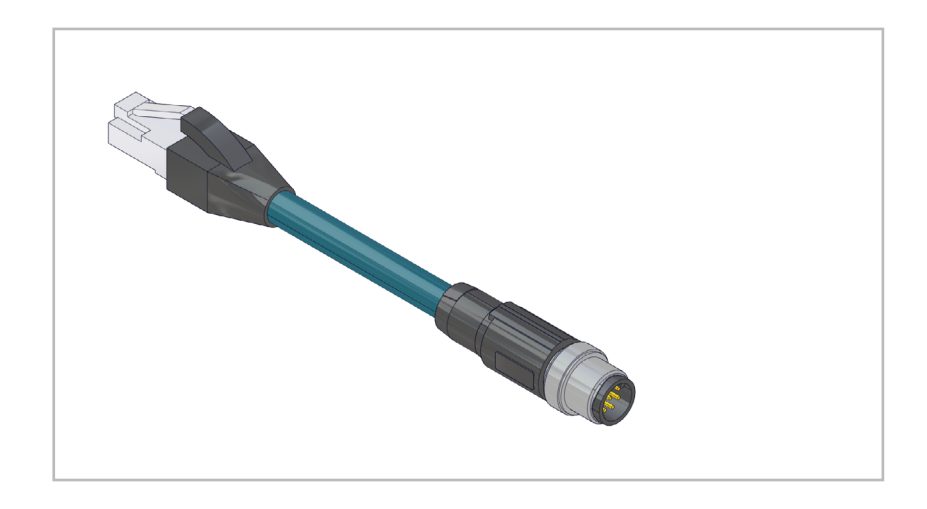

Network cable *Order number 101002093*

*M12 plug / Ethernet plug (RJ45) Cable length: 15.0m*

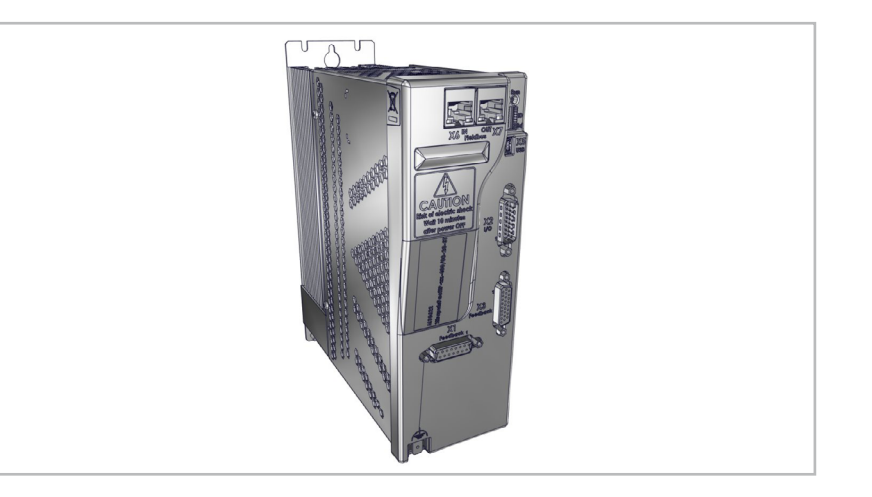

DRIVE (7U1)

*Order numbers 100026119, LN098 Sequence mode 100054750, LN086 Sequence mode 100054752, LN098 ext.speed 100054753, LN086 ext.speed 101003259 N086 ext.speed*

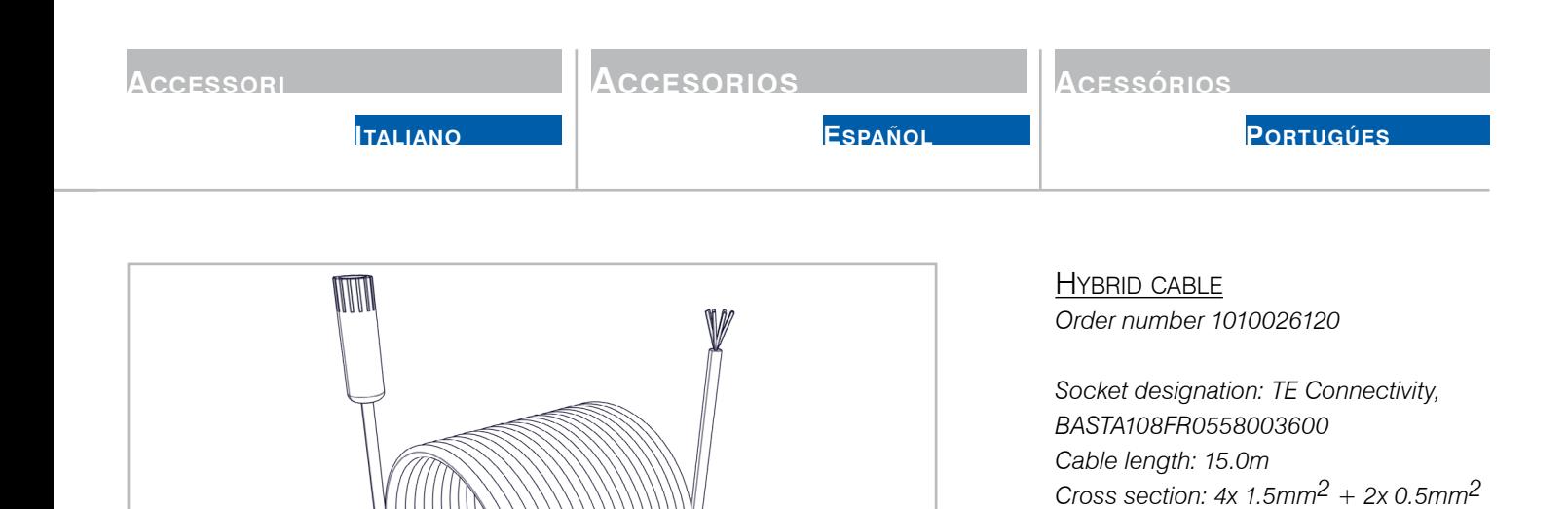

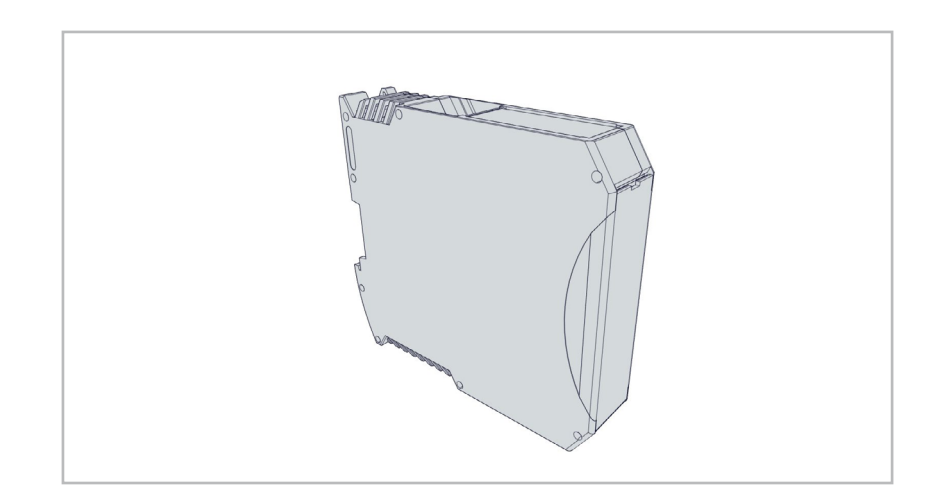

# GATEWAY (8A2)

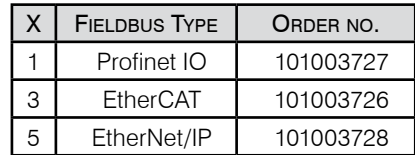

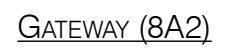

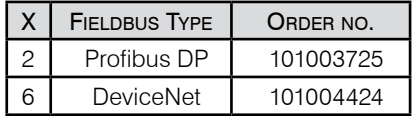

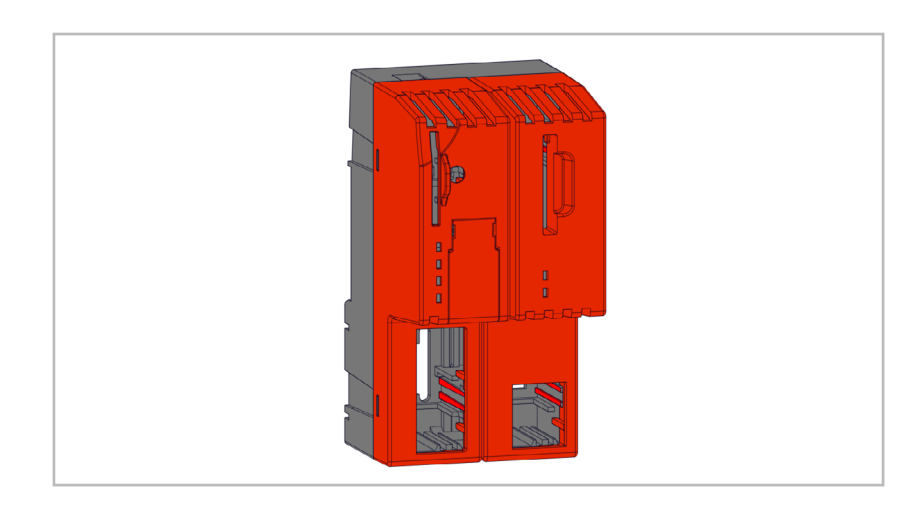

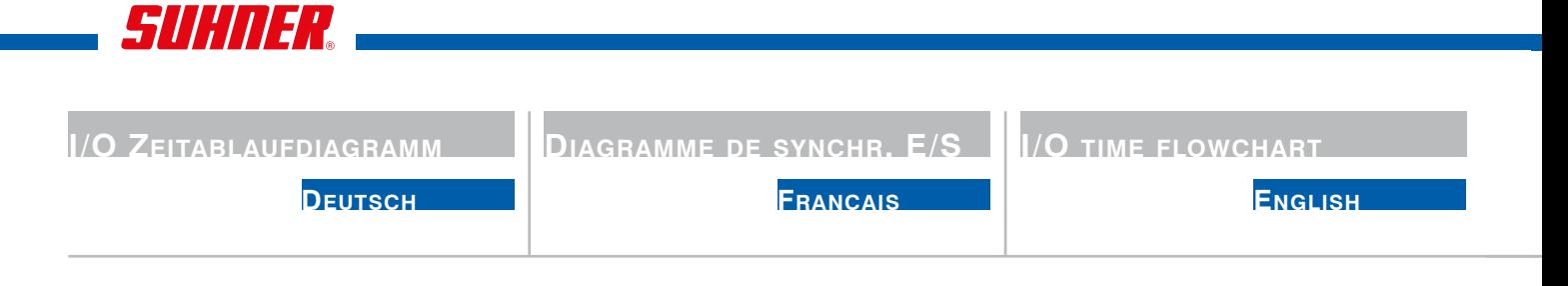

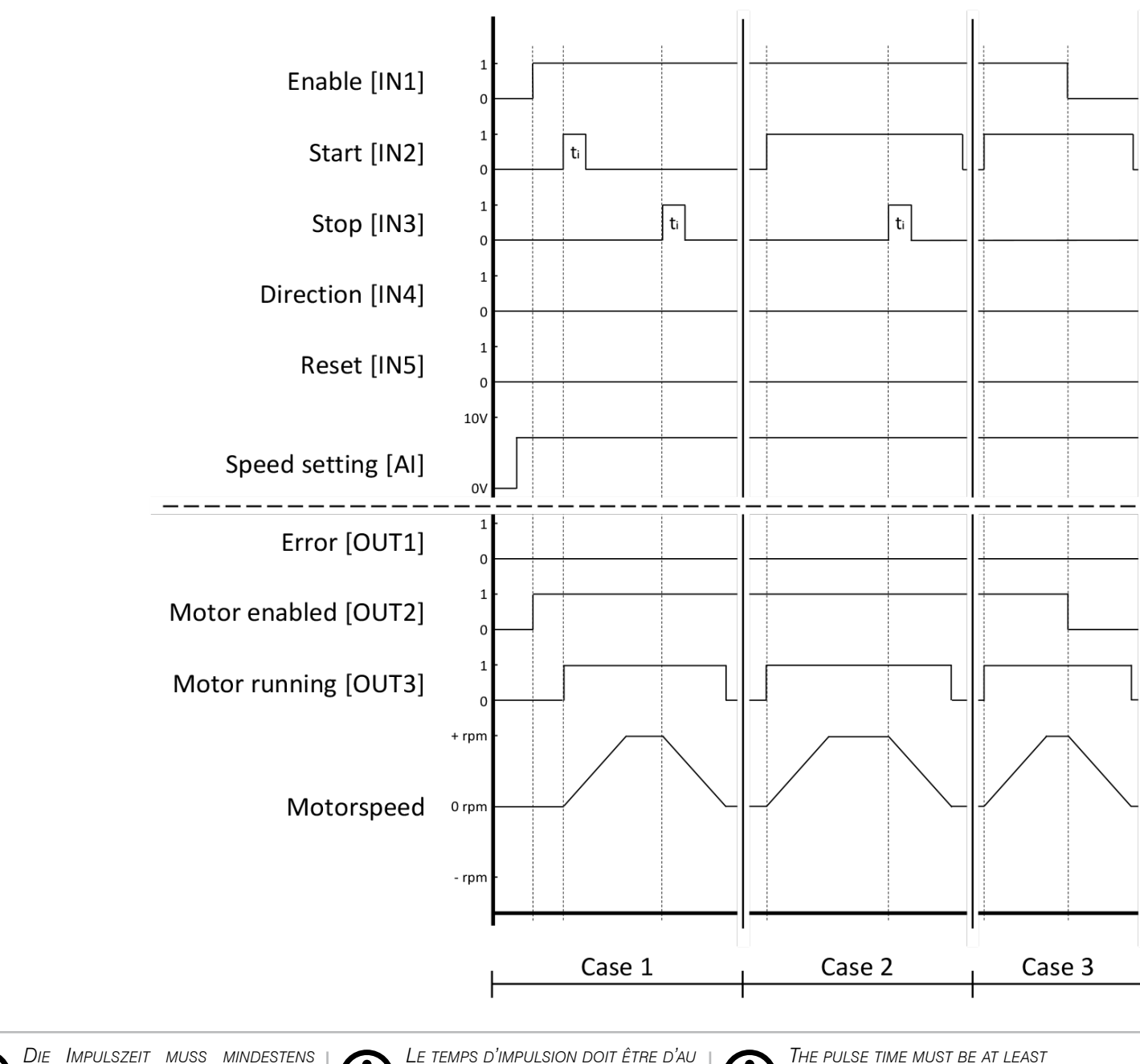

*Fall 1: Starten und Stoppen Fall 2: Starten und Stoppen, wenn Startsignal noch vorhanden ist Fall 3: Abfallen des Enable-Signals Fall 4: Änderung der Drehzahl während des Betriebes Fall 5: Drehrichtungswechsel Fall 6: Fehler quittieren*

*10ms betragen*

*Le temps d'impulsion doit être d'au moins 10 ms.*

*Cas 1 : Démarrage et arrêt Cas 2 : Démarrage et arrêt si le signal de démarrage est encore présent Cas 3 : Chute du signal Enable Cas 4 : modification de la vitesse de rotation pendant le fonctionnement Cas 5 : Changement du sens de rotation Cas 6 : Acquitter une erreur*

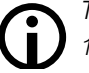

*The pulse time must be at least 10ms.*

*Case 1: Start and stop Case 2: Start and stop, if start signal is still present Case 3: Drop out of the enable signal Case 4: Change of speed during operation Case 5: Change of direction of rotation Case 6: Acknowledge error*

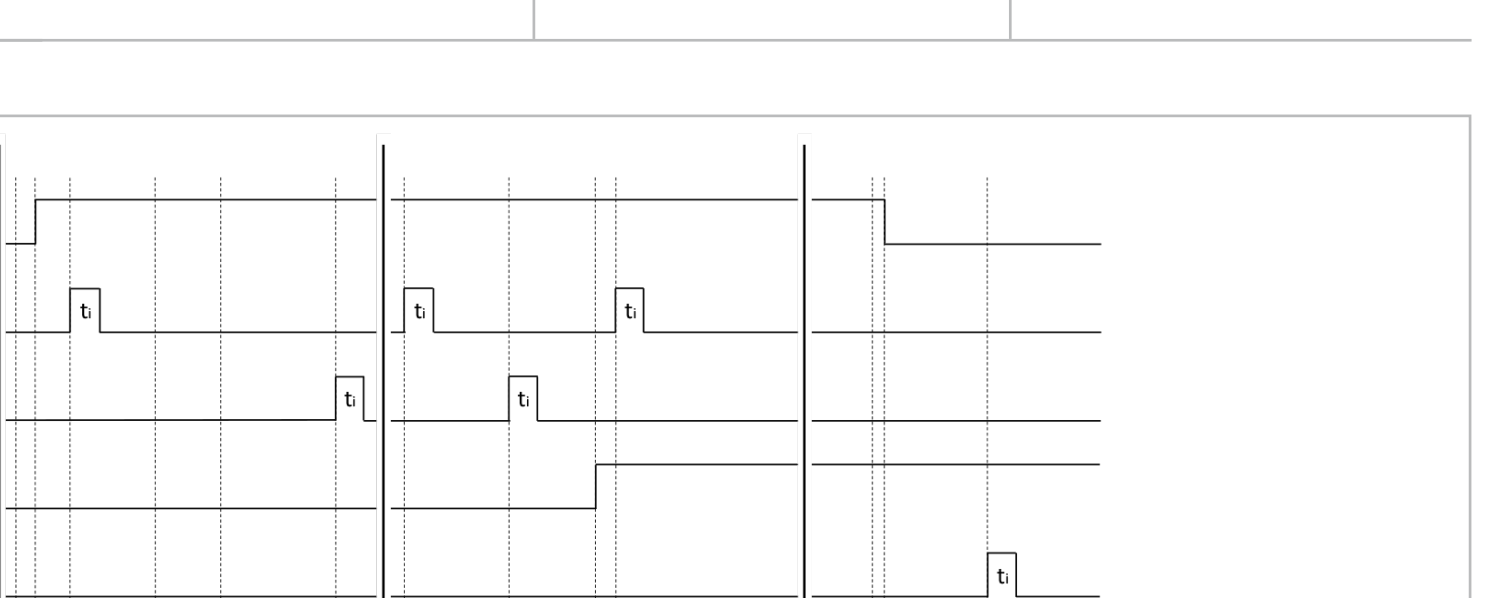

**Español**

**CGroquisáfico ddee ti dimempos ensions de E/S**

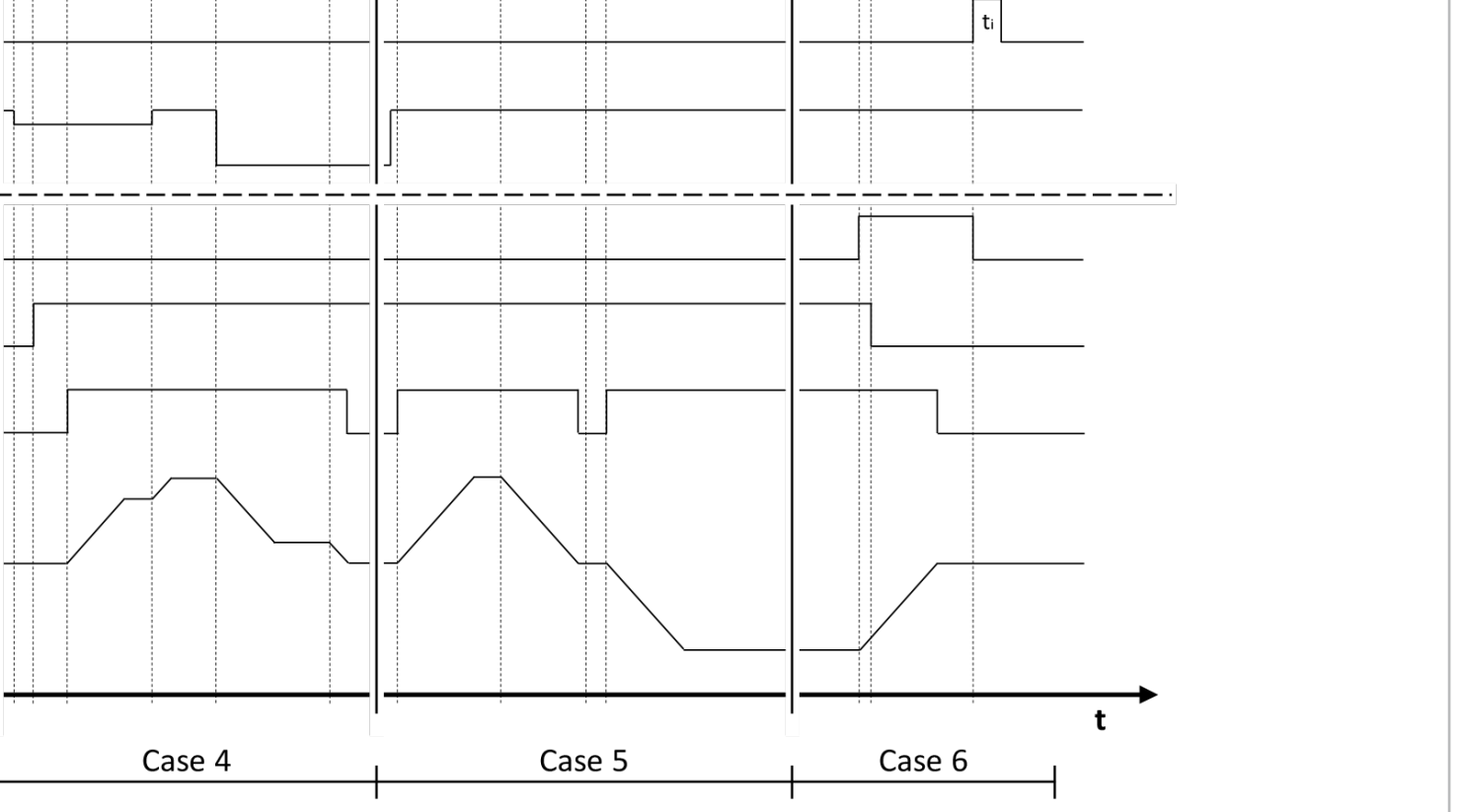

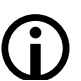

*La durata dell'impulso deve essere di almeno 10ms.*

**Italiano**

 $\overline{D}$ IAGRAMMA TEMPORALE **I/O** 

*Caso 1: Avvio e arresto Caso 2: Avvio e arresto se il segnale di avvio è ancora presente Caso 3: Caduta del segnale di abilitazione Caso 4: Variazione della velocità durante il funzionamento Caso 5: Cambio del senso di rotazione Caso 6: Riconoscimento dell'errore*

*El tiempo de impulso debe ser de al menos 10 ms.*

*Caso 1: Arranque y parada Caso 2: Arranque y parada si la señal de arranque sigue presente Caso 3: Caída de la señal de habilitación Caso 4: Cambio de velocidad durante el funcionamiento Caso 5: Cambio del sentido de giro Caso 6: Confirmación de error*

*O tempo de pulso deve ser de pelo menos 10ms.*

**Portugúes**

**CDiagrama roquis ctem otadopral de E/S**

*Caso 1: Início e paragem Caso 2: Iniciar e parar se o sinal de início ainda estiver presente Caso 3: Queda do sinal de activação Caso 4: Mudança de velocidade durante a operação Caso 5: Mudança de direcção de rotação Caso 6: Reconhecer erro*

# SUHNER.

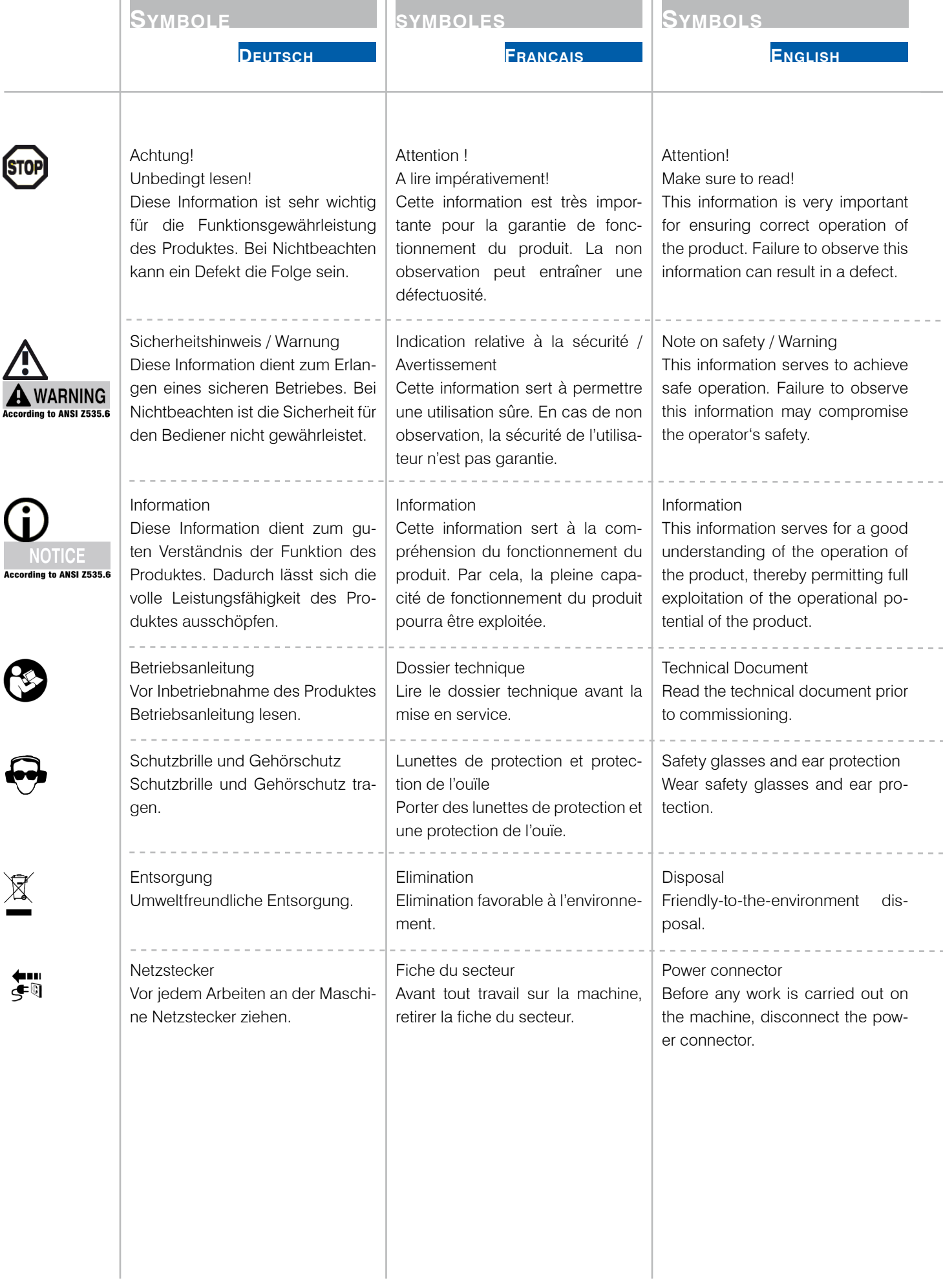

i.

i.

ł,

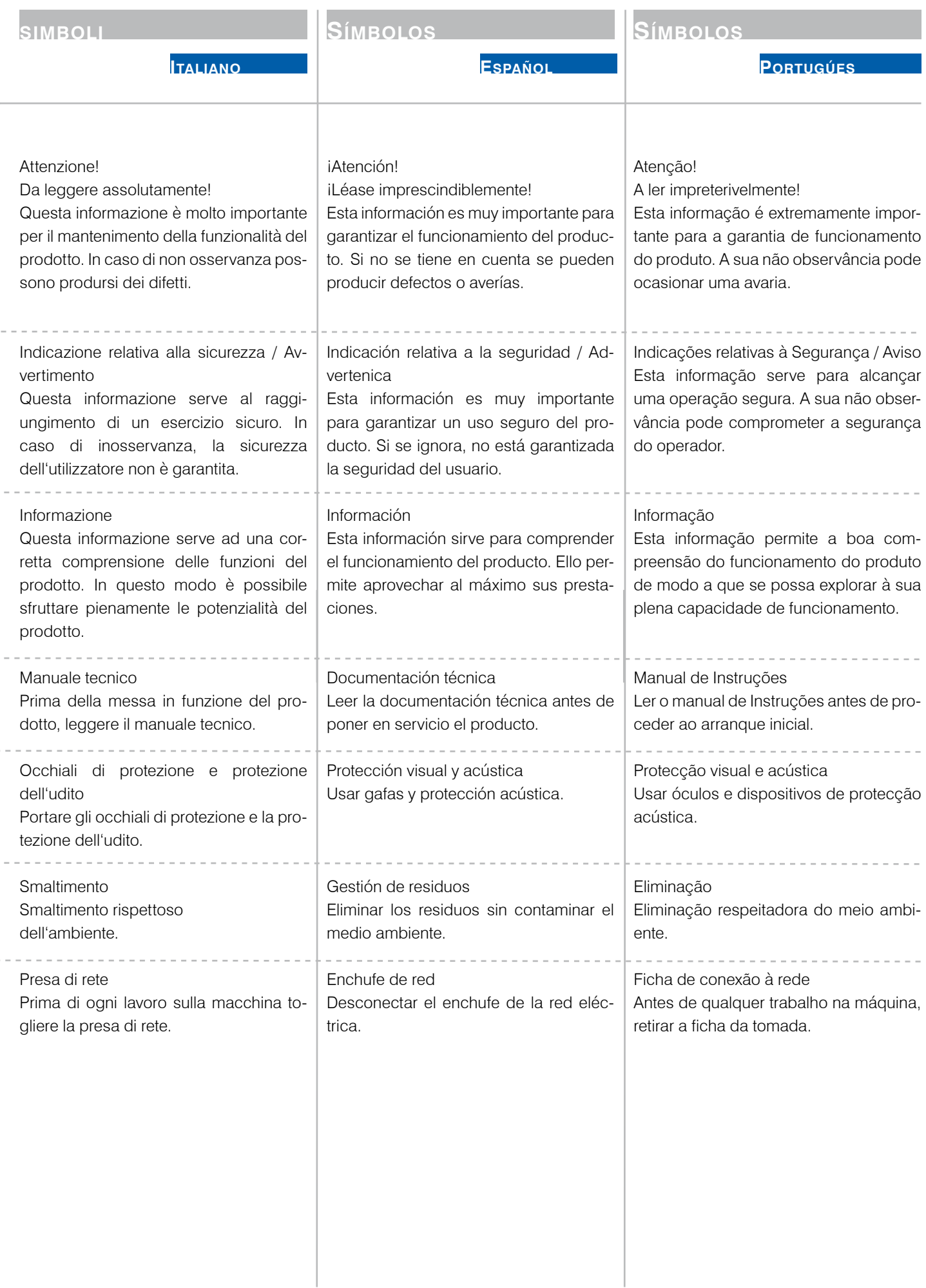

SUHNER

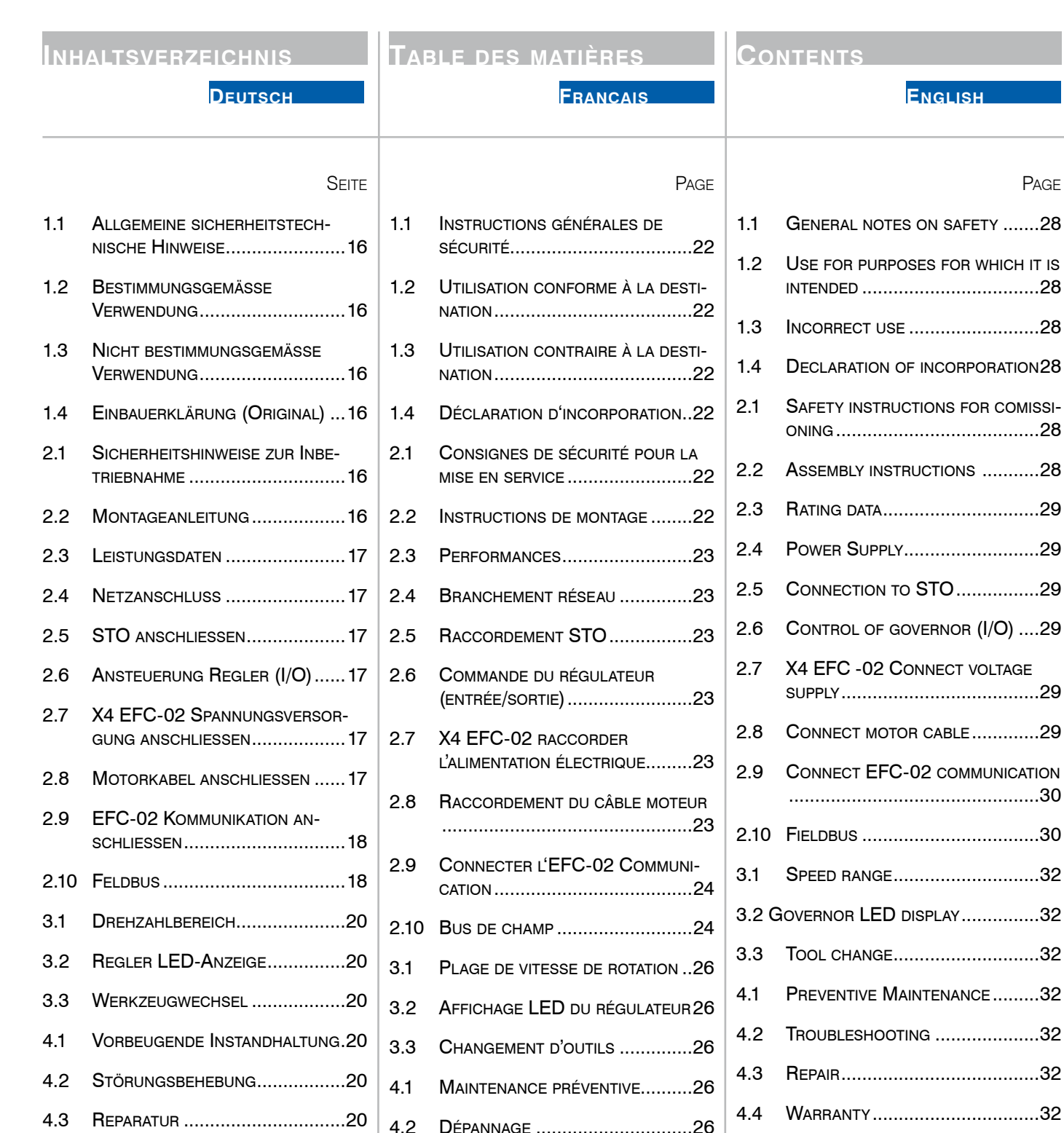

**PAGE** 

[4.5 Storage ..................................33](#page-32-0)

[patibility ..................................33](#page-32-0)

[4.6 Disposal / Environmental](#page-32-0) com-

4.4 [Garantieleistung ....................20](#page-19-0) [4.5 Lagerung ................................21](#page-20-0) [4.6 Entsorgung / Umweltverträg](#page-20-0)[lichkeit ....................................21](#page-20-0)

4.4 Prestation de [garantie ...........26](#page-25-0) [4.5 Entreposage ...........................27](#page-26-0) [4.6 Elimination / Compatibilité](#page-26-0) [environnementale ...................27](#page-26-0)

[4.3 Réparation ..............................26](#page-25-0)

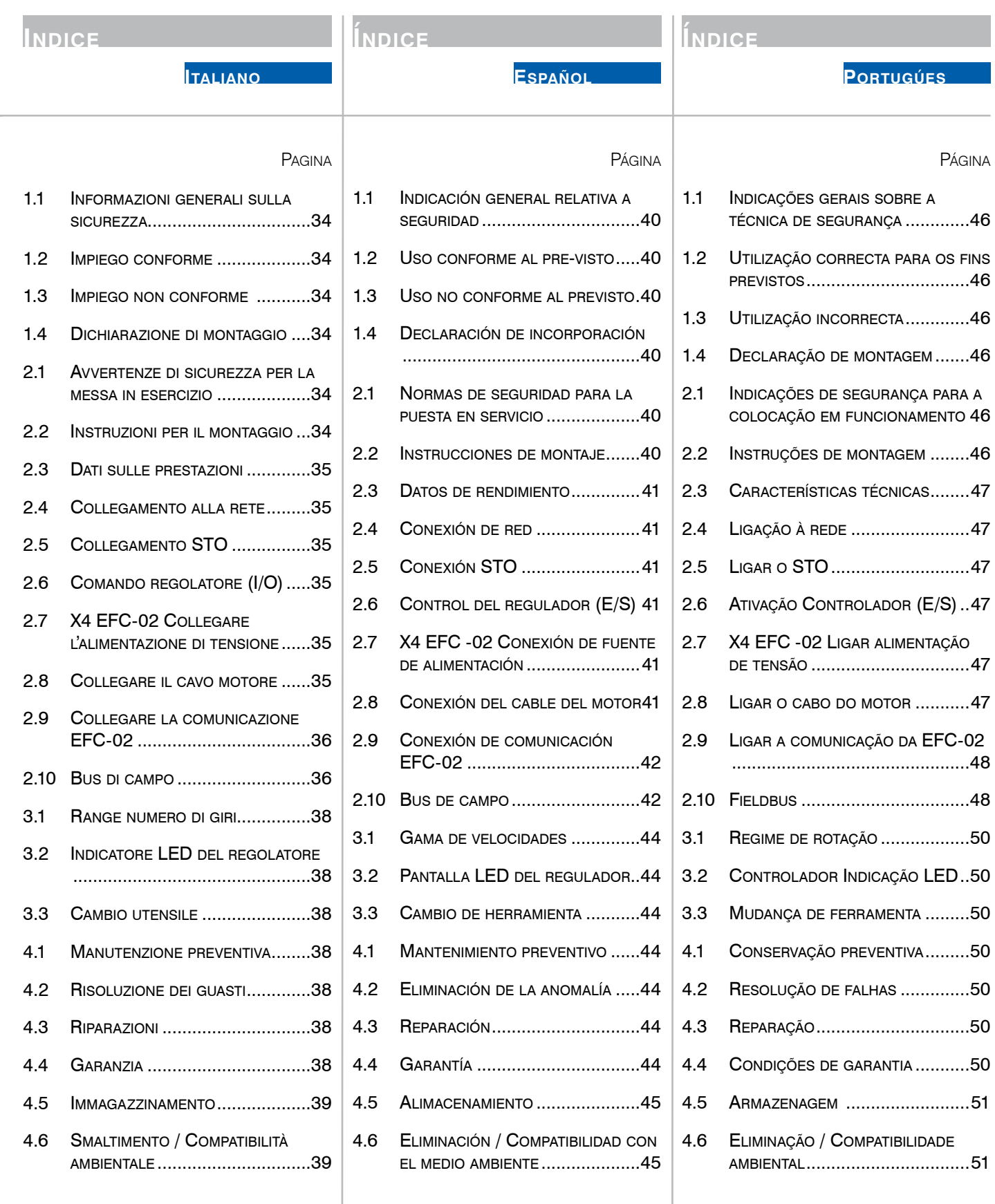

# <span id="page-15-0"></span>*SUHNER* –

**1. SICHERHEITSHINWEISE <b>1989** 2. INBETRIEBNAHME

- 1.1 Allgemeine sicherheitstechnische Hinweise
	- Diese Betriebsanleitung gilt für den Power-Hub.

Nur qualifiziertes Personal darf den Power-Hub handhaben.

Der Arbeitsbereich der unvollständigen Maschine muss frei und gegen

unerlaubten Zutritt abgesichert sein.

# 1.2 Bestimmungsgemässe Verwendung

Die unvollständige Maschine ist vorgesehen für die Ansteuerung von SUHNER Roboterwerkzeugen mit Servomotor in einer Roboterzelle.

Die unvollständige Maschine darf nur in nicht-explosionsgefährdeter Umgebung, in der sich keine brennbaren Flüssigkeiten, Gase oder Stäube befinden, verwendet werden!

Die unvollständige Maschine muss in trockener Umgebung, von der Witterung und Flüssigkeiten geschützt betrieben werden.

# 1.3 Nicht bestimmungsgemässe Verwendung

Alle andern als unter Pkt. 1.2 beschriebenen Verwendungen gelten als nicht bestimmungsgemässe Verwendung und sind deshalb nicht zulässig.

# 1.4 Einbauerklärung (Original)

Hiermit erklärt der Hersteller SUHNER Schweiz AG, Industriestrasse 10, CH-5242 Lupfig, der unvollständigen Maschine (Typ und Serien-Nr. siehe Rückseite) dass folgende grundlegenden Anforderungen der Richtlinie 2006/42/EG nach Anhang I zur Anwendung kommen und eingehalten werden: 1.1.2 / 1.1.3 / 1.1.5 / 1.2.1 / 1.2.2 / 1.2.3 / 1.5.1 / 1.6.1 Für die unvollständige Maschine wurde eine technische Dokumentation nach Anhang VII der Maschinenrichtlinie erstellt. Dokumentbevollmächtigte: M. Maglione. Autorisierten Stellen wird auf begründetem Verlangen die technischen Dokumentationen in Papieroder elektronischer Form zur Verfügung gestellt. Diese unvollständige Maschine darf nur dann in Betrieb genommen werden, wenn festgestellt wurde, dass die Maschine, in welche die unvollständige Maschine eingebaut wurde, den Bestimmungen der Maschinenrichtlinie entspricht. CH-Lupfig, 08/2023.

M. Maglione/Divisionsleiterin

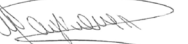

2.1 Sicherheitshinweise zur Inbetriebnahme

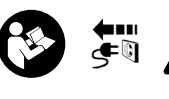

Vor jeglichen Arbeiten am Power-Hub ist sicherzustellen, dass dieser an keiner Energiequelle ange-

schlossen ist. Die Integration und der sichere Betrieb der Komponenten

in der Maschine sind vom Betreiber zu gewährleisten. Nach dem Transport sind alle elektrischen und mecha-

nischen Verbindungen auf Beschädigung und Selbstlockerung zu überprüfen und nötigenfalls in Ordnung zu bringen.

Der Einbau ist so vorzusehen, dass der Power-Hub in oder an der Roboterzelle so montiert wird, dass alle erforderlichen Arbeiten am Power-Hub gefahrenfrei ausgeführt werden können.

Der Einbau ist so vorzusehen, dass die Luftzufuhr an den Power-Hub gewährleistet ist.

Der Elektroanschluss muss durch eine Fachperson den örtlichen Vorschriften entsprechend ausgeführt werden. Die örtlichen Erdungsvorschriften sind zu beachten, ent-

sprechend auszuführen und zu kontrollieren.

Die Konfiguration der Ein- und Ausgänge bei Verwendung des Reglers ist vor dem ersten Start der unvollständige Maschine mit dieser Betriebsanleitung zu überprüfen und gegebenenfalls anzupassen. Es dürfen keine Änderungen am Regler vorgenommen werden.

# 2.2 Montageanleitung

Die Montage der unvollständigen Maschine muss **istor** zu zweit durchgeführt werden.

2.2.1 Befestigung

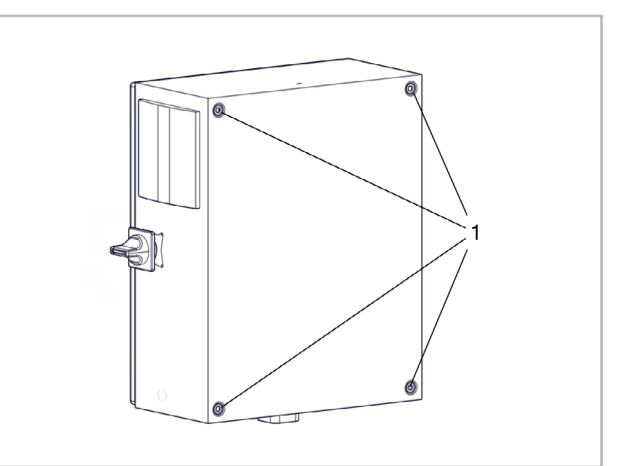

Der Power-Hub kann über die 4 Befestigungslöcher montiert werden (1).

- **Portugúes Español Italiano English Français Deutsch**
- 

### <span id="page-16-0"></span>2.2.2 Kabeleinführung

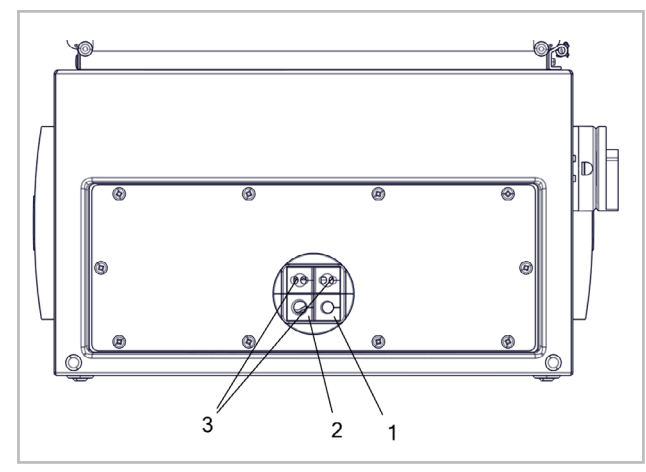

Loch-Ø 9.0mm (1): z.B. für I/O Kabel

Loch-Ø 12.0mm (2): z.B. für Motorkabel

Loch-Ø 6.0mm (3): z.B. für Sensor/Aktorkabel, Netzwerkkabel

Für Netzkabel zusätzliche Kabelverschraubung verwenden.

## 2.3 Leistungsdaten

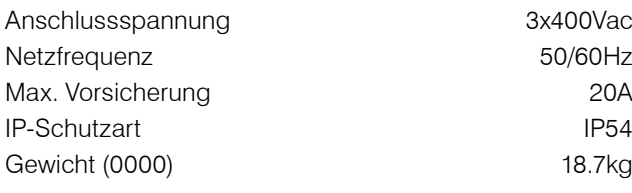

# 2.4 Netzanschluss

Die Einspeisung kann ein- oder dreiphasig erfolgen, abhängig ob der Regler vorhanden ist.

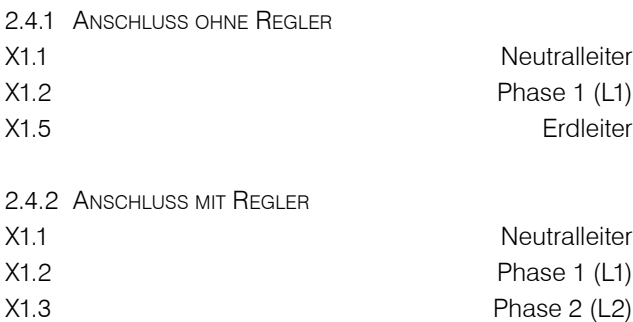

X1.5 Erdleiter Ein EMC-Filter auf der Seite Netzleistungsversorgung ist im Regler integriert.

X1.4 Phase 3 (L3)

# 2.5 STO anschliessen

Der STO muss angeschlossen werden, um einen sicheren Betrieb gewährleisten zu können. Die Steuerspannung des STO beträgt 24Vdc. Ist der STO-Sicherheitskreis geöffnet, aktiviert dies den STO-Modus und der EFC-02 wird von der 48Vdc Spannungsversorgung getrennt. Um den Regler und der EFC-02 getrennt voneinander abschalten zu können, müssen die Brücken zwischen den Klemmen X2.1/ X2.2 und X2.4/X2.5 entfernt werden.

Unter der Voraussetzung, dass keine Gefahr besteht, können die Brücken für Testzwecke zwischen X2.2/X2.3 und X2.5/X2.6 gesetzt werden.

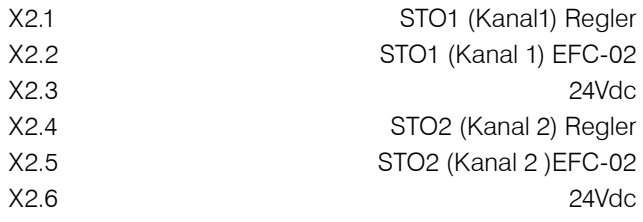

# 2.6 Ansteuerung Regler (I/O)

Über die Eingänge IN1 – IN5 können 24Vdc Signale an den Regler gesendet werden, um die entsprechende Aktion ausführen zu können.

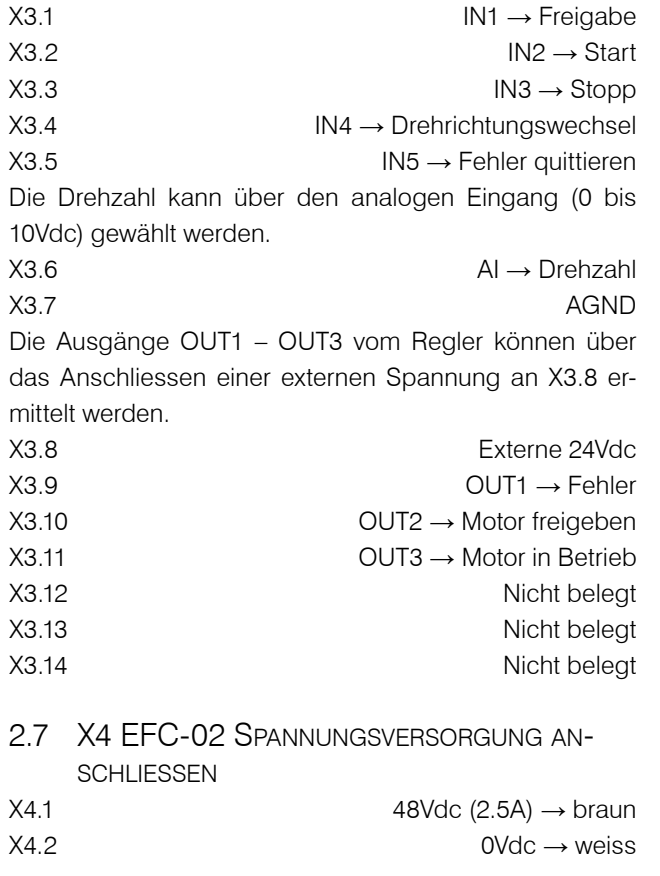

# 2.8 Motorkabel anschliessen

Beim Anschliessen des SUHNER Power-Hubs an den Servomotor muss auf der Power-Hub-Seite das mitgelieferte Motorkabel verwendet werden.

Kontaktfläche des Motorkabelschirms an der Schirmklemme montieren und mit einem Kabelbinder fixieren. Die Erdung des Motorkabels an der PE-Klemme anschliessen.

# <span id="page-17-0"></span>SIIHNER

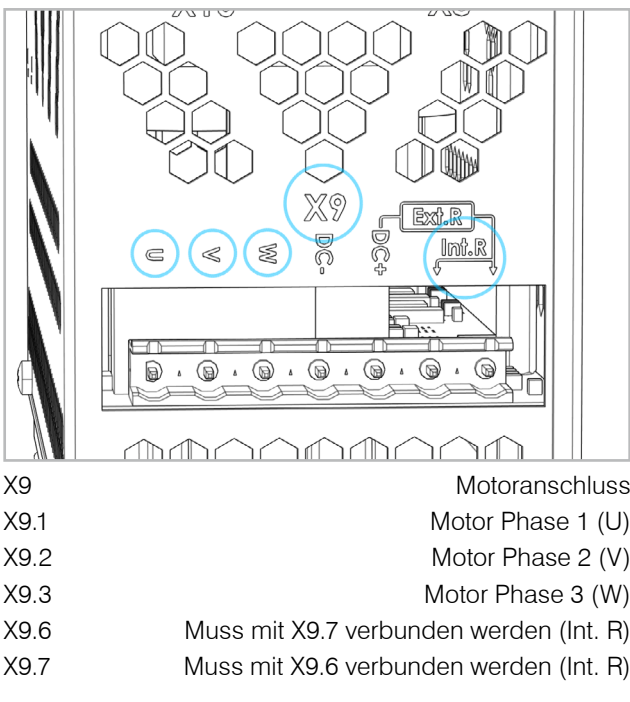

2.8.1 Motortemperatursensor

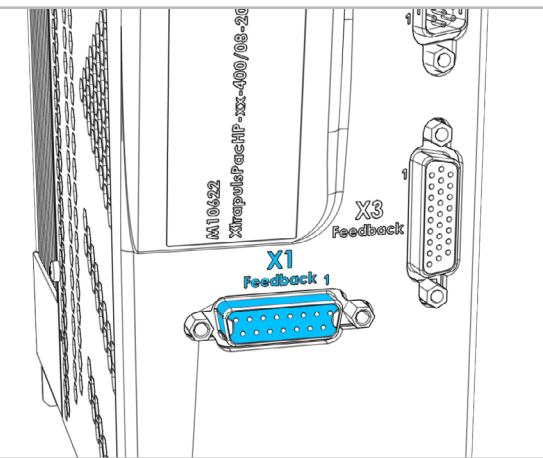

X1 Feedback Schnittstelle D-Sub 15 Buchse für Motortemperaturüberwachung

# 2.9 EFC-02 Kommunikation anschliessen

Das Netzwerkkabel vom EFC-02 wird am Switch 8A1 angeschlossen. Port frei wählbar.

Der Schirm des Netzwerkkabels kann zusätzlich geerdet werden. Dazu die Schirmklemme verwenden.

# 2.10 FELDBUS

Die folgenden Feldbusse werden unterstützt: Modbus TCP / Profinet IO / EtherCAT / EtherNet/IP / Profibus DP / DeviceNet

Maximale Anzahl EFC-02 im Netzwerk:

Modbus TCP: abhängig vom Netzwerk des Kunden Profinet IO / EtherCAT / EtherNet/IP / DeviceN.: 10 EFC-02 Profibus DP: 8 EFC-02 Jeder EFC-02 Parameter entspricht 2 Bytes.

Die Byte-Reihenfolge ist Big-Endian (MSB zuerst).

# 2.10.1 Anschluss

Der Feldbusadapter 8A2 für Profinet IO, EtherCAT und EtherNet/IP wird wie folgt angeschlossen (X-Bezeichnungen am Feldbusadapter):

X2 Kundenseitiger Feldbus X3 Modbus-Verbindung zwischen X3 IN / CH0 und Switch 8A1

Der Feldbusadapter 8A2 für Profibus DP und DeviceNet wird wie folgt angeschlossen (X-Bezeichnungen am Feldbusadapter):

X2 Modbus-Verbindung zwischen X2 IN / CH0 und Switch 8A1 X3 Kundenseitiger Feldbus

# 2.10.2 KONFIGURATION

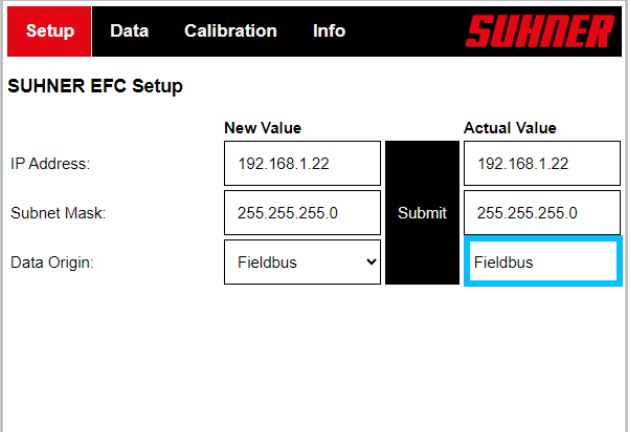

Auf dem Webinterface des EFC-02 muss beachtet werden, dass der Parameter «Data Origin» auf «Fieldbus» eingestellt ist. Ansonsten bei «New Value» Fieldbus auswählen und Submit anwählen.

Die Datei für die übergeordnete Steuerung (GSD, EDS usw.) mit den enthaltenen Informationen über die gerätespezifischen Parameter kann unter folgendem Link heruntergeladen werden: https://www.hilscher.com/de/servicesupport/downloads → Gateway Solution DVD für netTAP. Im Ordner «Gateway Solutions DVD» sind die Dateien unter den folgenden Unterordner enthalten:

Gateway Solutions DVD 2021-05-1\Firmware, EDS, Examples, Webpages\Firmware & EDS\  $\rightarrow$ 

- netTAP151\DeviceDescription

- PNS → Profinet IO
- ECS → EtherCAT

- EIS → EtherNet/IP

- netTAP 100\DeviceDescription

- PROFIBUS → Profibus DP
- DeviceNet → DeviceNet

# **MODBUS TCP**

Die Parameterdaten für die Kommunikation mit Modbus TCP kann vom EFC-02 Manual entnommen werden.

# PROFINET IO Station name: nt151repns

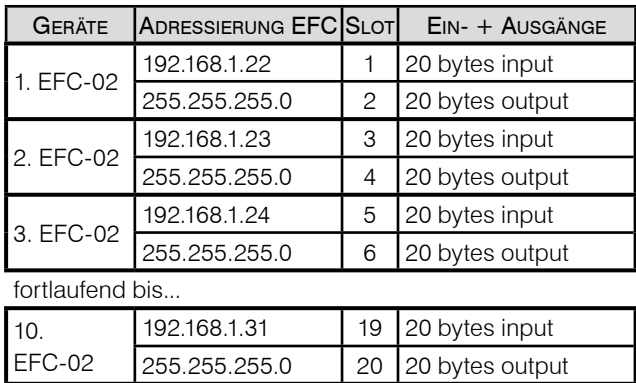

### **ETHERCAT**

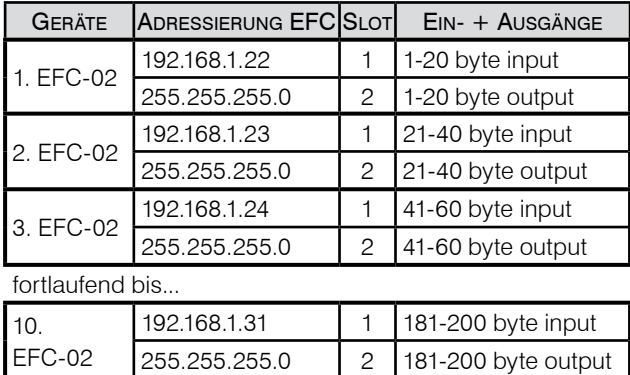

# EtherNet/IP

Die IP-Adresse des Feldbusadapters auf der Seite Ether-Net/IP kann nur über DHCP konfiguriert werden.

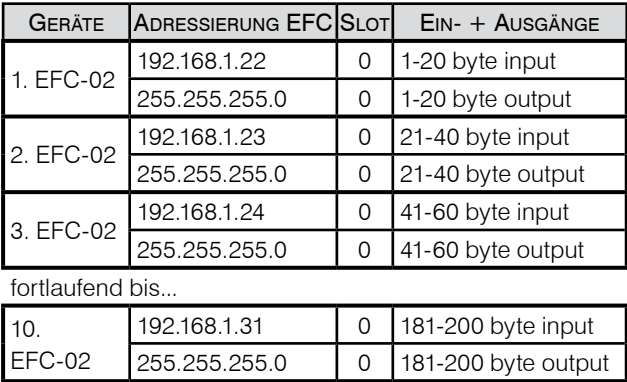

# PROFIBUS DP

Die Stationsadresse kann über die Adressschalter, siehe X1 am Feldbusadapter 8A2 definiert werden. Der Wertebereich ist von 0 bis 99.

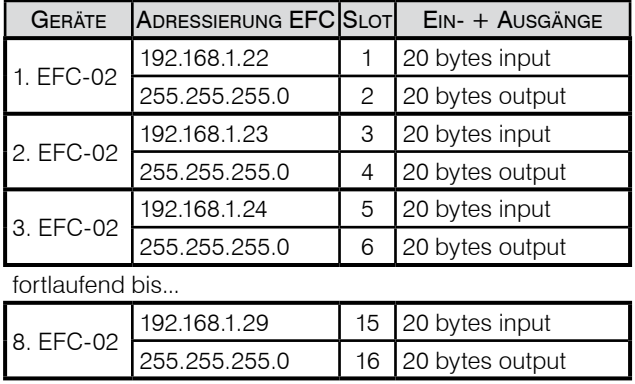

# **DEVICENET**

Die MAC-ID kann über die Adressschalter, siehe X1 am Feldbusadapter 8A2 definiert werden. Der Wertebereich ist von 0 bis 65.

Baud rate: 500kBits/s

Falls sich der Feldbusadapter am Ende des Device-Net-Netzwerkes befindet, ist das Anschliessen eines Abschlusswiderstandes von 120Ohm kundenseitig auszuführen. Beim Feldbusadapter kann kein Abschlusswiderstand «aktiviert» werden. Abschlusswiderstand (120 Ohm) an den Netzwerkenden beachten.

# Anschlussbelegung Klemme X3:

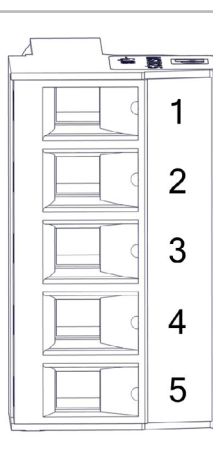

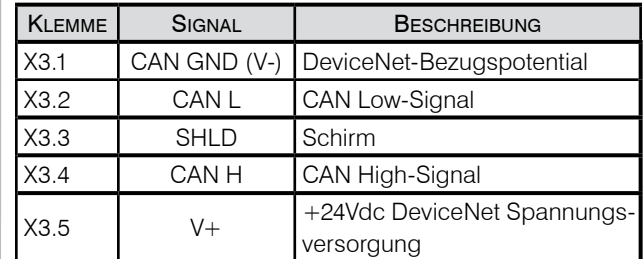

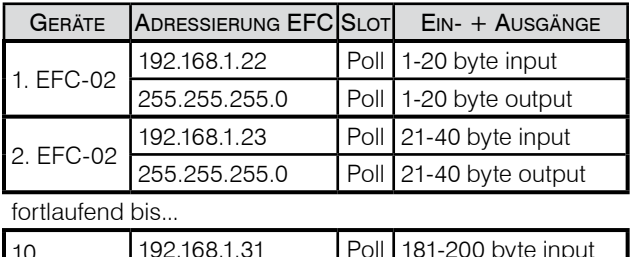

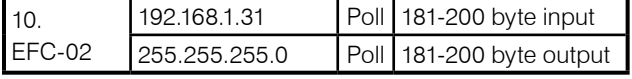

# **3. Handhabung / Betrieb**

# <span id="page-19-0"></span>3.1 DREHZAHI BEREICH

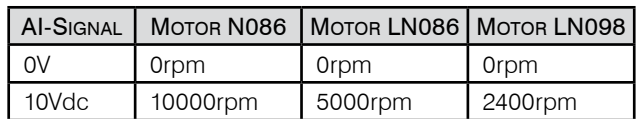

Mit der Analogspannung 0 bis 10V kann die Motordrehzahl beliebig zwischen 0 und Maximaldrehzahl eingestellt werden.Mit Signal X3.4 (IN4) kann die Drehrichtung gewählt werden. Der Drehrichtungswechsel erfolgt gemäss Fall 5 (siehe I/O Zeitablaufdiagramm).

Beschleunigung/Verzögerung: 500ms

Aufgrund der Wärmeentwicklung wird empfohlen den Motor N086 im Dauerbetrieb (S1) nur bis 7000rpm zu betreiben.

# 3.2 Regler LED-Anzeige

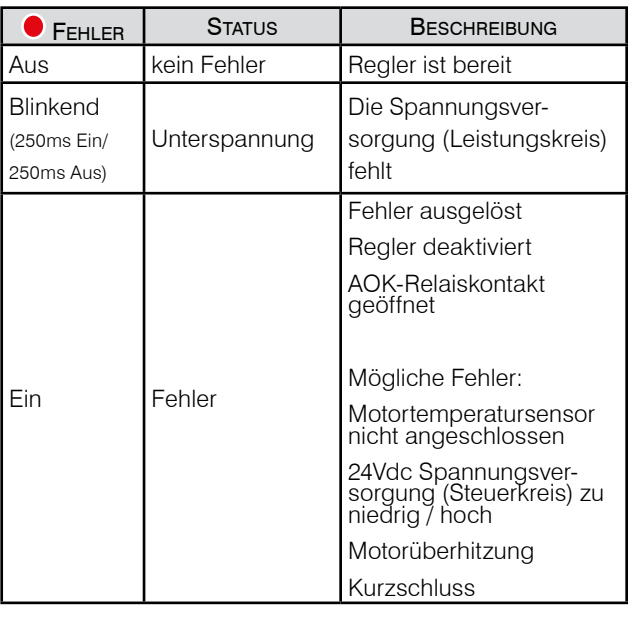

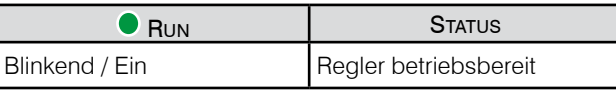

# 3.3 Werkzeugwechsel

Der eingeschaltete Regler generiert einen Fehler, wenn die Motortemperatursensor-Verbindung getrennt wird. Bei Werkzeugwechsel somit wie folgt vorgehen: Motor stoppen → Motor deaktivieren → Werkzeug wechseln → Fehler quittieren → prüfen, ob kein Fehler vorhanden ist → Motor aktivieren → Motor starten.

# **4. Instandhaltung/Wartung**

 $\in$   $\mathbb{Q}$ 

# 4.1 Vorbeugende Instandhaltung

Sobald Wartungs- oder Instandsetzungsarbeiten durchgeführt werden, unvollständige Maschine von der Energieversorgung

trennen, 5 Minuten warten und gegen unbeabsichtigtes Einschalten sichern (z.B. Vorhängeschloss anbringen).

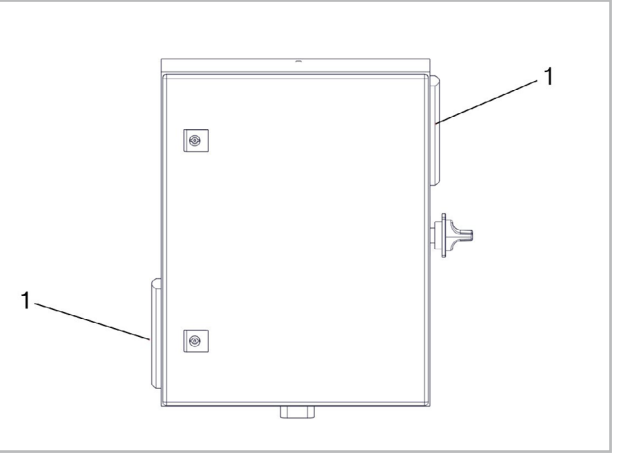

Wenn die Vliesfiltermatten (1) (120x120x12mm) im Austrittsfilter stark verschmutzt sind oder nach 2000 Betriebsstunden, müssen diese ausgetauscht werden.

# 4.2 Störungsbehebung

Kontaktieren Sie bei Störungen eine autorisierte SUHNER Kundendienststelle.

# 4.3 Reparatur

Sollte die unvollständige Maschine, trotz sorgfältiger Herstellungs- und Prüfverfahren, einmal ausfallen, ist die Reparatur von einer autorisierten SUHNER Kundendienststelle ausführen zu lassen.

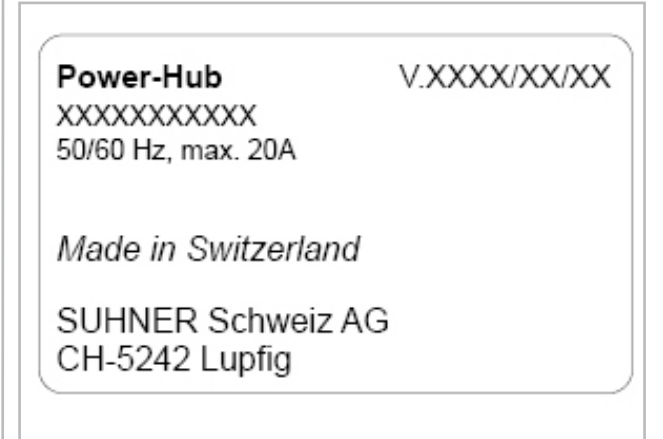

Bei Fragen an den Hersteller, Seriennummer und Version der unvollständige Maschine bereit halten.

# 4.4 Garantieleistung

Für Schäden/Folgeschäden wegen unsachgemässer Behandlung, nicht bestimmungsgemässer Verwendung,

<span id="page-20-0"></span>nicht Einhalten der Instandhaltungs- und Wartungsvor schriften sowie Handhabung durch nicht autorisierte Per sonen besteht kein Anspruch auf Garantieleistung. Be anstandungen können nur anerkannt werden, wenn die unvollständige Maschine unzerlegt zurückgesandt wird.

### 4.5 LAGERUN g

Temperaturbereich: -15°C bis +50°C Max. relative Luftfeuchtigkeit: 90% bei +30°C, 65% bei  $+50^{\circ}$ C

4.6 ENTSORGUNG / UMWELTVERTRÄGLICHKEIT Die unvollständige Maschine besteht aus Materialien, die einem Recylingprozess zugeführt werden können. Unvollständige Maschine vor der Entsorgung unbrauch bar machen.

Unvollständige Maschine nicht in den Müll werfen. Gemäss nationalen Vorschriften muss diese unvoll ständige Maschine einer umweltgerechten Wieder verwertung zugeführt werden.

<span id="page-21-0"></span>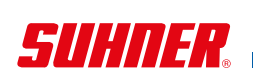

Francais

# **1. Indication relative à la sécurité**

# 1.1 Instructions générales de sécurité

Ce dossier technique est valable pour le dispositif Power-Hub.

Seul le personnel qualifié peut opérer sur le dispositif.

La zone de travail de la machine incomplète doit être dégagée et sécurisée contre les accès non autorisés.

# 1.2 Utilisation conforme à la destination

La machine incomplète est destinée à la commande des outils de robot à servomoteur SUHNER dans une cellule robotisé.

La machine incomplète ne doit être utilisée que dans un environnement non explosif, dans lequel il n'y a pas de liquides, de gaz ou de poussières inflammables!

La machine incomplète doit être exploitée dans un environnement sec, protégé des intempéries et des liquides.

# 1.3 Utilisation contraire à la destination

Toutes les applications autres que celles décrites au point 1.2 sont à considérer comme contraires à la destination et ne sont donc pas admissibles.

# 1.4 Déclaration d'incorporation

Par la présente, le fabricant SUHNER Schweiz AG, Industriestrasse 10, CH-5242 Lupfig, de la machine incomplète (voir au dos le type et le numéro de série) déclare que les exigences essentielles suivantes de la directive 2006/42/ CE sont appliquées et respectées selon l'annexe I : 1.1.2, 1.1.3, 1.1.5, 1.2.1, 1.2.2, 1.3.7, 1.3.8.1, 1.5.1, 1.5.4 et 1.6.1. Une documentation technique conforme à l'annexe VII de la directive Machines a été conçue pour la quasi-machine. Fondé de pouvoir : M. Maglione. Les documents techniques seront communiqués aux organismes autorisés sur demande motivée sous forme papier ou électronique. La machine incomplète décrite n'a le droit d'être mise en service que lorsque la machine mère de laquelle elle a été incorporée répond elle aussi aux exigences de la directive Machines. CH-Lupfig, 08/2023. M. Maglione/Chef de division

A common

# **2. Mise en service**

2.1 Consignes de sécurité pour la mise en **SERVICE** 

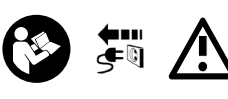

Avant tous travaux sur le Power Hub, il convient de s'assurer que celui-ci n'est branché sur aucune

source d'énergie. L'intégration et le fonctionnement sûr des composants dans la machine doivent être assurés par l'exploitant.

Après le transport, vérifiez si toutes les connexions électriques et mécaniques ne sont pas endommagées et desserrées et si nécessaire, les remettre en état.

Installer le Power-Hub dans ou sur la cellule robotisée de sorte qu'il soit possible de réaliser tous les travaux nécessaires sur le Power-Hub sans danger. Prévoir l'installation de sorte que le Power-Hub puisse être alimenté en air.

Le raccordement électrique doit être réalisé par un professionnel conformément aux réglementations locales. Les réglementations locales de mise à la terre doivent être respectées, exécutées en toute conformité et contrôlées. Lors de l'utilisation du régulateur, vérifier la configuration des entrées et des sorties avant la première mise en marche de la machine incomplète à l'aide du présent mode d'emploi, et ajuster la configuration si nécessaire. Ne pas modifier le régulateur.

# 2.2 Instructions de montage

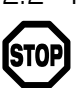

Le montage de la machine incomplète doit être réalisé par deux personnes.

2.2.1 Fixation

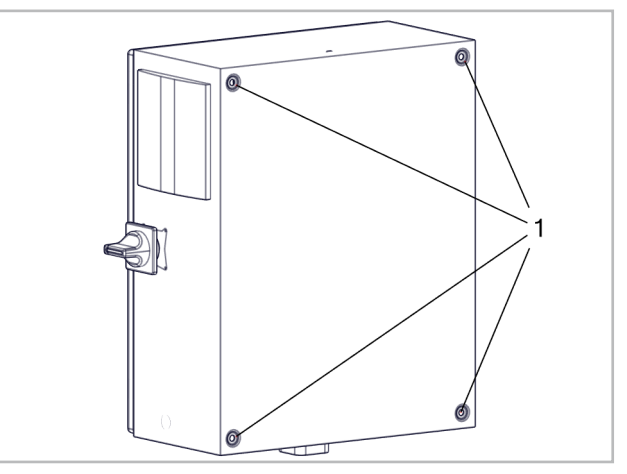

Le Power-Hub peut être monté à l'aide des 4 trous de fixation (1).

<span id="page-22-0"></span>2.2.2 Insertion des câbles

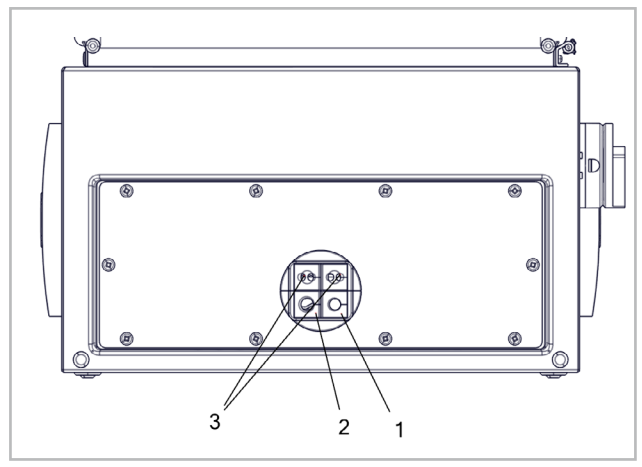

Trou de 9,0 mm de diamètre (1) : pour le câble d'entrée/ sortie, par ex.

Trou de 12,0 mm de diamètre (2) : pour le câble moteur, par ex.

Trou de 6,0 mm de diamètre (3) : pour le câble de capteur/ d'actionneur ou le câble réseau, par ex.

Utiliser un presse-étoupe supplémentaire pour le câble réseau.

# 2.3 Performances

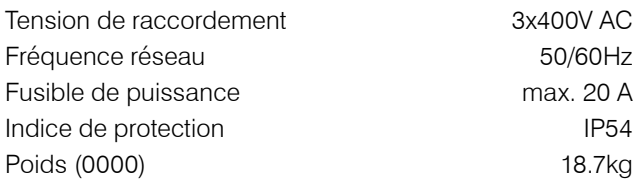

# 2.4 Branchement réseau

L'alimentation peut être monophasée ou triphasée en fonction la présence ou non du régulateur.

### 2.4.1 Raccordement sans régulateur

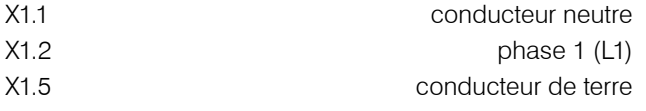

2.4.2 Raccordement avec régulateur

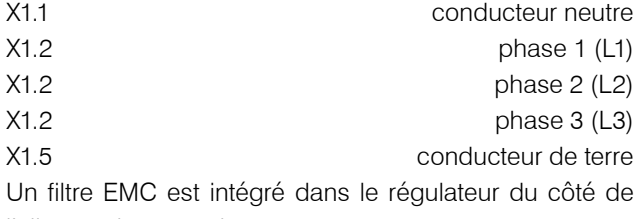

l'alimentation en puissance secteur.

# 2.5 Raccordement STO

Le STO doit être raccordé afin d'assurer une exploitation en toute sécurité. La tension de commande du STO est de 24 V DC. Si le circuit de sécurité STO est ouvert, le mode STO est activé et l'EFC-02 est séparé de l'alimentation en tension 48 V DC. Pour pouvoir arrêter le régulateur et l'EFC-02 indépendamment l'un de l'autre, enlever les ponts entre les bornes X2.1/X2.2 et X2.4/X2.5.

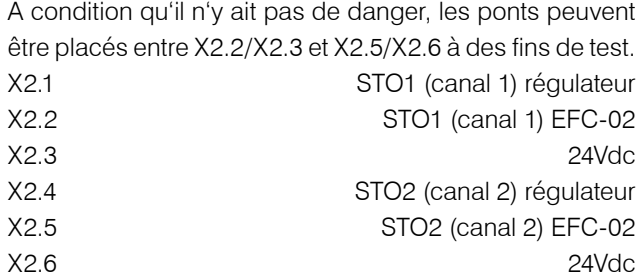

2.6 Commande du régulateur (entrée/sortie) Les entrées IN1 – IN5 permettent d'envoyer des signaux 24 V DC au régulateur afin de réaliser les actions correspondantes.

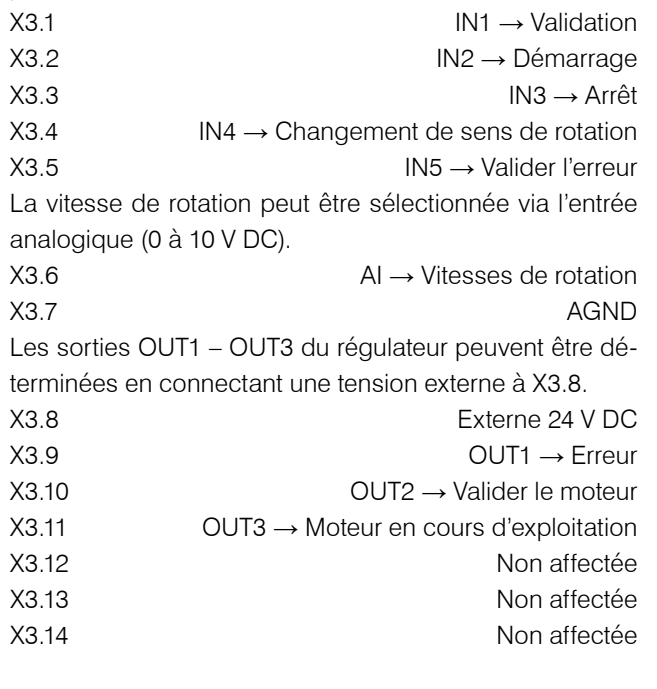

# 2.7 X4 EFC-02 raccorder l'alimentation **ÉLECTRIQUE**

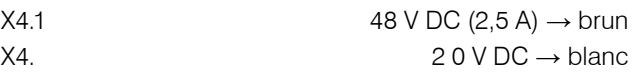

# 2.8 Raccordement du câble moteur

Utiliser le câble moteur livré côté Power-Hub pour raccorder le Power-Hub SUHNER au servomoteur. Monter la surface de contact de la gaine du câble moteur sur la borne de blindage et la fixer à l'aide d'un serre-câble. Raccorder la mise à la terre du câble moteur à la borne PE.

# <span id="page-23-0"></span>SIHITER

 $7733 - 1139$ 

 $111111$ 

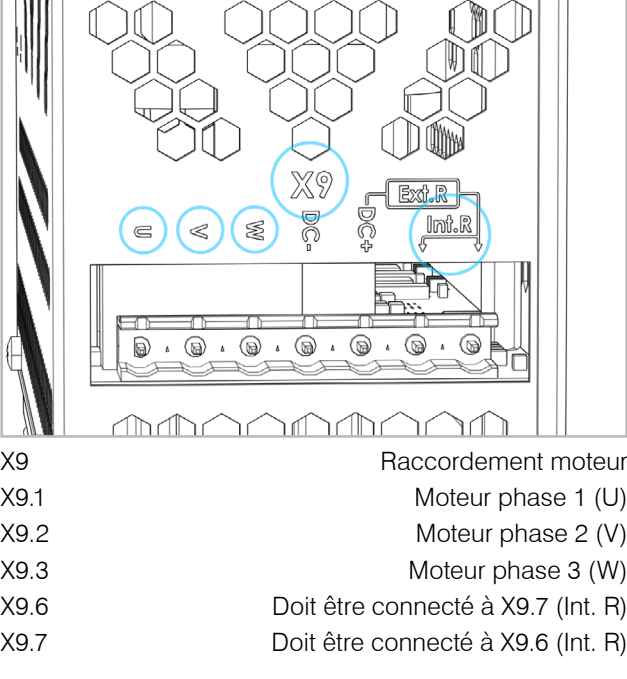

2.8.1 Capteur de température moteur

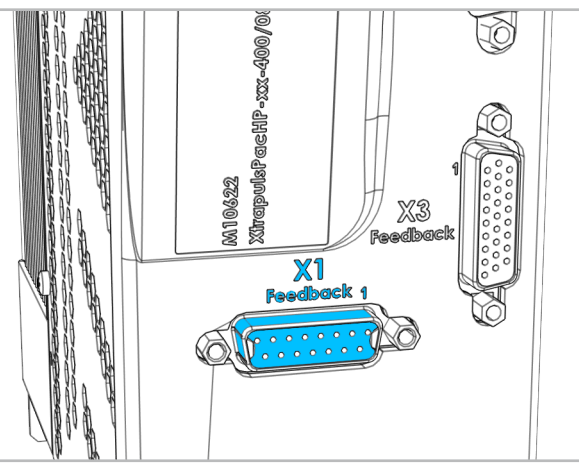

X1 Interface de feedback

Connecteur D-Sub 15 pour la surveillance de la température du moteur.

# 2.9 Connecter l'EFC-02 Communication

Connecter le câble réseau de l'EFC-02 au commutateur 8A1. Le port peut être choisi librement. La gaine du câble réseau peut également être mise à la terre à l'aide d'une borne de blindage.

# 2.10 Bus de champ

Les bus de champ suivants sont compatibles : Modbus TCP / Profinet IO / EtherCAT / EtherNet/IP / Profibus DP / DeviceNet

Nombre maximum d'EFC-02 dans le réseau : Modbus TCP: dépend du réseau du client Profinet IO / EtherCAT / EtherNet/IP / DeviceN.: 10 EFC-02 Profibus DP: 8 EFC-02 Chaque paramètre EFC-02 correspond à 2 bytes. L'ordre des bytes est Big-Endian (MSB en premier).

# 2.10.1 Raccord

Connecter l'adaptateur de bus de champ 8A2 pour Profinet IO, EtherCAT et EtherNet/IP comme suit (désignations X sur l'adaptateur de bus de champ) :

X2 Bus de champ côté client X3 Raccord Modbus entre X3 IN / CH0 et commutat. 8A1

L'adaptateur de bus de champ 8A2 pour Profibus DP et DeviceNet est raccordé comme suit (désignations X sur l'adaptateur de bus de champ) :

X2 Raccord Modbus entre X2 IN / CH0 et commutat. 8A1 X3 Bus de champ côté client

## 2.10.2 CONFIGURATION

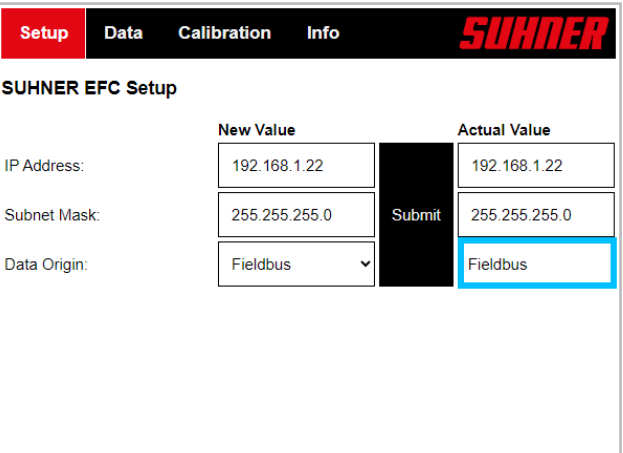

Veiller à ce que le paramètre « Data Origin » soit réglé sur « Fieldbus » dans l'interface Web de l'EFC-02. Sinon, sélectionner le bus de champ sous « New Value » puis cliquer sur « Submit ».

Le fichier pour le système de commande en amont (GSD, ESD, etc.) avec les informations qu'il contient sur les paramètres spécifiques à l'appareil peut être téléchargé au lien suivant : https://www.hilscher.com/de/servicesupport/downloads → Gateway Solution DVD für netTAP.

Le dossier « Gateway Solutions DVD » contient les fichiers dans les sous-dossiers suivants :

Gateway Solutions DVD 2021-05-1\Firmware, EDS, Examples, Webpages\Firmware & EDS\  $\rightarrow$ 

- netTAP151\DeviceDescription
	- PNS → Profinet IO
	- ECS → EtherCAT
	- EIS → EtherNet/IP
- netTAP 100\DeviceDescription
	- PROFIBUS → Profibus DP
	- DeviceNet → DeviceNet

# MODBUS TCP

Pour les données des paramètres pour la communication avec Modbus TCP, lisez le manuel de l'EFC-02.

### PROFINET IO Station name: nt151repns

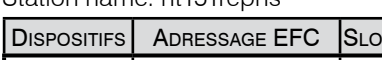

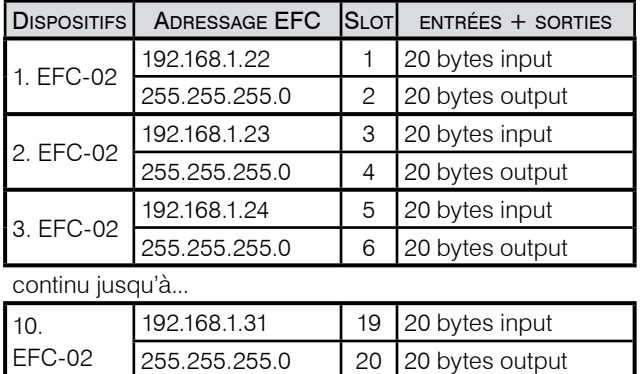

## **ETHERCAT**

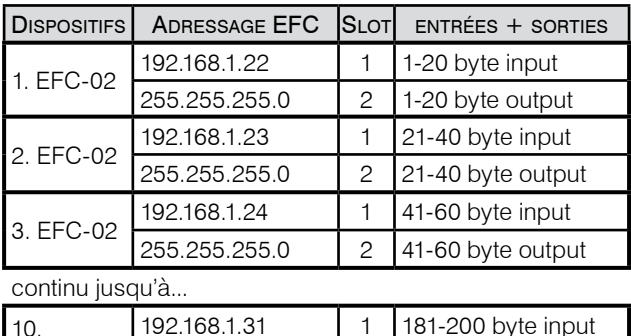

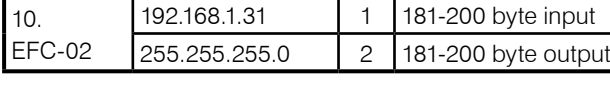

# EtherNet/IP

L'adresse IP de l'adaptateur de bus de champ côté Ether-Net/IP ne peut être configurée que via DHCP.

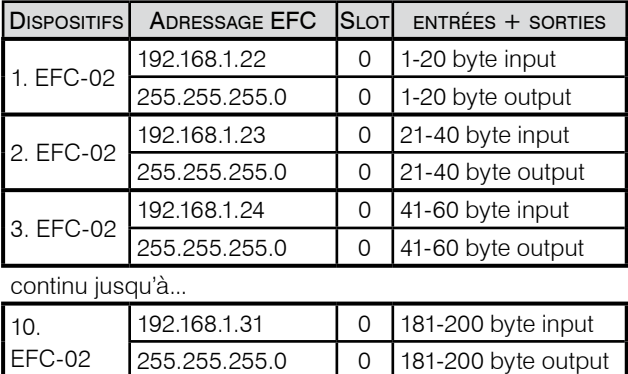

# PROFIBUS DP

L'adresse de station peut être définie via les commutateurs d'adresse, voir X1 sur l'adaptateur de bus de terrain 8A2. La plage de valeurs est de 0 à 99.

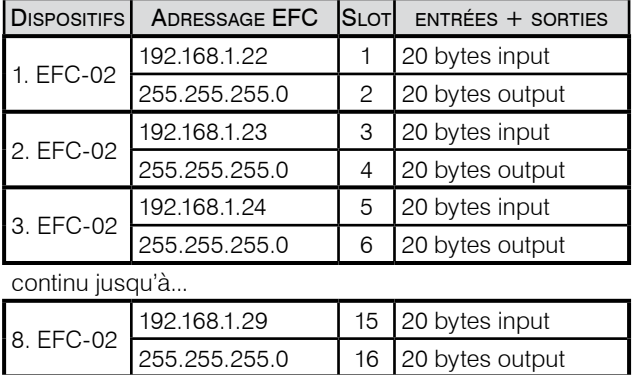

# **DEVICENET**

Le MAC-ID peut être défini via les commutateurs d'adresse, voir X1 sur l'adaptateur de bus de terrain 8A2. La plage de valeurs est de 0 à 65.

## Baud rate: 500kBits/s

Si l'adaptateur de bus de terrain se trouve à la fin du réseau DeviceNet, le raccordement d'une résistance de terminaison de 120 ohms doit être effectué par le client. Aucune résistance de terminaison ne peut être "activée" sur l'adaptateur de bus de terrain. Observer la résistance de terminaison (120 Ohm) aux extrémités du réseau.

# Affectation des connexions borne X3:

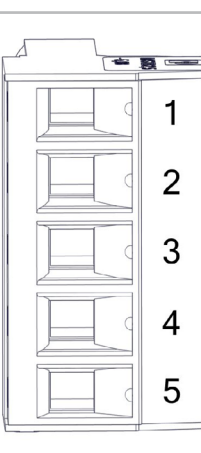

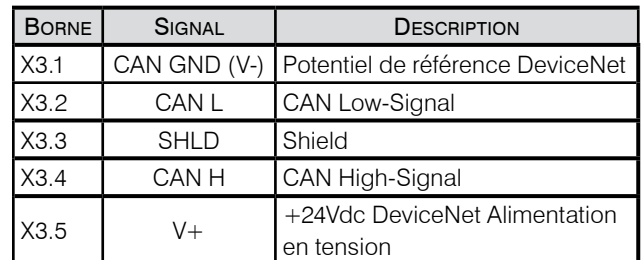

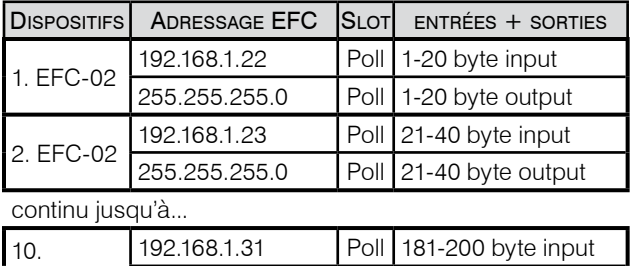

255.255.255.0 Poll 181-200 byte output

EFC-02

**Deutsch**

**Français** 

**25**

# <span id="page-25-0"></span>**3. Utilisation/Exploitation**

# 3.1 Plage de vitesse de rotation

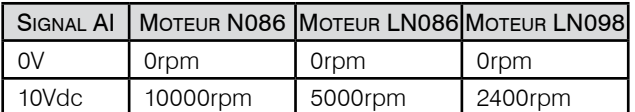

La tension analogique de 0 à 10 V permet de régler la vitesse de rotation à une valeur quelconque entre 0 et le maximum. Le signal X3.4 (IN4) permet de sélectionner le sens de rotation. Le changement de sens de rotation est réalisé conformément au cas 5 (voir le diagramme de synch. E/S). Accélération/ralentissement : 500 ms

En raison du dégagement de chaleur, il est recommandé de ne faire fonctionner le moteur N086 en continu (S1) que jusqu'à 7000rpm.

# 3.2 Affichage LED du régulateur

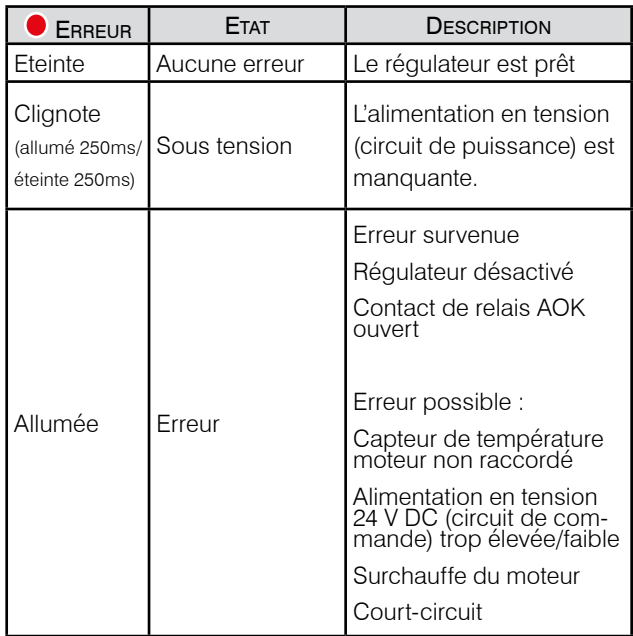

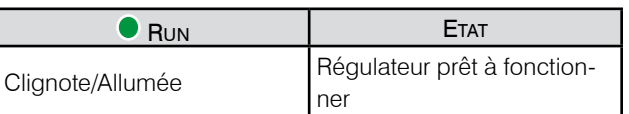

# 3.3 Changement d'outils

Le régulateur allumé génère une erreur lorsque la connexion au capteur de température moteur est interrompue. Veuillez procéder comme suit pour changer d'outil : Arrêter le moteur → Désactiver le moteur → Changer l'outil → Valider l'erreur → Vérifier qu'il n'y a plus d'erreur → Activer le moteur → Démarrer le moteur.

< 0

# 4.1 Maintenance préventive

Avant de procéder à des travaux de maintenance ou de réparation, interrompre l'alimentation électrique de la machine in-

**4. Maintenance/Entretien**

complète , attendre 5 minutes et la sécuriser contre toute remise en route involontaire (par ex. à l'aide d'un cadenas).

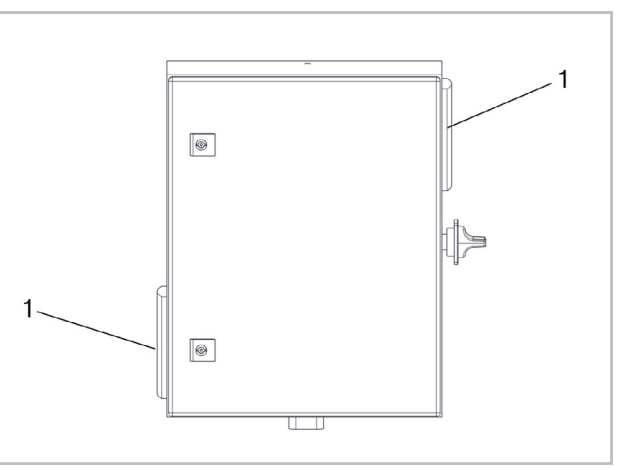

Remplacer les nattes filtrantes en non-tissé (1) (120 x 120 x 12 mm) du filtre de sortie lorsqu'elles sont fortement contaminées ou après 2000 heures de fonctionnement.

# 4.2 Dépannage

En cas de défauts, veuillez contacter un service aprèsvente SUHNER autorisé.

# 4.3 Réparation

Si la machine incomplète devait présenter un défaut malgré des processus de fabrication et de contrôles rigoureux, il y a lieu de faire exécuter la remise en état par un atelier de service à la clientèle agrée par SUHNER.

Power-Hub XXXXXXXXXX 50/60 Hz, max. 20A V XXXX/XX/XX

Made in Switzerland

# SUHNER Schweiz AG CH-5242 Lupfig

Pour toute demande auprès du fabricant, veuillez indiquer le N<sup>o</sup> de série de la machine incomplète.

# 4.4 Prestation de garantie

Pour des dégâts et dégâts consécutifs résultants d'un

<span id="page-26-0"></span>traitement inadéquat, d'une utilisation non conforme à la destination, du non respect des prescriptions de main tenance et d'entretien, ainsi que de la manutention par du personnel non autorisé, il n'existe aucune prétention de garantie. Des réclamations ne peuvent être reconnues que si la tête multibroche est retournée non démontée.

### 4.5 ENTREPOSAGE s g

Plage de températures: -15°C à +50°C Humidité de l'air relative max.: 90% à +30°C, 65% à+50°C

4.6 Elimination / Compatibilité environnemen - **TALE** 

Cette machine incomplète est composée de matériaux pouvant être soumis à un processus de recyclage.

Rendre la machine incomplète inutilisable avant la remise à une collecte de déchets.

Ne pas mettre la machine incomplète aux ordures. Selon les prescriptions nationales, cette machine incomplète doit être remise dans un centre d'élimi nation conforme à l'environnement.

# <span id="page-27-0"></span>SUHNER .

# **1. Notes on Safety 2. Commissioning**

## 1.1 General notes on safety

This technical document is applicable for the Power-Hub system.

The system may only be handled by personnel who are qualified.

The partly completed machinery's working area must be unobstructed and secured against unauthorized access.

1.2 Use for purposes for which it is intended The partly completed machinery is intended as a control unit for SUHNER robotic tools with a servo motor, inside a robot cell.

The partly completed machinery may only be used in a non-explosive environment where there are no flammable liquids, gases or dusts!

The partly completed machinery must be operated in a dry environment, protected from the weather and from liquids.

## 1.3 Incorrect use

All uses other than those described under section 1.2 are regarded as incorrect use and are therefore not admissible.

# 1.4 Declaration of incorporation

The manufacturer SUHNER Schweiz AG of Industriestrasse 10, CH-5242 Lupfig, hereby declares for the incomplete machine (see reverse side for type and serial no.) that the following fundamental requirements of the Directive 2006/42/EC are applied and fulfilled in accordance with Annex I: 1.1.2, 1.1.3, 1.1.5, 1.2.1, 1.2.2, 1.3.7, 1.3.8.1, 1.5.1, 1.5.4, and 1.6.1. Technical documentation was generated for the partly completed machinery in accordance with Annex VII of the Machinery Directive. Document Agent: M. Maglione. Authorised sites are provided with this technical documentation in paper or electronic form on justified request. Operation of this incomplete machine is permitted only if it has been established that the machine in which it has been installed complies with the terms and conditions of the Machinery Directive. CH-Lupfig, 08/2023.

M. Maglione/Division manager

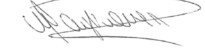

## 2.1 Safety instructions for comissioning

্⊄ৃ

Before any work is carried out on the Power-Hub, it must be ensured that the system is not connected to

a power source. The operator must make sure that the components are integrated and operate safely in the machine. After transport, all electrical and mechanical connections must be examined for damage and loosening, and any remedial measures taken.

The installation must be carried out so that the Power-Hub is mounted in or at the robot cell in a manner that allows all necessary work on the Power-Hub to be done without danger. The installation must be carried out so that an air supply to the Power-Hub is ensured.

Only a qualified person may connect the electrical power supplies in accordance with the local regulations. The local grounding regulations must be observed and implemented, and this implementation inspected.

The configuration of the inputs and outputs when using the governor must be checked in line with these operation instructions and adjusted if necessary, before the partly completed machinery is first started. No changes may be made to the governor.

## 2.2 ASSEMBLY INSTRUCTIONS

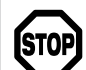

Two persons must work together to mount the partly completed machinery.

### 2.2.1 Mounting

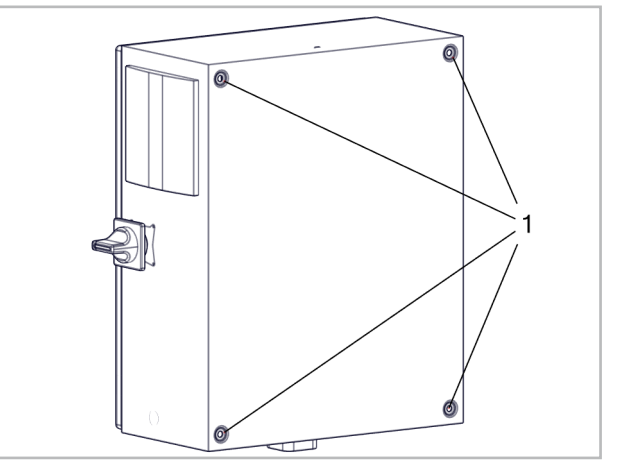

The Power-Hub can be mounted using the 4 mounting holes (1).

**Français Deutsch**

English

**Portugúes Español Italiano English**

<span id="page-28-0"></span>2.2.2 Cable inlet

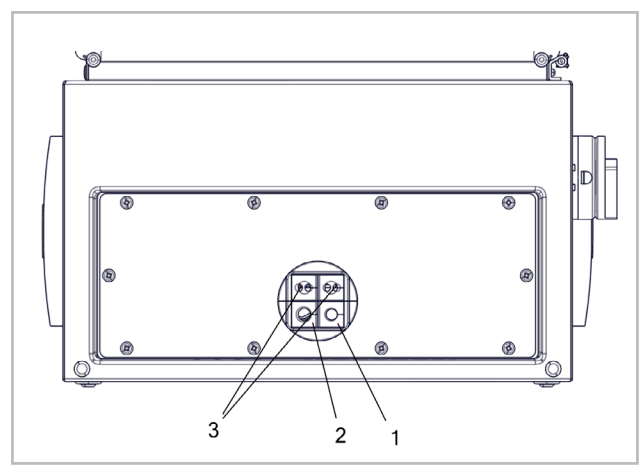

Ø 9.0mm hole (1): e.g. for I/O cable

Ø 12.0mm hole (2): e.g for motor cable

Ø 6.0mm hole (3): e.g. for sensor/actuator cable, network cable

Use additional cable screws for network cables.

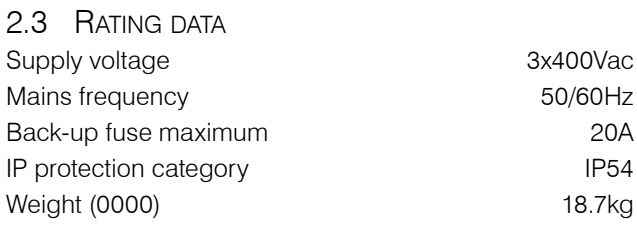

# 2.4 Power Supply

The supply can be single-phase or three-phase, depending on whether the governor is present.

2.4.1 Connection without governor

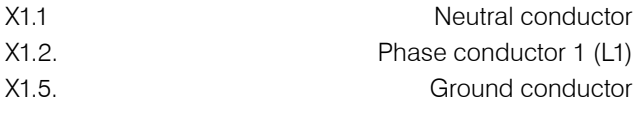

# 2.4.2 Connection with governor

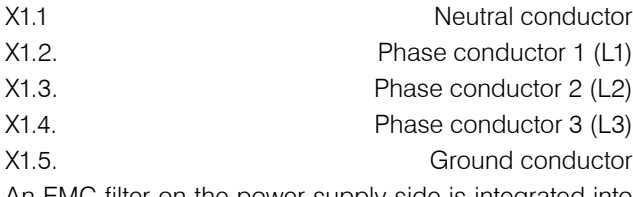

An EMC filter on the power supply side is integrated into the governor.

# 2.5 Connection to STO

The STO must be connected to ensure a safe operation. The control voltage of the STO is 24Vdc. If the STO safety circuit is open, the STO mode is activated and the EFC-02 is disconnected from the 48Vdc voltage supply. In order to separately switch off the governor and the EFC-02, the bridges between the terminals X2.1/X2.2 and X2.4/X2.5 must be removed.

Provided that there is no danger, the bridges can be set between X2.2/X2.3 and X2.5/X2.6 for test purposes.

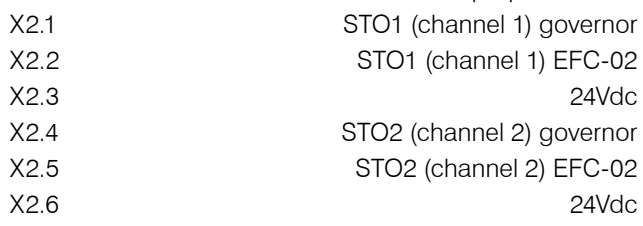

# 2.6 Control of governor (I/O)

Through the inputs IN1 – IN5, 24Vdc signals can be transmitted to the governor in order to carry out the corresponding action.

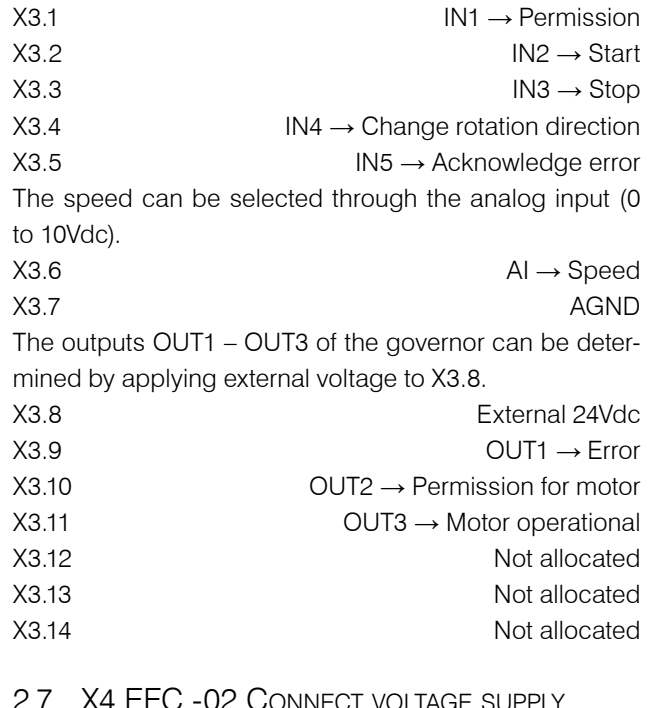

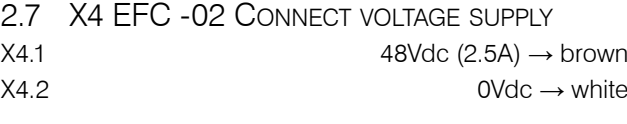

# 2.8 Connect motor cable

When connecting the SUHNER Power-Hub to the servo motor, the motor cable which was part of the delivery must be used on the Power-Hub side. Mount the contact plate of the motor cable shield to the shield clamp and fix in place with a cable binder. Connect the ground conductor of the motor cable to the PE terminal.

# <span id="page-29-0"></span>SIIHNER

**English**

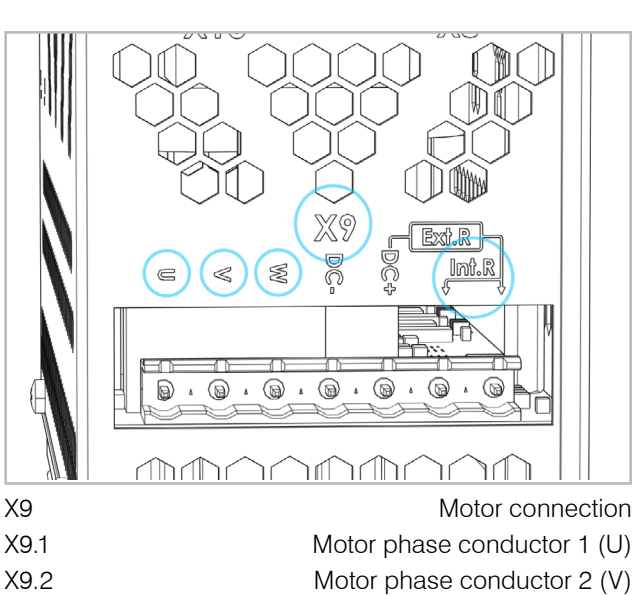

- X9.3 Motor phase conductor 3(W)
- X9.6 must be connected to X9.7 (Int. R)
- X9.7 must be connected to X9.6 (Int. R)

2.8.1 Motor temperature sensor

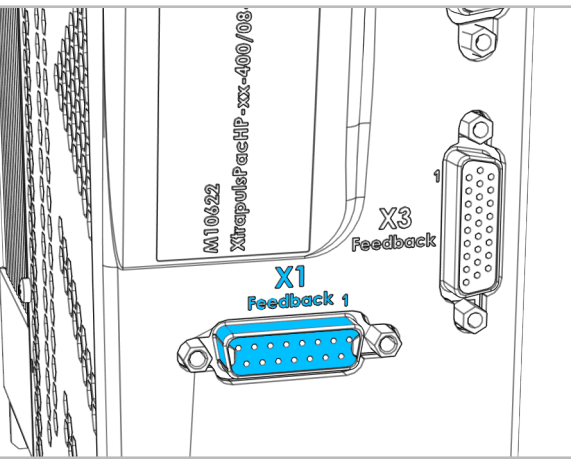

X1 Feedback interface D-sub 15 bush for monitoring the temperature of motor

# 2.9 Connect EFC-02 communication

Connect the network cable from EFC-02 to the switch 8A1. The port can be chosen as desired. The shield of the network cable can also be grounded. Use the shield clamp to do so.

# 2.10 FIELDBUS

There is support for the following fieldbuses: Modbus TCP / Profinet IO / EtherCAT / EtherNet/IP / Profibus DP / DeviceNet

Maximum number of EFC-02s in the network: Modbus TCP: depending on the customer's network Profinet IO / EtherCAT / EtherNet/IP / DeviceN.: 10 EFC-02 Profibus DP: 8 EFC-02

Each EFC-02 parameter corresponds to 2 bytes. The byte sequence is big-endian (MSB first).

# 2.10.1 Connector

The fieldbus adapter 8A2 for Profinet IO, EtherCAT and EtherNet/IP is connected as follows (X-designations at the fieldbus adapter)

X2 Fieldbus on customer side X3 Modbus connection from X3 IN / CH0 to switch 8A1

The 8A2 fieldbus adapter for Profibus DP and DeviceNet is connected as follows (X designations on the fieldbus adapter):

X2 Modbus connection from X2 IN / CH0 to switch 8A1 X3 Fieldbus on customer side

## 2.10.2 CONFIGURATION

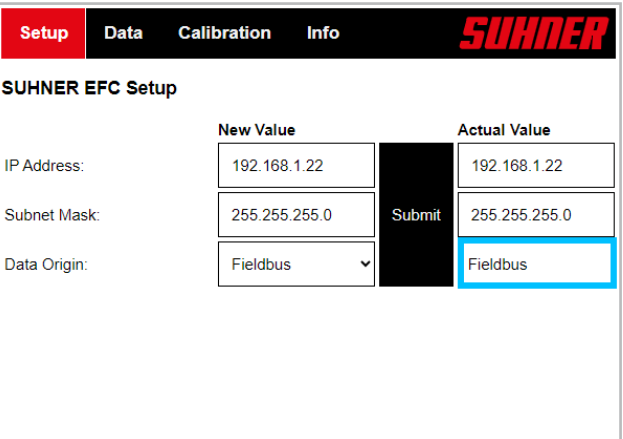

On the web interface of the EFC-02, pay attention that the parameter "Data Origin" is set to "Fieldbus". If not, select Fieldbus in the menu "New Value" and activate Submit.

The file containing information about the device specific parameters necessary for superordinate control (GSD, EDS) can be downloaded from the following link:

https://www.hilscher.com/de/servicesupport/downloads  $\rightarrow$  Gateway Solution DVD for netTAP.

The folder "Gateway Solutions DVD" contains the files in the following subfolders:

Gateway Solutions DVD 2021-05-1\Firmware, EDS, Examples, Webpages\Firmware & EDS\ →

- netTAP151\DeviceDescription

- PNS → Profinet IO
- ECS → EtherCAT
- EIS → EtherNet/IP

- netTAP 100\DeviceDescription

- PROFIBUS → Profibus DP
- DeviceNet → DeviceNet

# Modbus TCP

The parameters for communication with the modbus TCP can be taken from the EFC-02 manual.

**30**

### PROFINET IO  $$

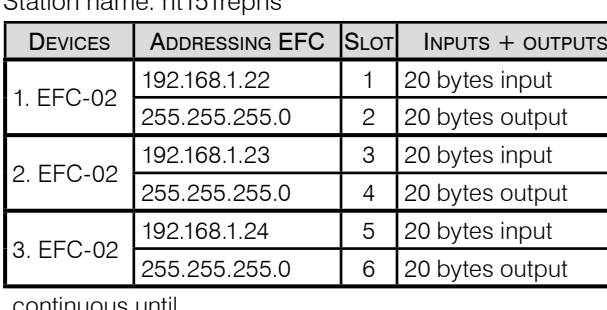

continuous until...

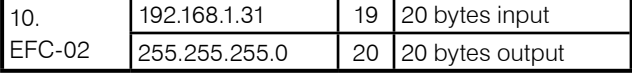

# **ETHERCAT**

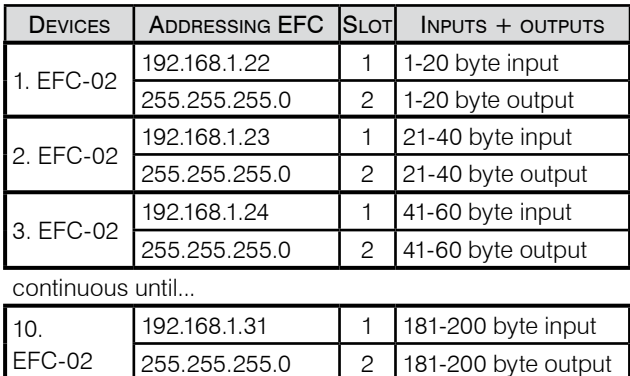

# EtherNet/IP

The IP address of the fieldbus adapter on the EtherNet/IP side can only be configured via DHCP.

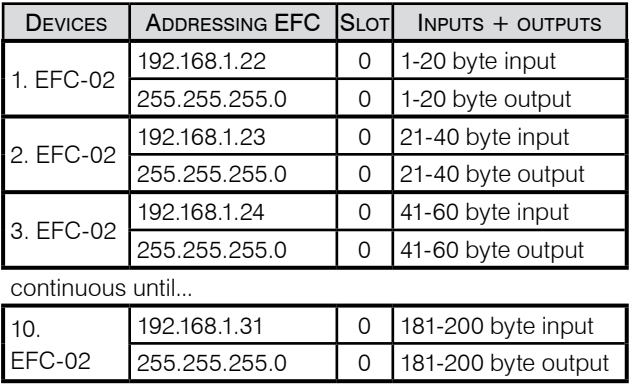

# PROFIBUS DP

The station address can be defined via the address switches, see X1 on the 8A2 field bus adapter. The value range is from 0 to 99.

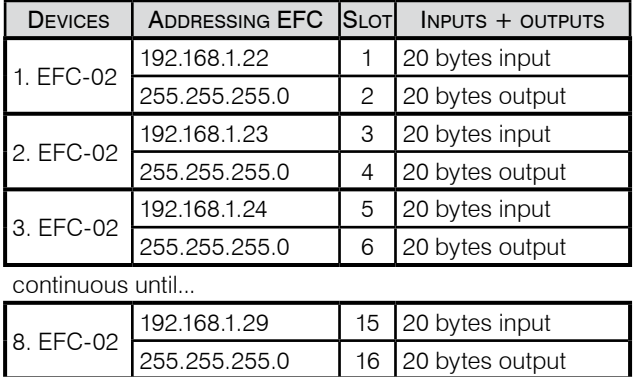

# **DEVICENET**

The MAC ID can be defined via the address switches, see X1 on the 8A2 field bus adapter. The value range is from 0 to 65.

# Baud rate: 500kBits/s

If the fieldbus adapter is located at the end of the Device-Net network, the customer must connect a 120 Ohm terminating resistor. No terminating resistor can be "activated" on the fieldbus adapter. Note the terminating resistor (120 Ohm) at the ends of the network.

Pin assignment clamp X3:

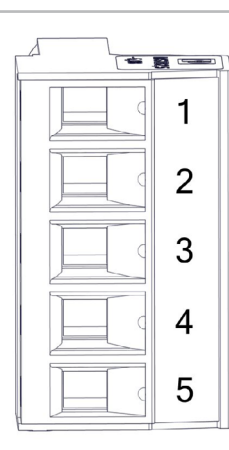

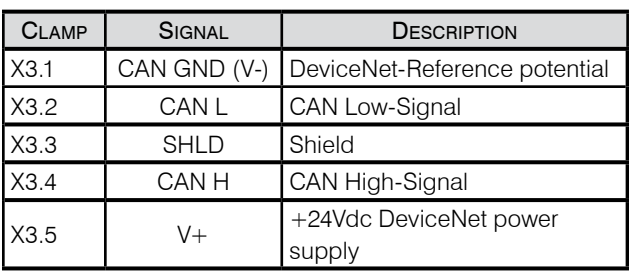

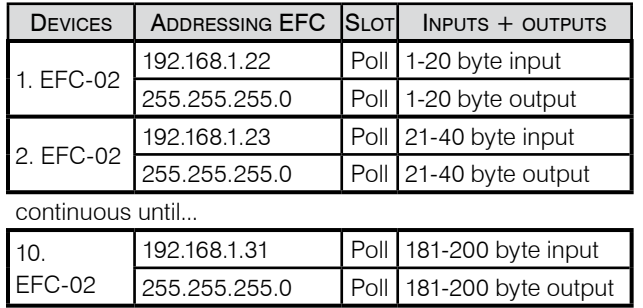

English

# **3. Handling/Operation**

# <span id="page-31-0"></span>3.1 Speed range

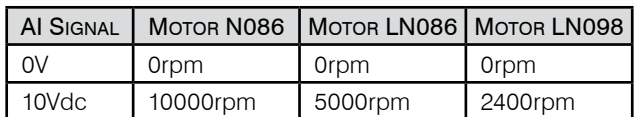

Using the analog voltage 0 to 10V, the speed of the motor can be selected freely between 0 and maximum rotation speed. Using Signal X3.4 (IN4) a rotation direction can be selected. The rotation direction is changed according to case 5 (see I/O time flowchart). Acceleration/delay 500ms Due to heat generation, it is recommended to operate the motor N086 in continuous operation (S1) only up to 7000rpm.

# 3.2 Governor LED display

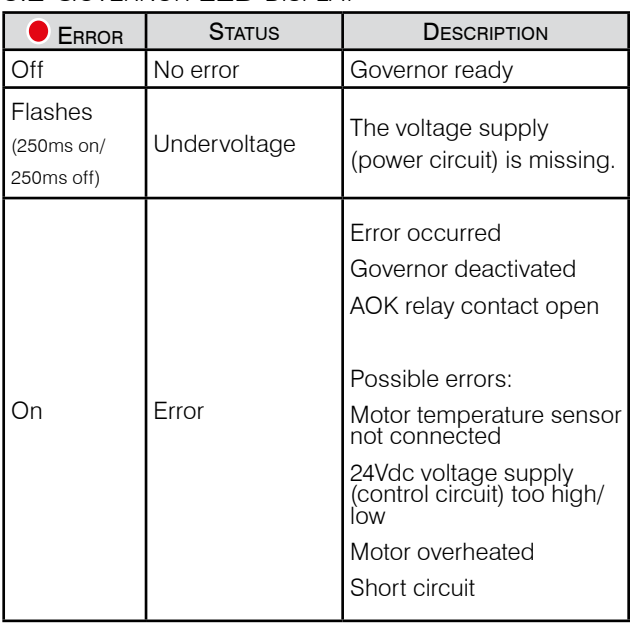

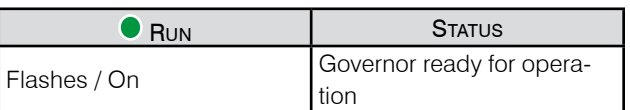

# 3.3 Tool change

The switched-on governor creates an error if the connection to the motor temperature sensor is disrupted. Therefore carry out a tool change as follows: Stop the motor  $\rightarrow$ deactivate the motor  $\rightarrow$  change the tool  $\rightarrow$  acknowledge the error  $\rightarrow$  check that no error is present

 $\rightarrow$  activate the motor  $\rightarrow$  start the motor.

 $\in$   $\mathbb{Q}$ 

# 4.1 Preventive Maintenance

Before any maintenance or servicing work, the partly completed machinery must have been disconnected from the power

**4. Service/Maintenance**

supply for 5 minutes and secured against accidental reactivation (e.g. with a padlock).

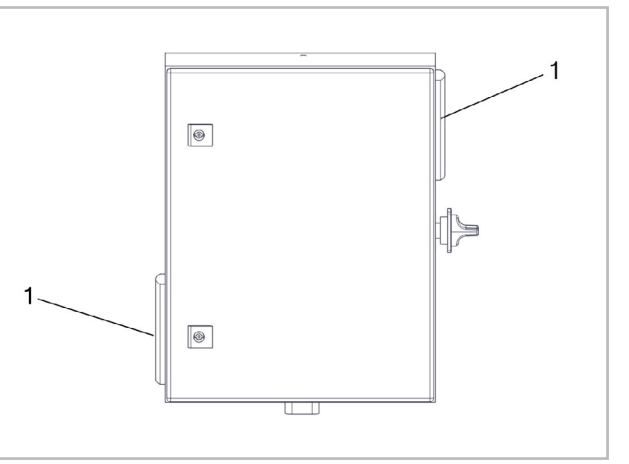

If the fleece filter mats (1) (120x120x12mm) in the outlet filter are heavily soiled, or after 2000 hours of operation, they need to be exchanged.

# 4.2 Troubleshooting

In the event of malfunctions, contact an authorized aftersales SUHNER service center.

# 4.3 Repair

If despite strict observance of the manufacturing and testing method the partly completed machinery should happen to fail, it must be repaired by an authorized SUHNER agency.

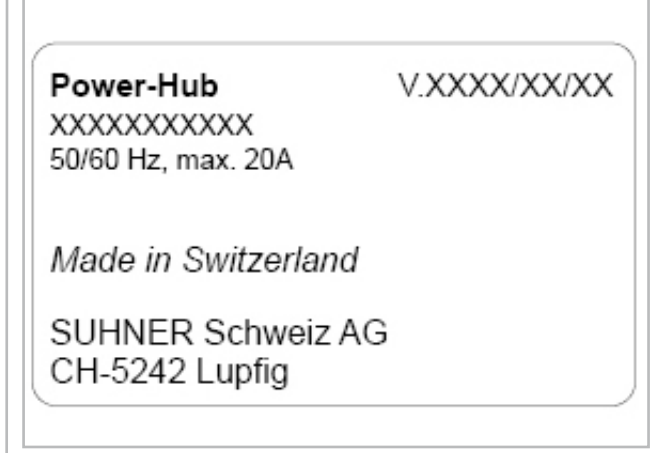

In all orders to the manufacturer please indicate the component serial number of the partly completed machinery.

# 4.4 Warranty

In the event of the tool being improperly handled, used for purposes for which it is not intended and/or of the ser<span id="page-32-0"></span>vice and maintenance instructions not being observed by non-authorized persons, no warranty shall be in effect for damages/consequential damages. Complaints can only be honored if the multiple spindle head is returned in the undisassembled condition.

### 4.5 Stora e g

Temperature range: -15°C to +50°C Max. relative air humidity: 90% at +30°C, 65% at +50°C

4.6 D i spo sal / Environmental compatibility

This partly completed machinery consists of materials which can be disposed of in a recycling process.

Before disposal, render the partly completed machinery unusable.

Do not throw the partly completed machinery into  $\mathbb{X}$  the garbage collection.

According to national regulations this partly com pleted machinery must be recycled in an environmentallyfriendly manner.

# <span id="page-33-0"></span>SUHNER –

# **1. Prescrizioni di sicurezza 2. Messa in servizio**

# 1.1 Informazioni generali sulla sicurezza Questo manuale tecnico si riferisce al Power-Hub.

È autorizzato a manipolare il dispositivo esclusivamente personale qualificato.

La zona di lavoro della macchina incompleta deve essere libera e assicurata contro l'accesso da parte di persone non autorizzate.

# 1.2 Impiego conforme

La macchina incompleta è concepita per il comando di utensili robotizzati SUHNER con servomotore installati in una cella robotizzata.

La macchina incompleta può essere utilizzata solo in un ambiente non esplosivo in cui non siano presenti liquidi, gas o polveri infiammabili!

La macchina incompleta deve essere utilizzata in un ambiente asciutto, protetto dagli agenti atmosferici e liquidi.

# 1.3 Impiego non conforme

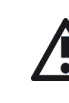

Tutti gli ulteriori impieghi, non indicati al precedente punto 1.2 sono da considerare come non conformi alle prescrizioni e sono pertanto vietati.

# 1.4 Dichiarazione di montaggio

Con la presente il costruttore SUHNER Schweiz AG, Industriestrasse 10, CH-5242 Lupfig, della macchina incompleta (tipo e n. di serie vedi retro), dichiara che sono state applicate e rispettate le seguenti specifiche di base della direttiva 2006/42/CE secondo l'Appendice I: 1.1.2, 1.1.3, 1.1.5, 1.2.1, 1.2.2, 1.3.7, 1.3.8.1, 1.5.1, 1.5.4 e 1.6.1. Per la macchina incompleta è stata prodotta la necessaria documentazione tecnica secondo l'Appendice VII della direttiva macchine. Responsabile della documentazione: M. Maglione. In caso di richiesta motivata la documentazione tecnica viene fornita in formato cartaceo o elettronico ai centri autorizzati. Questa macchina incompleta può essere messa in funzione solo dopo aver opportunamente verificato che la macchina nella quale la macchina incompleta è stata installata sia conforme alle specifiche della direttiva macchine. CH-Lupfig, 08/2023.

M. Maglione/Presidente di divisione

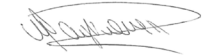

2.1 Avvertenze di sicurezza per la messa in **ESERCIZIO** 

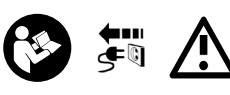

Prima di qualsiasi intervento sul Power-Hub è necessario accertarsi che questo non sia collegato ad

alcuna fonte di energia. L'integrazione e l'utilizzo in sicurezza dei componenti nella macchina devono essere garantiti dall'utilizzatore. Dopo il trasporto tutti i collegamenti elettrici e meccanici vanno sottoposti a un controllo per accertare eventuali danneggiamenti o allentamenti e, all'occorrenza vanno ripristinati.

Il montaggio del Power-Hub all'interno o annesso alla cella robotizzata deve essere previsto in modo tale che tutti gli interventi necessari sul Power-Hub possano essere eseguiti in sicurezza. Il montaggio deve essere eseguito in modo tale da garantire l'apporto d'aria al Power-Hub.

L'allacciamento elettrico deve essere eseguito da un tecnico specializzato conformemente alle disposizioni locali. Le disposizioni locali in merito alla messa a terra devono essere rispettate, applicate e controllate.

La configurazione degli ingressi e delle uscite in caso di utilizzo di un regolatore deve essere controllata prima del primo avvio della macchina incompleta ed eventualmente modificata. Non è consentito apportare modifiche al regolatore.

# 2.2 Instruzioni per il montaggio

Il montaggio della macchina incompleta deve es**estop** sere eseguito in due.

### 2.2.1 Fissaggio

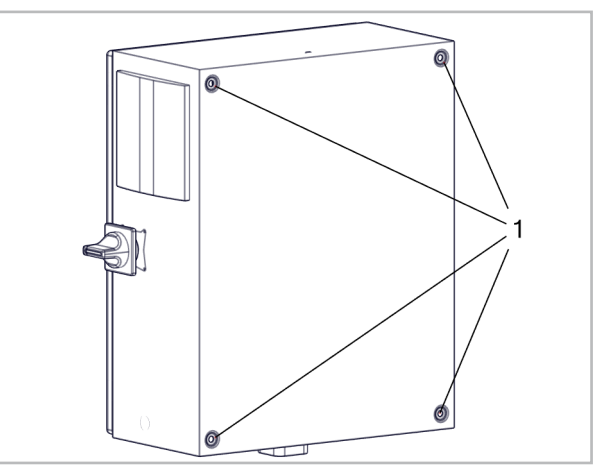

Il Power-Hub può essere montato tramite i 4 fori di fissaggio (1).

Engl

**Français Deutsch**

**English**

# tore e l'EFC-02, occorre eliminare i ponticelli tra i morsetti X2.1/X2.2 e X2.4/X2.5.

A condizione che non vi siano pericoli, i ponti possono essere impostati tra X2,2/X2,3 e X2,5/X2,6 a scopo di test.

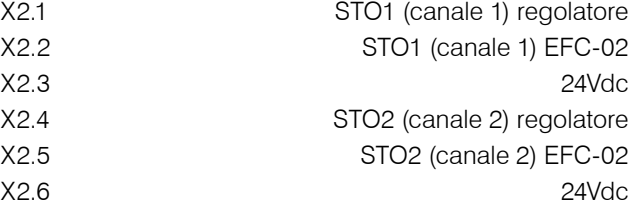

# 2.6 Comando regolatore (I/O)

Tramite gli ingressi IN1 – IN5 è possibile inviare segnali 24Vcc al regolatore, per poter eseguire la relativa azione.

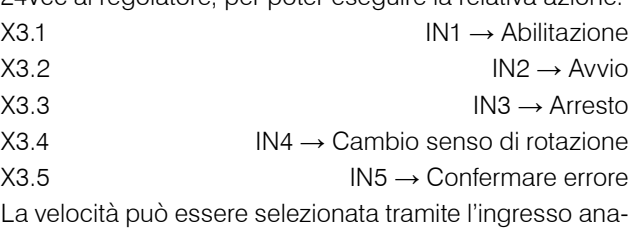

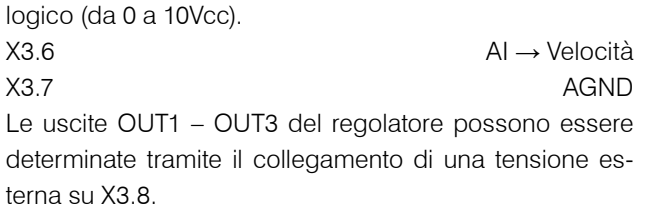

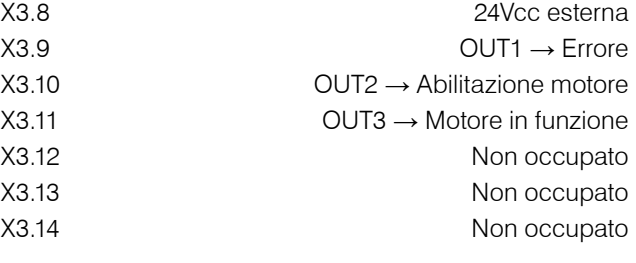

# 2.7 X4 EFC-02 Collegare l'alimentazione di **TENSIONE**  $X4.1$   $48Vec (2.5A) \rightarrow$  marrone

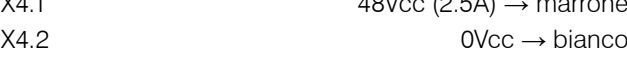

# 2.8 Collegare il cavo motore

Quando si collega il Power-Hub SUHNER al servomotore, sul lato Power-Hub occorre utilizzare il cavo motore fornito in dotazione. Collegare la superficie di contatto dello schermo del cavo motore al morsetto di schermatura e fissarla con una fascetta per cavi. Collegare la messa a terra del cavo motore al morsetto PE.

## <span id="page-34-0"></span>2.2.2 Entrata del cavo

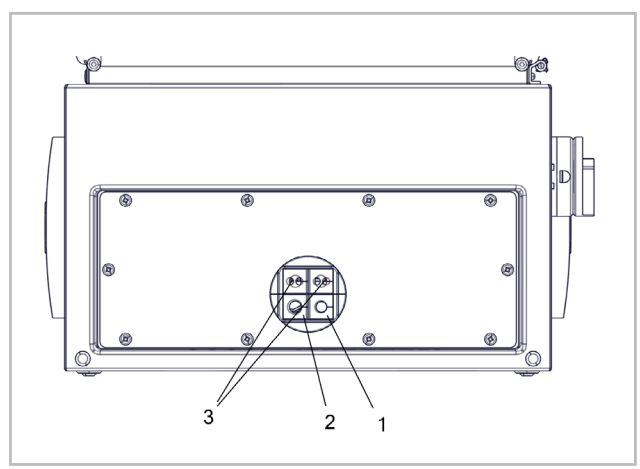

Foro Ø 9.0mm (1): ad es. per cavo I/O Foro Ø 12.0mm (2): ad es. per cavo motore

Foro Ø 6.0mm (3): ad es. per sensore/cavo attuatore, cavo di rete

Per il cavo di rete si utilizza inoltre un collegamento a vite.

# 2.3 Dati sulle prestazioni

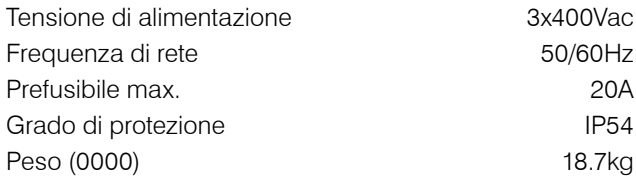

# 2.4 Collegamento alla rete

L'alimentazione può essere mono o trifase, a seconda della presenza o meno del regolatore.

# 2.4.1 Collegamento senza regolatore

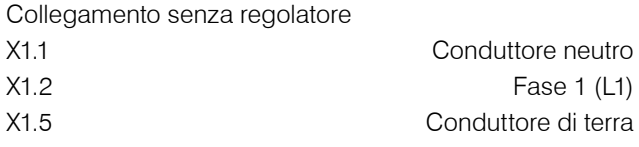

2.4.2 Collegamento con regolatore X1.1 Conduttore neutro X1.2 Fase 1 (L1) X1.3 Fase 2 (L2) X1.4 Fase 3 (L3) X1.5 Conduttore di terra Un filtro EMC sul lato alimentazione di rete è integrato nel regolatore.

# 2.5 Collegamento STO

La funzione STO deve essere collegata per poter garantire un funzionamento sicuro. La tensione di controllo di STO è pari a 24Vcc. Quando il circuito di sicurezza STO è aperto, questo attiva la modalità STO e l'EFC-02 viene staccato dall'alimentazione di tensione da 48Vcc. Per poter disconnettere separatamente l'uno dall'altro il regola-

# <span id="page-35-0"></span>SIIHNER

naliano

S  $\circledcirc$ ◉ ◉  $\lambda$  $^{\circledR}$  $\mathbf{A}$ ® 0  $\lambda$  $\overline{1}$  $\lambda$ 

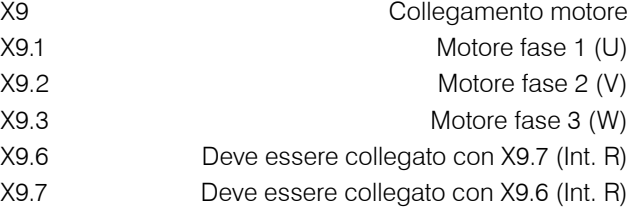

2.8.1 Sensore di temperatura motore

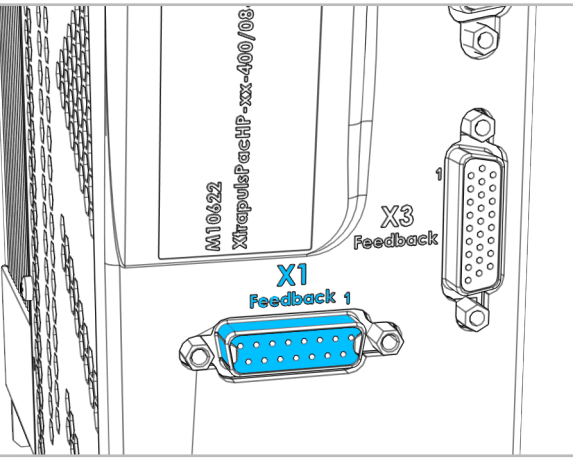

X1 Feedback interfaccia

Connettore D-Sub 15 per il controllo della temperatura del motore

# 2.9 Collegare la comunicazione EFC-02

Il cavo di rete di EFC-02 viene collegato allo switch 8A1. Porta liberamente selezionabile.

La schermatura del cavo di rete può anche essere collegata a terra. È possibile utilizzare a tale scopo il morsetto di schermatura.

# 2.10 Bus di campo

Sono supportati i seguenti bus di campo:

Modbus TCP / Profinet IO / EtherCAT / EtherNet/IP / Profibus DP / DeviceNet

Numero massimo di EFC-02 nella rete:

Modbus TCP: a seconda della rete del cliente Profinet IO / EtherCAT / EtherNet/IP / DeviceN.: 10 EFC-02 Profibus DP: 8 EFC-02

Ogni parametro EFC-02 corrisponde a 2 bytes.

La sequenza di byte è big-endian (MSB prima).

# 2.10.1 Collegamento

L'adattatore bus di campo 8A2 per Profinet IO, EtherCAT e EtherNet/IP viene collegato come segue (connettori X sull'adattatore):

X2 Bus di campo del cliente X3 Collegamento modbus tra X3 IN / CH0 e switch 8A1

L'adattatore bus di campo 8A2 per Profibus DP e DeviceNet viene collegato come segue (le denominazioni X sull'adattatore bus di campo):

X2 Collegamento modbus tra X2 IN / CH0 e switch 8A1 X3 Bus di campo del cliente

# 2.10.2 Configurazione

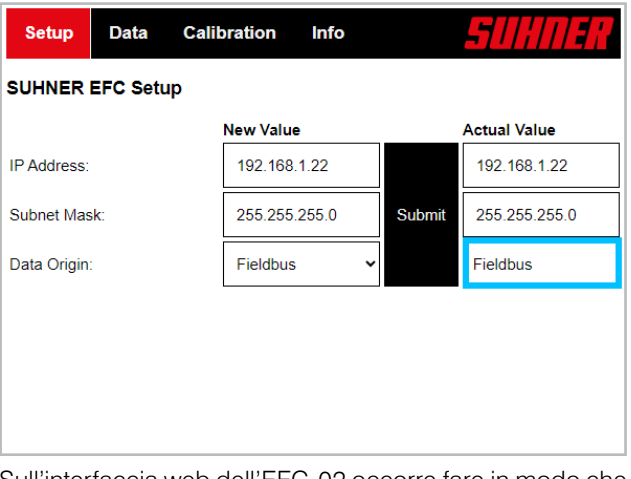

Sull'interfaccia web dell'EFC-02 occorre fare in modo che il parametro «Data Origin» sia impostato su «Fieldbus». In caso contrario, selezionare Fieldbus in «New Value» e premere su Submit.

Il file per il comando principale (GSD, EDS ecc.), con le informazioni contenute sui parametri specifici dell'apparecchio, può essere scaricato dal seguente link: https://www.hilscher.com/de/servicesupport/downloads → Gateway Solution DVD per netTAP.

Nella cartella «Gateway Solutions DVD» i file sono contenuti nelle seguenti sottocartelle:

Gateway\_Solutions\_DVD\_2021-05-1\Firmware,\_EDS, Examples, Webpages\Firmware & EDS\ →

- netTAP151\DeviceDescription

- PNS → Profinet IO
- ECS → EtherCAT
- EIS → EtherNet/IP

- netTAP 100\DeviceDescription

- PROFIBUS → Profibus DP
- DeviceNet → DeviceNet

# MODBUS TCP

I parametri per la comunicazione con il Modbus TCP sono consultabili nel manuale EFC-02.

# PROFINET IO Station name: nt151repns

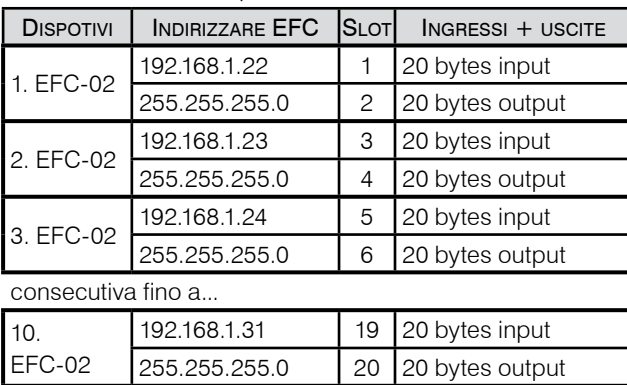

# **ETHERCAT**

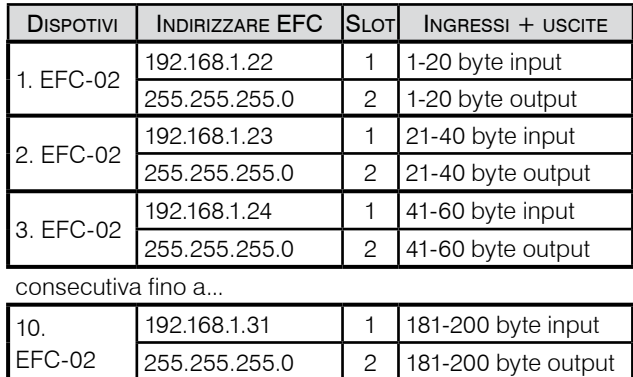

## EtherNet/IP

L'indirizzo IP dell'adattatore bus di campo sul lato EtherNet/IP può essere configurato solo tramite DHCP.

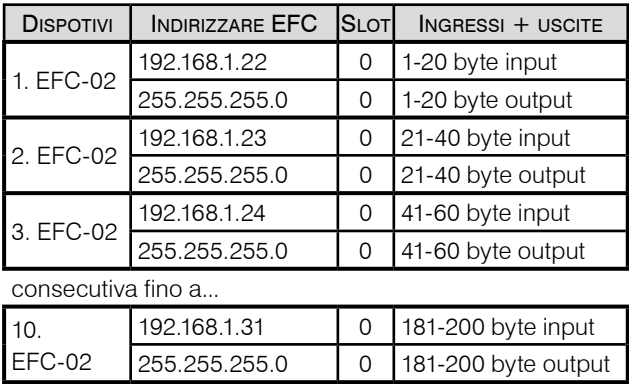

# PROFIBUS DP

L'indirizzo della stazione può essere definito tramite i selettori di indirizzo, vedi X1 sull'adattatore bus di campo 8A2. L'intervallo di valori va da 0 a 99.

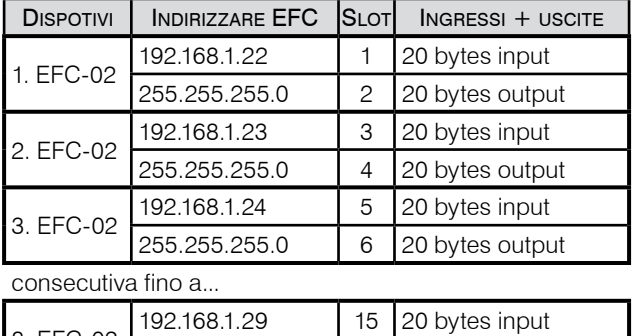

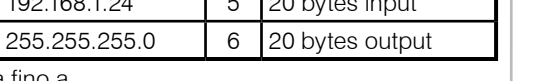

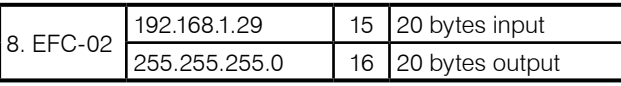

# **DEVICENET**

Il MAC ID può essere definito tramite i selettori di indirizzo, vedi X1 sull'adattatore bus di campo 8A2. L'intervallo di valori è compreso tra 0 e 65.

Velocità in baud: 500kBits/s

Se l'adattatore fieldbus si trova alla fine della rete DeviceNet, il cliente deve collegare una resistenza di terminazione da 120 Ohm. Non è possibile "attivare" alcuna resistenza di terminazione sull'adattatore bus di campo. Osservare la resistenza di terminazione (120 Ohm) alle estremità della rete.

Assegnazione dei pin morsetti X3:

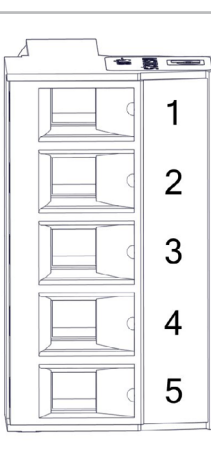

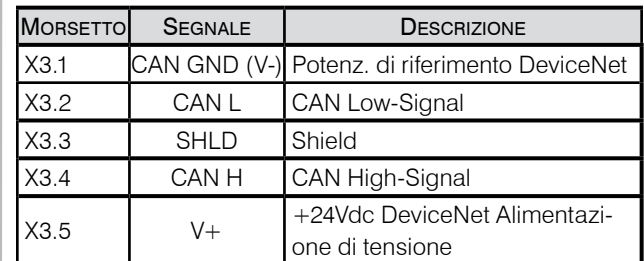

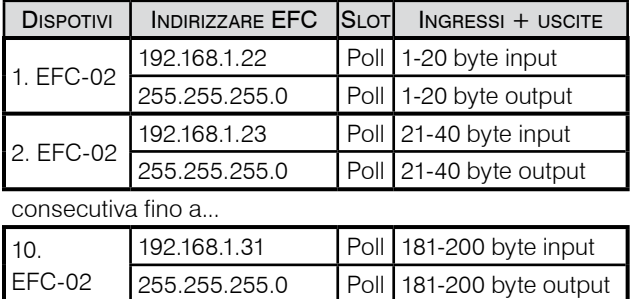

# **3. Manipolazione/Impiego**

# 3.1 Range numero di giri

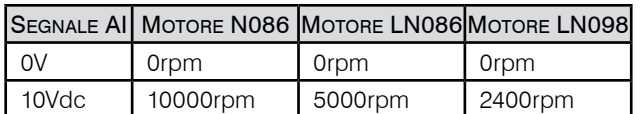

La tensione analogica da 0 a 10 V permette di impostare la velocità del motore a piacere tra 0 e la velocità massima. Con il segnale X3.4 (IN4) si seleziona il senso di rotazione. Il cambio del senso di rotazione viene eseguito conformemente al caso 5 (si veda Diagramma temporale I/O). Accelerazione/ritardo: 500 ms

A causa della generazione di calore, si raccomanda di utilizzare il motore N086 in funzionamento continuo (S1) solo fino a 7000 giri/min.

# 3.2 Indicatore LED del regolatore

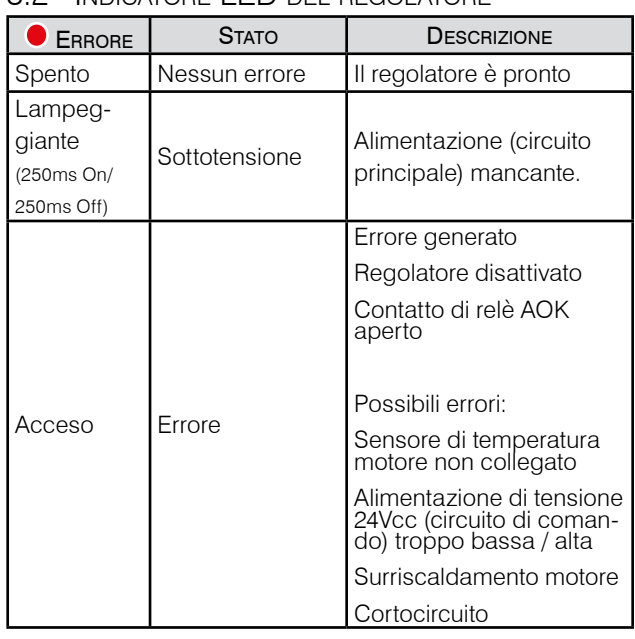

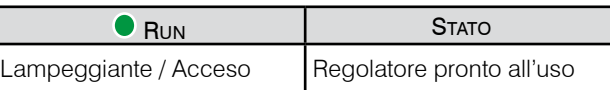

# 3.3 Cambio utensile

Il regolatore inserito genera un errore quando viene interrotto il collegamento con il sensore di temperatura motore. Al cambio utensile procedere quindi come segue: arrestare motore → disattivare motore → cambiare utensile → confermare errore → verificare la presenza di un errore → attivare motore → avviare motore.

কে্

# 4.1 Manutenzione preventiva

Per eseguire i lavori di manutenzione o riparazione, staccare la macchina incompleta dall'alimentazione di energia, atten-

**4. Servizio/Manutenzione**

dere 5 minuti e bloccarla per evitare il suo reinserimento involontario (per es. applicando un lucchetto).

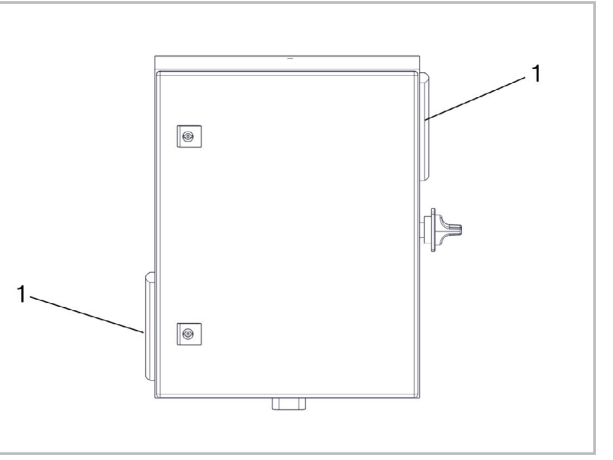

Sostituire i panni filtro (1) (120x120x12mm) nel filtro d'uscita quando sono fortemente imbrattati oppure dopo 2000 ore di esercizio.

# 4.2 Risoluzione dei guasti

In caso di guasto contattare un centro assistenza autorizzato SUHNER.

# 4.3 Riparazioni

Se la macchina incompleta dovesse guastarsi, nonostante l'accurata fabbricazione e collaudo, la riparazione deve essere affidata ad un servizio clienti autorizzato SUHNER.

V XXXX/XX/XX

Power-Hub XXXXXXXXXXX 50/60 Hz, max. 20A

Made in Switzerland

**SUHNER Schweiz AG** CH-5242 Lupfig

Tenere a portata di mano il numero di serie della macchina incompleta in caso di domande al produttore.

# 4.4 Garanzia

Non sussiste diritto alla garanzia in caso di danni o danni conseguenti dovuti alla manipolazione inadeguata, all'uso non conforme alle prescrizioni, al mancato rispetto

<span id="page-37-0"></span>**Français Deutsch**

<span id="page-38-0"></span>delle prescrizioni relative alla messa a punto ed alla ma nutenzione, così come all'impiego da parte di personale non autorizzato. Reclamazioni possono essere conside rate solo se la testa a più mandrini viene ritornata non smontata.

# 4.5 Imma gazzinamento

Temperature: -15°C a +50°DC

Umidità relativa massima dell'aria: 90% a +30°C, 65% a  $+50^{\circ}$ C

# 4.6 Smaltimento / Compatibilità ambientale

La macchina incompleta è composta di materiali che possono essere convogliati in processi di ricliclo. Rendere inutilizzabile la macchina incompleta prima del lo smaltimento.

Non gettare la macchina incompleta nella spazza tura. In applicazione delle prescrizioni nazionali, questa macchina incompleta deve essere smaltita in modo rispettoso dell'ambiente.

# <span id="page-39-0"></span>SUHNER .

# **1. Indicaciones relativas a**

# 1.1 Indicación general relativa a seguridad

La presente documentación técnica es válida para el dispositivo Power-Hub.

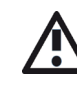

El dispositivo debe ser manejada únicamente por personal cualificado. El entorno de trabajo de la máquina incompleta debe estar despejado y se

debe bloquear para evitar un acceso no permitido.

# 1.2 Uso conforme al pre-visto

La máquina incompleta se ha diseñado para controlar herramientas robóticas SUHNER con servomotor en una célula robótica.

La máquina incompleta sólo debe utilizarse en un entorno no explosivo en el que no haya líquidos, gases ni polvo inflamables.

La máquina incompleta debe utilizarse en un entorno seco, protegido de la intemperie y de los líquidos.

# 1.3 Uso no conforme al previsto

Todo uso distinto a lo descrito en el punto 1.2 se considera no conforme al previsto, por lo que no está permitido.

# 1.4 Declaración de incorporación

El fabricante SUHNER Schweiz AG, Industriestrasse 10, CH-5242 Lupfig, declara que la cuasi máquina (véase el tipo y nº de serie en la parte posterior) respecta y cumple los siguientes requisitos básicos establecidos en la Directiva de Máquinas 2006/42/CE según el Anexo I: 1.1.2, 1.1.3, 1.1.5, 1.2.1, 1.2.2, 1.3.7, 1.3.8.1, 1.5.1, 1.5.4 y 1.6.1. Para la cuasi máquina se ha preparado una documentación técnica acorde al Anexo VII de la Directiva de Máquinas. Representante autorizado: M. Maglione. Si los organismos autorizados lo solicitasen de forma justificada, se pondrá a su disposición la documentación técnica en formato electrónico o papel. Esta máquina incompleta sólo se puede poner en funcionamiento si se constata previamente que la máquina completa a la que ha incorporado cumple con las disposiciones de la Directiva de Máquinas. CH-Lupfig, 08/2023.

M. Maglione/Director da División

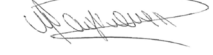

# **seguridad 2. Puesta en servicio**

2.1 Normas de seguridad para la puesta en **SERVICIO** 

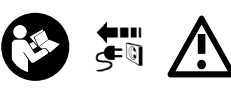

Antes de realizar cualquier trabajo en Power-Hub debe garantizarse que no esté conectado a ninguna

fuente de energía. El explotador debe garantizar la integración y el funcionamiento seguros de los componentes de la máquina. Tras el transporte, se debe comprobar que las uniones mecánicas y eléctricas no presenten daños y se deben poner a punto en caso necesario.

La instalación debe planificarse de forma que el Power-Hub se monte en o sobre la célula robotizada de forma que todos los trabajos necesarios en el Power-Hub puedan realizarse sin peligro. La instalación debe realizarse de forma que se garantice el suministro de aire al Power-Hub.

La conexión eléctrica la debe realizar un especialista conforme a las disposiciones locales. Se deben tener en cuenta, aplicar y comprobar las disposiciones de puesta a tierra locales.

La configuración de las entradas y salidas al utilizar el regulador debe comprobarse con este manual de instrucciones antes de poner en marcha la máquina incompleta por primera vez y ajustarse en caso necesario. No se pueden realizar cambios en el regulador.

# 2.2 Instrucciones de montaje

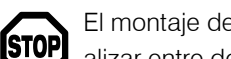

El montaje de la máquina incompleta se debe realizar entre dos personas.

# 2.2.1 Fijación

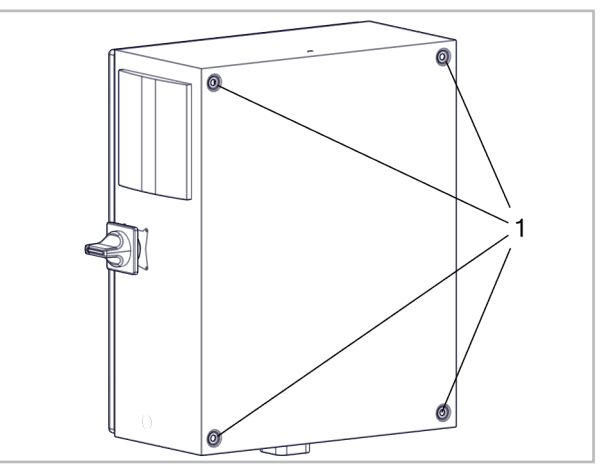

El Power-Hub puede montarse a través de los 4 orificios de fijación (1).

<span id="page-40-0"></span>2.2.2 Entrada de cables

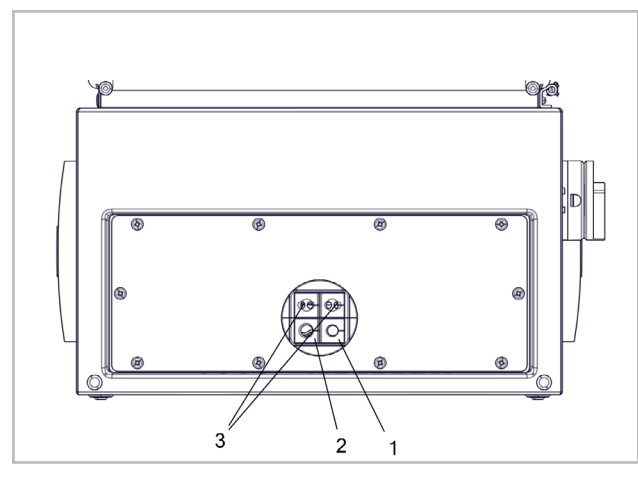

Orificio Ø 9,0 mm (1): p. ej. para cable de E/S Orificio Ø 12,0 mm (2): p. ej. para cable de motor Orificio Ø 6,0 mm (3): p. ej. para cable de sensor/actuador, cable de red

Utilice un prensaestopas adicional para el cable de red.

# 2.3 Datos de rendimiento

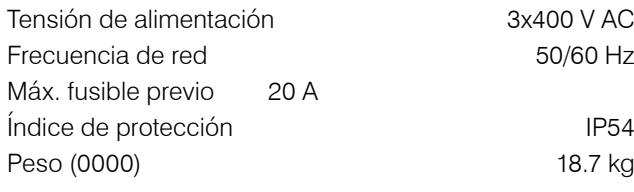

# 2.4 Conexión de red

La alimentación puede ser monofásica o trifásica, en función de la presencia del regulador.

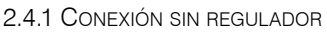

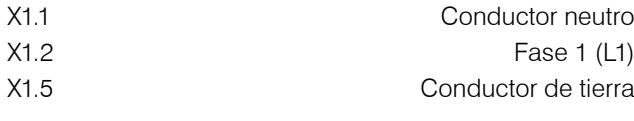

2.4.2 Conexión con el regulador

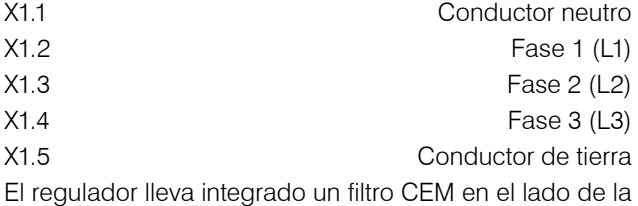

alimentación de red.

# 2.5 Conexión STO

La funcionalidad STO debe estar conectada para garantizar un funcionamiento seguro. La tensión de control de la STO es de 24 V DC. Si el circuito de seguridad STO está abierto, se activa el modo STO y el EFC-02 se desconecta de la alimentación de 48 V DC. Para poder desconectar el regulador y el EFC-02 por separado, deben retirarse los puentes entre los bornes X2.1/X2.2 y X2.4/X2.5. Siempre que no haya peligro, los puentes pueden ajustarse entre X2,2/X2,3 y X2,5/X2,6 para realizar pruebas.

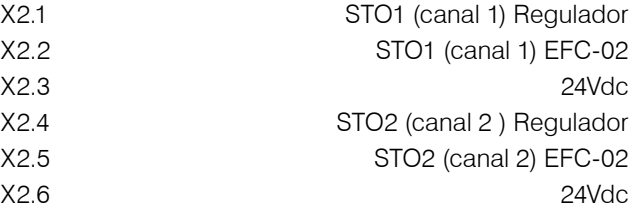

# 2.6 Control del regulador (E/S)

A través de las entradas IN1 - IN5 se pueden enviar señales de 24 V DC al regulador para poder llevar a cabo la acción correspondiente.

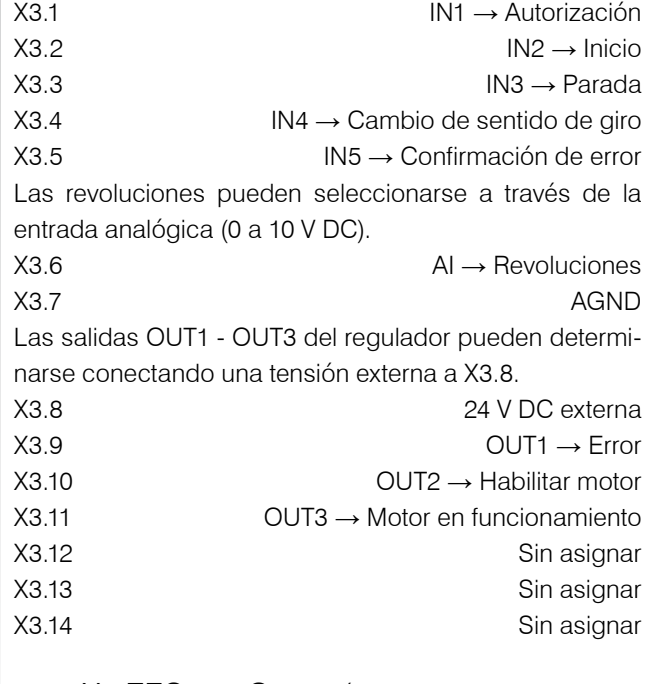

# 2.7 X4 EFC -02 Conexión de fuente de alimentación

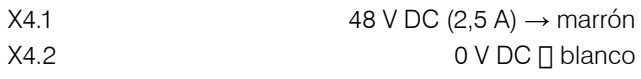

# 2.8 Conexión del cable del motor

Cuando conecte el Power-Hub de SUHNER al servomotor, debe utilizar el cable de motor en el lado del Power-Hub. Monte la superficie de contacto del blindaje del cable del motor en el borne de blindaje y fíjela con un sujetacables. Conecte la masa del cable del motor al borne PE.

**Italiano English Français Deutsch**

**41**

# <span id="page-41-0"></span>SIIHNER

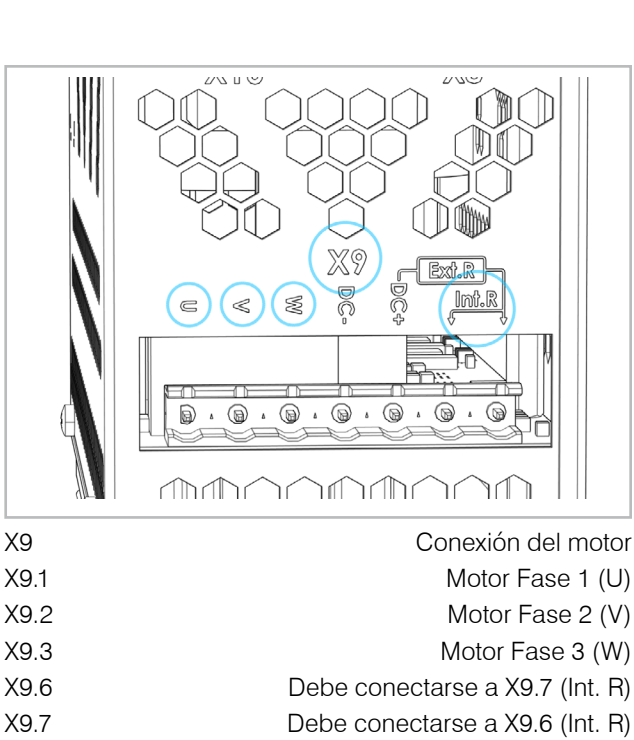

2.8.1 Sensor de temperatura del motor

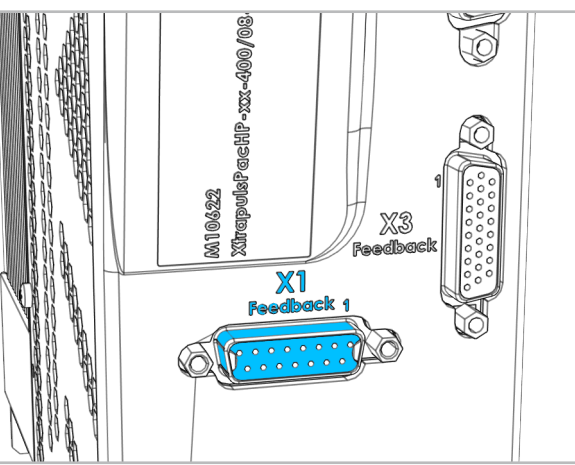

X1 Interfaz de retroalimentación Hembra D-Sub 15 para controlar la temperatura del motor

# 2.9 Conexión de comunicación EFC-02

El cable de red del EFC-02 se conecta al conmutador 8A1.Puerto de libre elección. El blindaje del cable de red puede conectarse también a tierra. Para ello, utilice el borne de blindaje.

# 2.10 Bus de campo

Se admiten los siguientes buses de campo: Modbus TCP / Profinet IO / EtherCAT / EtherNet/IP / Profibus DP / DeviceNet

Número máximo de EFC-02 en la red:

Modbus TCP: en función de la red del cliente Profinet IO / EtherCAT / EtherNet/IP / DeviceN.: 10 EFC-02 Profibus DP: 8 EFC-02

Cada parámetro EFC-02 corresponde a 2 bytes. La secuencia de bytes es big-endian (MSB primero).

# 2.10.1 Conexión

El adaptador de bus de campo 8A2 para Profinet IO, EtherCAT y EtherNet/IP se conecta de la siguiente manera (designaciones X en el adaptador de bus de campo): X2 Bus de campo del lado del cliente

X3 Conexión Modbus entre X3 IN/CH0 y conmutador 8A1

El adaptador de bus de campo 8A2 para Profibus DP y DeviceNet se conecta de la siguiente manera (designaciones X en el adaptador de bus de campo):

X2Conexión Modbus entre X2 IN/CH0 y conmutador 8A1 X3 Bus de campo del lado del cliente

## 2.10.2 Configuración

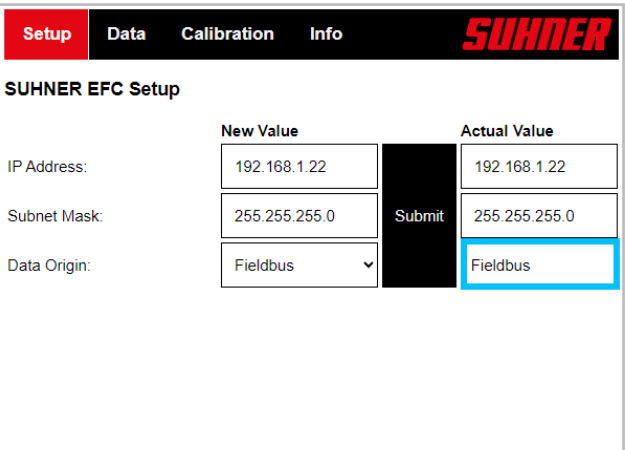

En la interfaz web del EFC-02, asegúrese de que el parámetro "Origen de datos" está ajustado en "Bus de campo". De lo contrario, seleccione Bus de campo en "Nuevo valor" y, a continuación, Enviar.

El archivo para el control de nivel superior (GSD, EDS, etc.), con la información que contiene sobre los parámetros específicos del dispositivo, puede descargarse desde el siguiente enlace: https://www.hilscher.com/de/servicesupport/downloads → Gateway Solution DVD para netTAP.

La carpeta "Gateway Solutions DVD" contiene los archivos en las siguientes subcarpetas:

Gateway Solutions DVD 2021-05-1\Firmware, EDS, Examples, Webpages\Firmware & EDS\ →

- netTAP151\DeviceDescription

- PNS → Profinet IO
- ECS → EtherCAT
- EIS → EtherNet/IP

- netTAP 100\DeviceDescription

- PROFIBUS → Profibus DP
- DeviceNet → DeviceNet

### MODBUS TCP

Para los datos de parámetros para la comunicación Modbus TCP, consulte el manual EFC-02.

**Espnõl**

# PROFINET IO

Station name: nt151repns

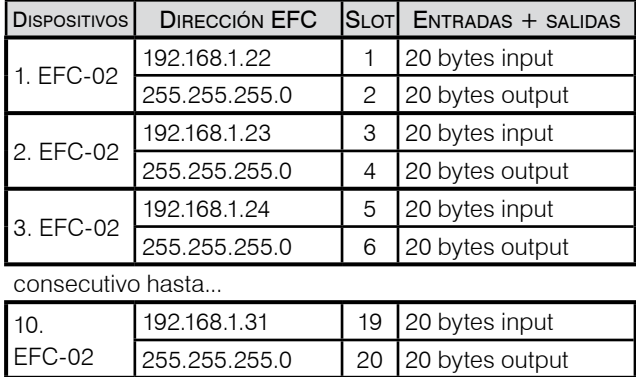

# **ETHERCAT**

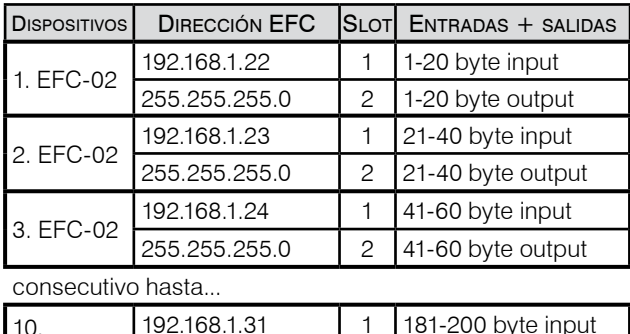

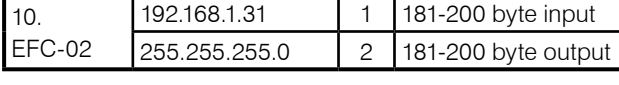

# EtherNet/IP

La dirección IP del adaptador de bus de campo en el lado EtherNet/IP sólo puede configurarse mediante DHCP.

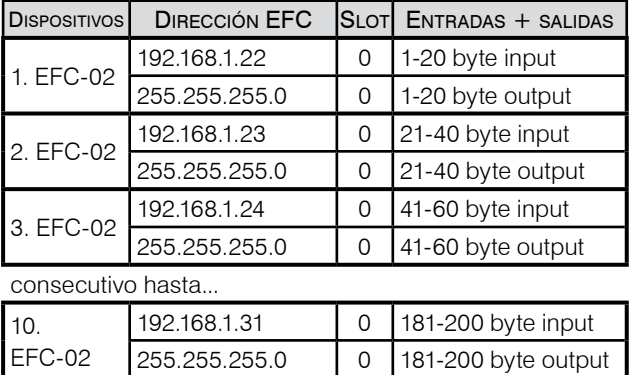

# PROFIBUS DP

La dirección de la estación puede definirse mediante los conmutadores de dirección, véase X1 en el adaptador de bus de campo 8A2. El rango de valores va de 0 a 99.

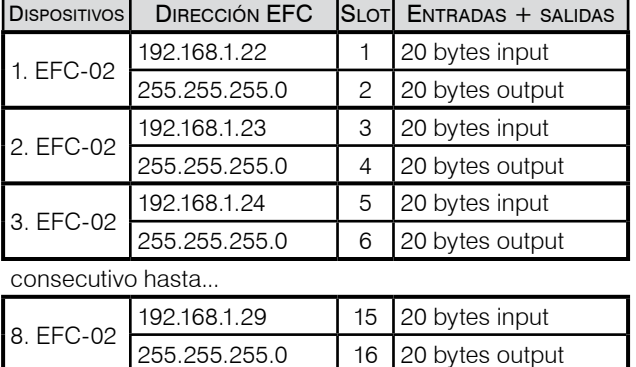

# **DEVICENET**

El MAC ID puede definirse a través de los conmutadores de dirección, véase X1 en el adaptador de bus de campo 8A2. El rango de valores va de 0 a 65.

Tasa de baudios: 500kBits/s

Si el adaptador de bus de campo se encuentra al final de la red DeviceNet, el cliente debe conectar una resistencia de terminación de 120 Ohm. No se puede "activar" ninguna resistencia de terminación en el adaptador de bus de campo. Tenga en cuenta la resistencia de terminación (120 Ohm) en los extremos de la red.

Asignación de pines borne X3:

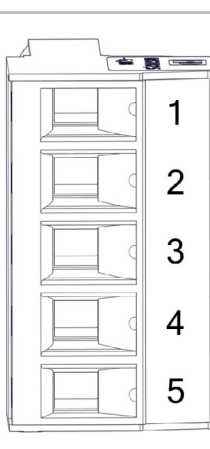

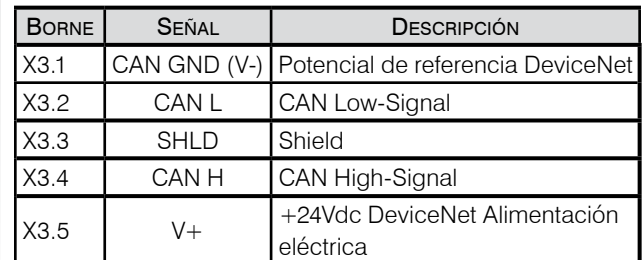

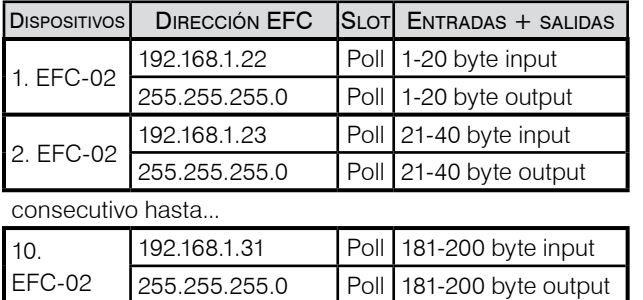

**44**

**Portugúes Español**

**Espnõl**

Engl

# **3. Manejo/Operación**

# <span id="page-43-0"></span>3.1 Gama de velocidades

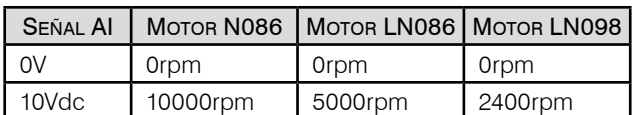

Con la tensión analógica de 0 a 10 V, las revoluciones del motor pueden ajustarse entre 0 y las revoluciones máximas. El sentido de giro puede seleccionarse con la señal X3.4 (IN4). El sentido de giro cambia según el caso 5 (véase el gráfico de tiempos de E/S).

Aceleración/Desaceleración: 500 ms

Debido a la generación de calor, se recomienda utilizar el motor N086 en funcionamiento continuo (S1) sólo hasta 7000rpm.

# 3.2 Pantalla LED del regulador

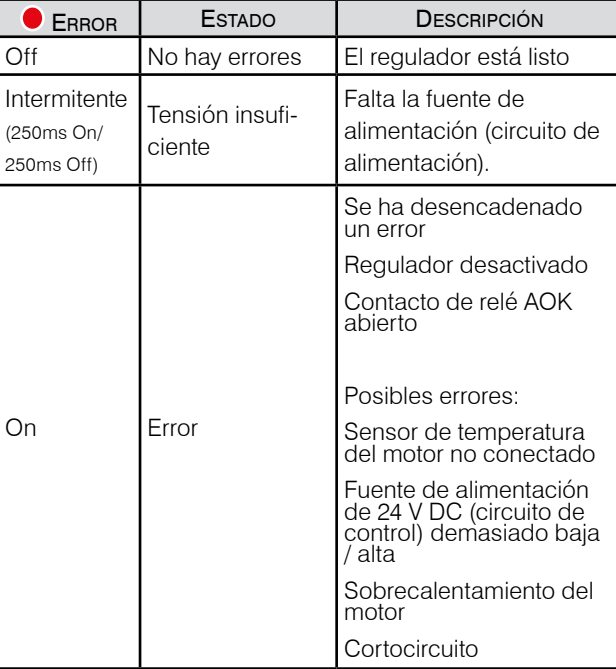

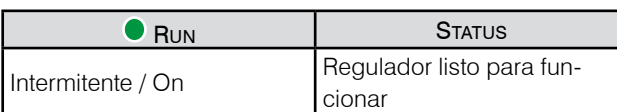

# 3.3 Cambio de herramienta

El regulador conectado genera un error si se desconecta la conexión del sensor de temperatura del motor. Por lo tanto, al cambiar de herramienta, proceda como se indica a continuación: Parar motor → Desactivar motor →Cambiar la herramienta → Confirmar el error → Comprobar que no haya error → Activar el motor → Arrancar el motor.

# **4. MANTENIMIENTO Entretenimiento**

# 4.1 Mantenimiento preventivo

Para realizar trabajos de mantenimiento o reparación, desconecte la máquina incompleta de la red eléctrica, espere 5 minutos y bloquéela para evitar una conexión involuntaria (por ejemplo, coloque un candado).

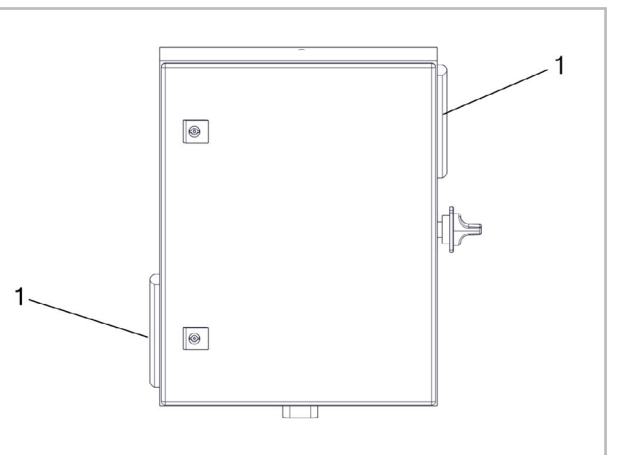

Las esteras filtrantes de vellón (1) (120x120x12 mm) del filtro de salida deben sustituirse si están muy sucias o después de 2000 horas de funcionamiento.

# 4.2 Eliminación de la anomalía

En caso de anomalías, póngase en contacto con un centro autorizado de SUHNER atención al cliente.

# 4.3 Reparación

Esta máquina incompleta ha sido fabricado y comprobado con el máximo esmero. Si a pesar de ello se produjera una avería, la reparación deberá ser realizada por un servicio técnico autorizado SUHNER.

Power-Hub V.XXXX/XX/XX XXXXXXXXXXX 50/60 Hz, max. 20A Made in Switzerland

**SUHNER Schweiz AG** CH-5242 Lupfig

Para dirigir preguntas al fabricante se deberá indicar el número de serie de la máquina incompleta.

# 4.4 Garantía

La garantía no cubre daños directos ni consecuenciales resultantes de un trato inadecuado, de un uso no conforme al previsto, de no respetar las pres-cripciones de <span id="page-44-0"></span>conservación y mantenimiento así como de un manejo por personas no autorizadas. Las reclamaciones sólo pueden ser admitidas si el cabezal de varios se devuelve sin desarmar.

# 4.5 Alimacenamiento

Gama de temperaturas: -15°C a +50°C Humedad relativa máx. del aire: 90% en +30°C, 65% en  $+50^{\circ}$ C

### 4.6 ELIMINACIÓN / COMPATIBILIDAD CON EL MEDIO d ambiente

Esta máquina incompleta se ha construido con materi ales que se pueden someter a un proceso de reciclaje. Inutilizar la máquina incompleta antes de su gestión como residuo.

No tirar la máquina incompleta a la basura.

La legislación nacional exige que esta máquina incompleta se someta a un reciclaje que no perju dique el medio ambiente.

# <span id="page-45-0"></span>SUHNER

# **1. Indicacões sobre**

# 1.1 Indicações gerais sobre a técnica de **SEGURANÇA**

Este manual de instruções destina-se ao dispositivo Power-Hub.

Só pessoal qualificado deverá utilizá-las.

A área de trabalho da máquina incompleta tem de estar livre e protegida contra um acesso não autorizado.

# 1.2 Utilização correcta para os fins previ-**STOS**

A máquina incompleta foi concebida para o controlo de ferramentas robotizadas SUHNER com servomotor numa célula de robô.

A máquina incompleta só pode ser utilizada num ambiente não explosivo, onde não existam líquidos, gases ou poeiras inflamáveis!

A máquina incompleta tem de ser operada num ambiente seco, protegida contra as condições meteorológicas e líquidos.

# 1.3 Utilização incorrecta

Qualquer outra utilização diferente das descritas no ponto 1.2, será considerada como não apropriada e não será, portanto, permitida.

# 1.4 Declaração de montagem

SUHNER Schweiz AG, Industriestrasse 10, CH-5242 Lupfig, fabricante da parte de máquina (modelo e número de série indicados no verso), declara, pela presente, que os seguintes requisitos básicos da directiva europeia 2006/42/CE, Anexo I, são aplicados e cumpridos: 1.1.2, 1.1.3, 1.1.5, 1.2.1, 1.2.2, 1.3.7, 1.3.8.1, 1.5.1, 1.5.4 e 1.6.1. Para a parte de máquina foi criada documentação técnica conforme com o disposto no Anexo VII da directiva europeia «Máquinas». Subscritor do documento: M. Maglione. Desde que o pedido seja devidamente fundamentado, disponibilizaremos a entidades autorizadas a documentação técnica em formato papel ou em formato electrónico. Esta parte da máquina só pode ser colocada em funcionamento se a máquina em que foi instalada tiver sido declarada em conformidade com as disposições da Directiva Europeia de Máquinas. CH-Lupfig, 08/2023.

M. Maglione/Gerente da Divisão

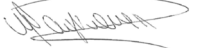

# **seguranca 2. Arranque inicial**

2.1 Indicações de segurança para a colocação em funcionamento

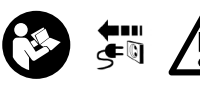

Antes de efetuar qualquer trabalho no concentrador, deve-se certificar de que o mesmo não está liga-

do a nenhuma fonte de energia. A entidade exploradora deve garantir a integração e a operação segura dos componentes na máquina.

Depois do transporte, verificar a existência de danos e afrouxamento autónomo de todas as ligações elétricas e mecânicas e, caso seja necessário, reparar.

A montagem deve ser prevista de modo a que o concentrador seja montado na ou sobre a célula do robô para que todos os trabalhos necessários no concentrador possam ser realizados sem perigo. A montagem deve ser prevista de modo a que a alimentação de ar no concentrador seja garantida.

A ligação elétrica tem de ser efetuada por um profissional, respeitando as normas locais. A ligação à terra deve ser efetuada e controlada respeitando as normas locais. A configuração das entradas e saídas no caso de utilização do controlador deve ser verificada e, caso necessário, adaptada antes do primeiro arranque da máquina incompleta com este manual de instruções. Não podem ser realizadas alterações no controlador.

# 2.2 Instruções de montagem

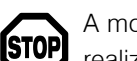

A montagem da máquina incompleta tem de ser realizada por duas pessoas.

# 2.2.1 Fixação

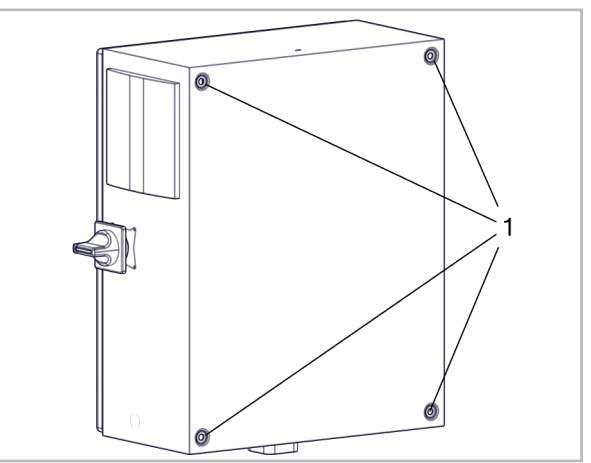

O concentrador pode ser montado através dos 4 orifícios de fixação (1).

# **Portugúes** Portugúes

<span id="page-46-0"></span>2.2.2 Inserção de cabos

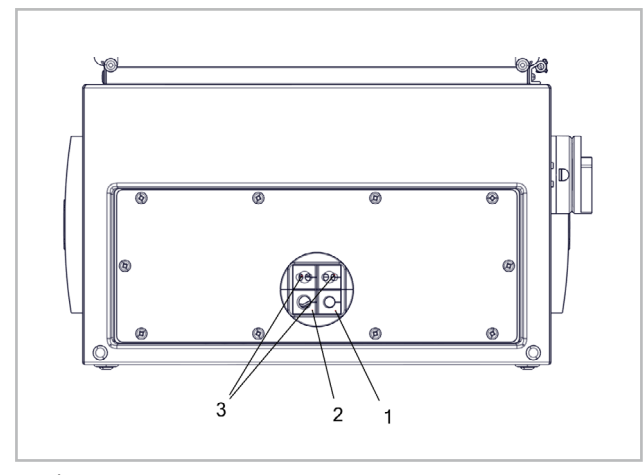

Orifício Ø 9,0 mm (1): p. ex. para cabo E/S

Orifício Ø 12,0 mm (2): p. ex. para cabo do motor

Orifício Ø 6,0 mm (3): p. ex. para cabo do sensor/atuador, cabo de rede

Usar união roscada para cabo adicional para o cabo de rede.

# 2.3 Características técnicas

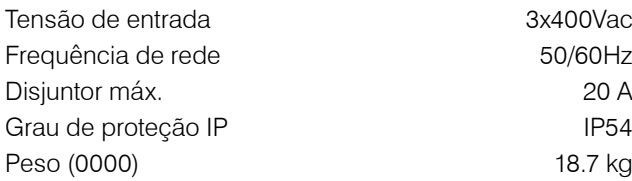

# 2.4 Ligação à rede

A alimentação pode ser monofásica ou trifásica, dependendo se o controlador está disponível.

# 2.4.1 Ligação sem controlador

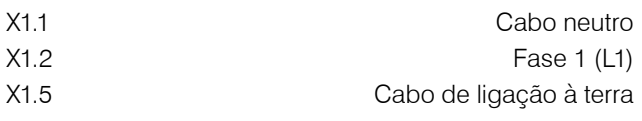

2.4.2 Ligação com controlador

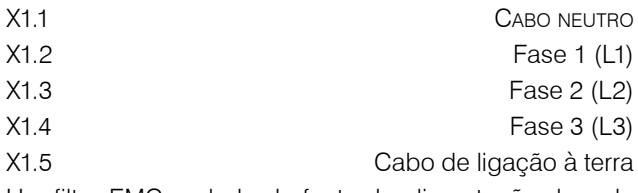

Um filtro EMC no lado da fonte de alimentação da rede está integrado no controlador.

# 2.5 Ligar o STO

O STO tem de estar ligado para poder garantir uma operação segura. A tensão de controlo do STO é de 24 Vcc. Se o circuito de segurança do STO estiver aberto, este ativa o modo STO e a EFC-02 é desligada da alimen-

tação de tensão de 48 Vcc. Para poder desligar o controlador da EFC-02, é necessário remover as pontes entre os terminais X2.1/X2.2 e X2.4/X2.5.

Desde que não haja perigo, as pontes podem ser reguladas entre X2.2/X2.3 e X2.5/X2.6 para efeitos de ensaio.

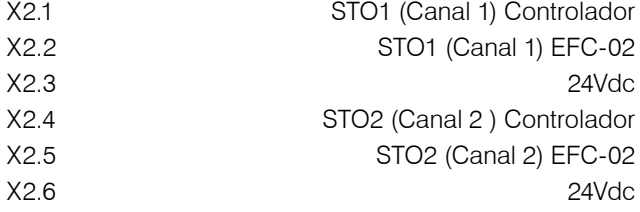

# 2.6 Ativação Controlador (E/S)

Através das entradas IN1 – IN5 é possível enviar os sinais 24 Vcc para o controlador, de modo a poder realizar a ação correspondente.

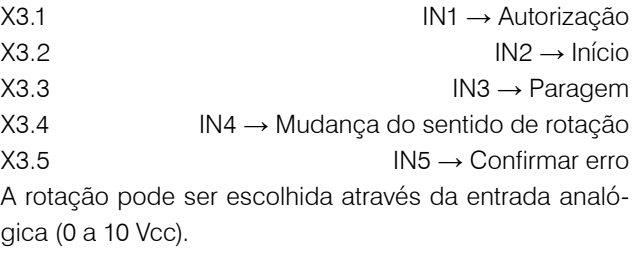

X3.6 AI → Rotação X3.7 AGND As saídas OUT1 – OUT3 do controlador podem ser determinadas através da ligação a uma tensão externa em X3.8.

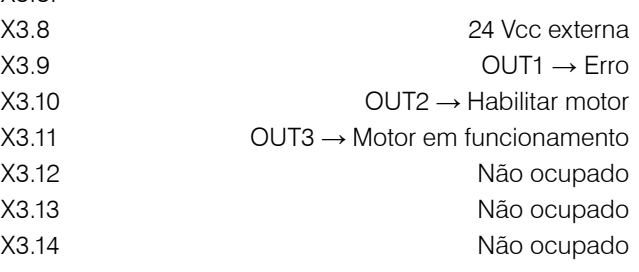

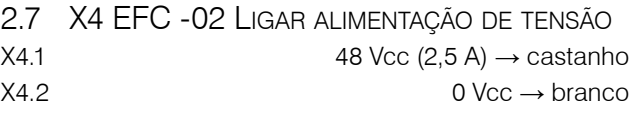

# 2.8 Ligar o cabo do motor

Ao ligar o concentrador SUHNER ao servomotor, tem de ser usado o cabo do motor fornecido no lado do concentrador. Montar a superfície de contacto da blindagem do cabo do motor no grampo de blindagem e fixar com uma braçadeira. Estabelecer a ligação à terra do cabo do motor no terminal PE.

# <span id="page-47-0"></span>SIIHNER

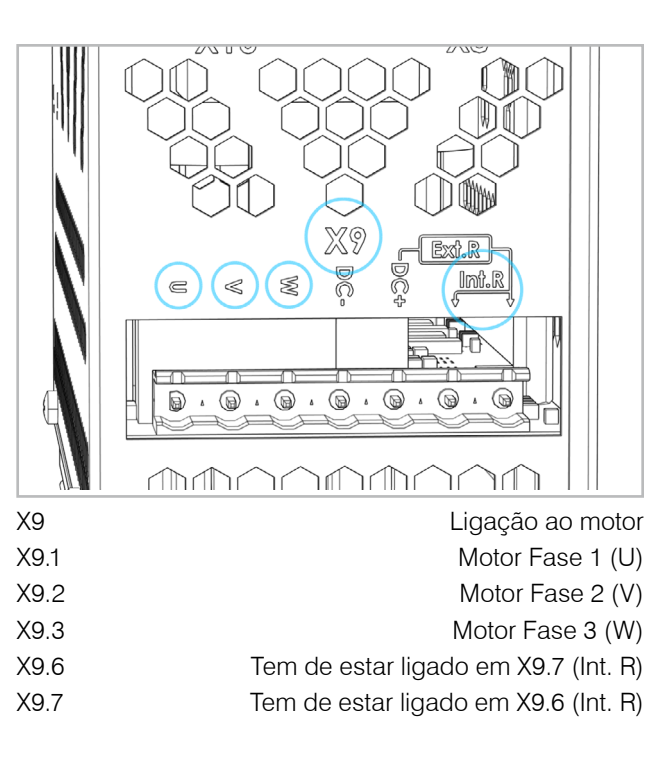

2.8.1 Sensor de temperatura do motor

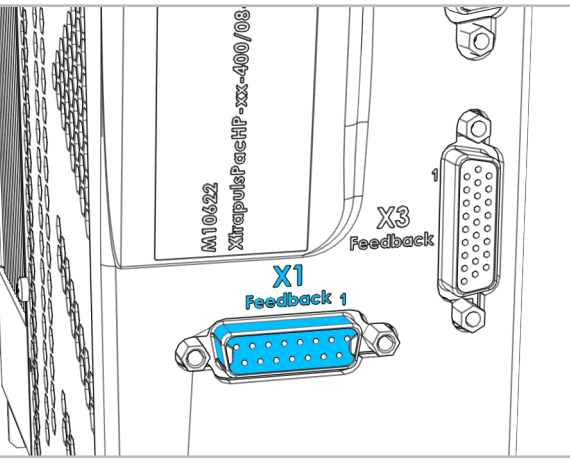

X1 Interface de feedback

D-Sub 15 Tomada para monitorização da temperatura do motor.

# 2.9 Ligar a comunicação da EFC-02

O cabo de rede da EFC-02 é ligado ao switch 8A1. Porta de escolha livre. Adicionalmente, a blindagem do cano de rede pode ser ligada à terra. Para o efeito, usar o grampo de blindagem.

# 2.10 FIELDBUS

São suportados os seguintes Fieldbus:

Modbus TCP / Profinet IO / EtherCAT / EtherNet/IP / Profibus DP / DeviceNet

Número máximo de EFC-02 na rede:

Modbus TCP: em função da rede do cliente Profinet IO / EtherCAT / EtherNet/IP / DeviceN.: 10 EFC-02 Profibus DP: 8 EFC-02

Cada parâmetro EFC-02 corresponde a 2 bytes. A sequência de bytes é big-endian (MSB primeiro).

# 2.10.1 Ligação

O adaptador de fieldbus 8A2 para Profinet IO, EtherCAT e EtherNet/IP é ligado do seguinte modo (designações X no adaptador Fieldbus):

X2 Fieldbus no lado do cliente X3 Ligação Modbus entre X3 IN/CH0 e switch 8A1

O adaptador de fielsbus 8A2 para Profibus DP e Device-Net é ligado da seguinte forma (designações X no adaptador de fieldbus):

X2 Ligação Modbus entre X2 IN/CH0 e switch 8A1 X3 Fieldbus no lado do cliente

2.10.2 Configuração

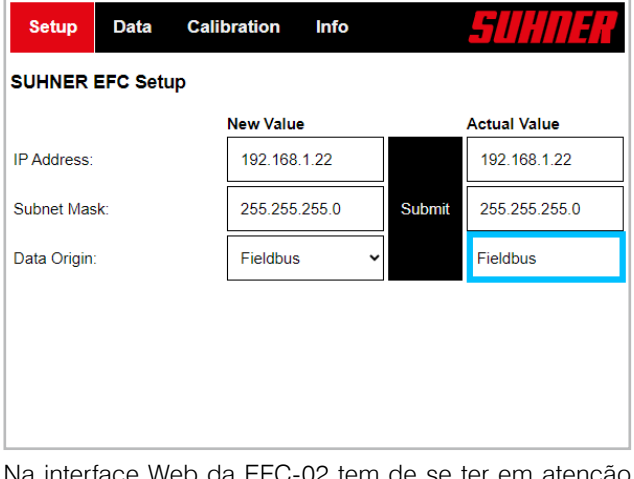

ce Web da EFC-02 tem de se ter em atenção se o parâmetro «Data Origin» no «Fieldbus» foi definido. Caso contrário, escolher Fieldbus em «New Value» e depois Submit.

O ficheiro para o comando hierarquicamente superior (GSD, EDS, etc.) com as informações contidas sobre os parâmetros específicos do aparelho pode ser transferido da seguinte hiperligação: https://www.hilscher.com/ de/servicesupport/downloads → Gateway Solution DVD para netTAP.

Na pasta «Gateway Solutions DVD» estão os ficheiros na seguinte subpasta:

Gateway Solutions DVD 2021-05-1\Firmware, EDS, Examples, Webpages\Firmware & EDS\  $\rightarrow$ 

- netTAP151\DeviceDescription
	- PNS → Profinet IO
	- ECS → EtherCAT
	- EIS → EtherNet/IP
- netTAP 100\DeviceDescription
	- PROFIBUS → Profibus DP
	- DeviceNet → DeviceNet

# Modbus TCP

Os dados dos parâmetros para a comunicação Modbus TCP podem ser encontrados no manual do EFC-02.

# PROFINET IO

Station name: nt151repns

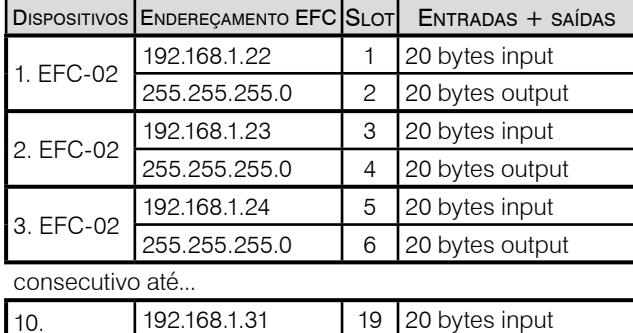

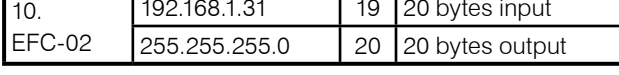

# **ETHERCAT**

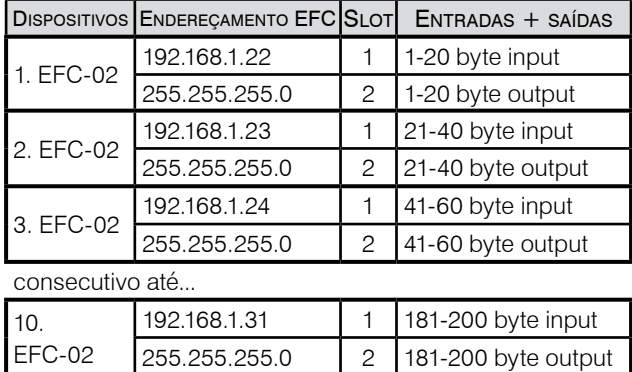

### EtherNet/IP

O endereço IP do adaptador de fieldbus no lado EtherNet/IP só pode ser configurado através de DHCP.

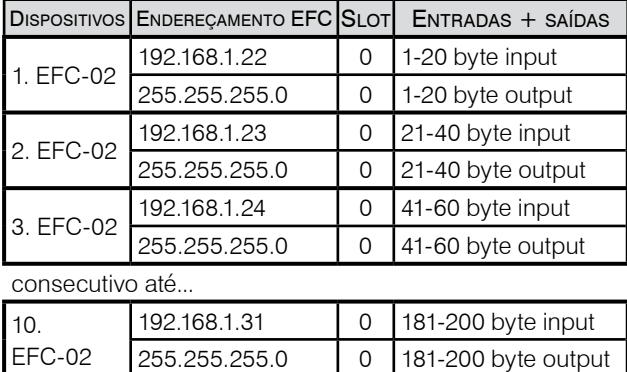

# PROFIBUS DP

O endereço da estação pode ser definido através dos interruptores de endereço, ver X1 no adaptador de bus de campo 8A2. O intervalo de valores é de 0 a 99.

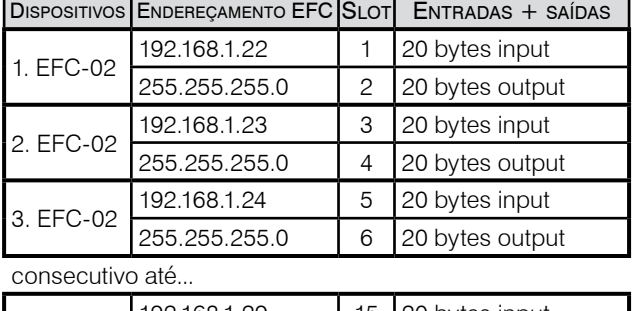

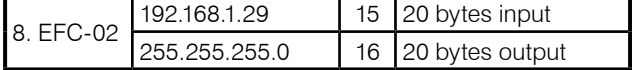

# **DEVICENET**

O ID MAC pode ser definido através dos comutadores de endereço, ver X1 no adaptador de bus de campo 8A2. O intervalo de valores é de 0 a 65.

Taxa de baud: 500kBits/s

Se o adaptador de fieldbus estiver localizado no fim da rede DeviceNet, o cliente tem de ligar uma resistência de terminação de 120 Ohm. Nenhuma resistência de terminação pode ser "activada" no adaptador de fieldbus. Tenha em atenção a resistência de terminação (120 Ohm) nas extremidades da rede.

# Atribuição da ligação grampo X3:

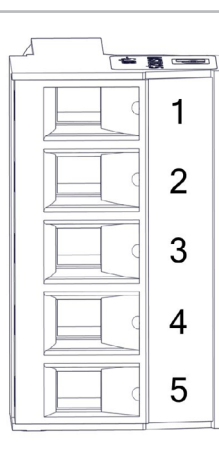

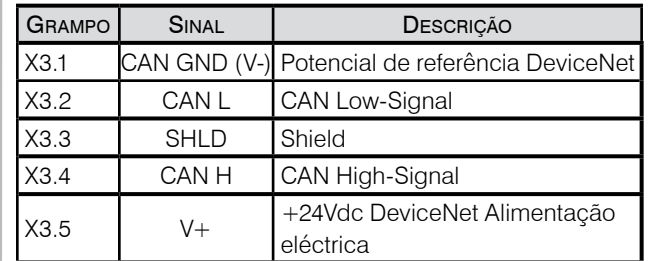

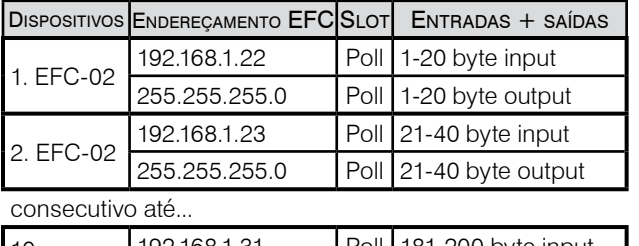

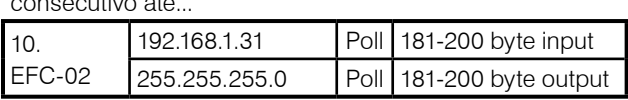

# **3. Utilização/Operação**

# <span id="page-49-0"></span>3.1 Regime de rotação

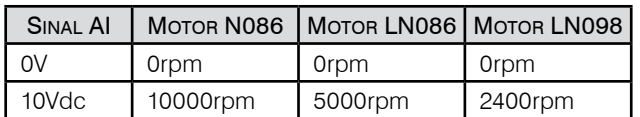

Com a tensão analógica de 0 a 10 V, pode-se ajustar a rotação do motor arbitrariamente entre 0 e a rotação máxima. Com o sinal X3.4 (IN4) pode-se selecionar o sentido de rotação. A mudança do sentido de rotação ocorre conforme o caso 5 (ver o diagrama temporal de E/S). Aceleração/atraso: 500 ms

Devido à produção de calor, recomenda-se que o motor N086 funcione em funcionamento contínuo (S1) apenas até 7000 rpm.

# 3.2 Controlador Indicação LED

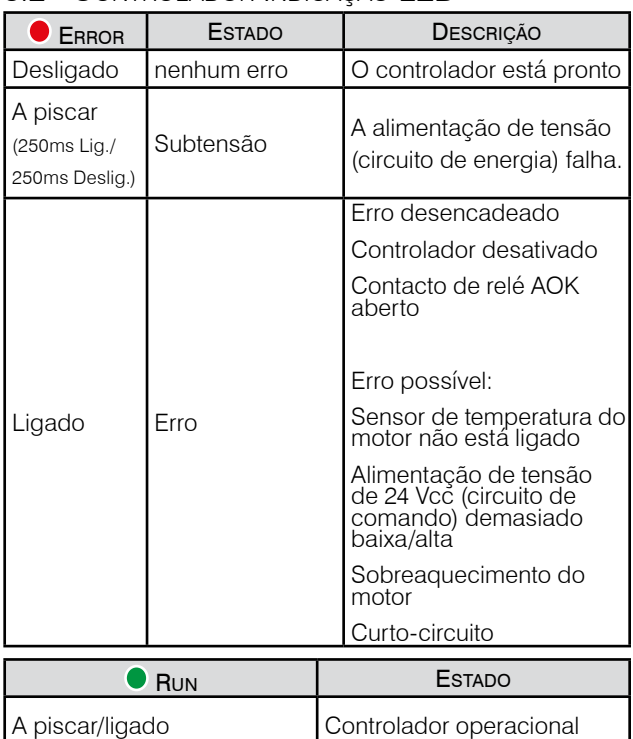

# 3.3 Mudança de ferramenta

O controlador ligado gera um erro, se a ligação do sensor de temperatura do motor for desligada. No caso de mudança de ferramenta, proceder do seguinte modo: Parar motor → Desativar motor → Trocar ferramenta → Confirmar erro → verificar se não existe nenhum erro → Ativar  $motor \rightarrow Iniciar motor$ .

কৈ্

# **4. Serviço/Manutenção**

# 4.1 Conservação preventiva

No momento em que forem efetuados trabalhos de manutenção ou assistência técnica, separar a máquina incompleta da

alimentação elétrica, aguardar 5 minutos e protegê-la contra a ligação inadvertida (p. ex., colocar um cadeado).

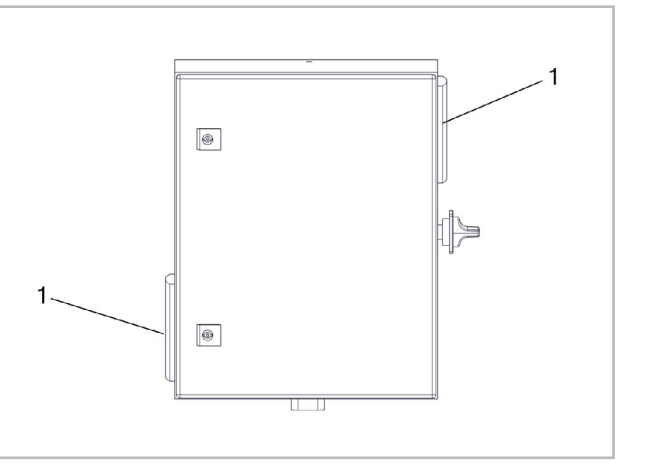

Se os tapetes de filtragem de feltro (1) (120x120x12mm) estiverem muito sujos no filtro de saída, ou após 2000 horas de serviço, têm de ser substituídos.

# 4.2 Resolução de falhas

Em caso de falhas, contacte um serviço de atendimento ao cliente SUHNER autorizado.

# 4.3 Reparação

Caso a máquina incompleta apresente alguma deficiência apesar dos processos de fabrico e controle rigorosos, terá que ser reparada por um serviço de atenção ao cliente autorizado pela SUHNER.

V XXXX/XX/XX

Power-Hub XXXXXXXXXX 50/60 Hz, max. 20A

Made in Switzerland

# SUHNER Schweiz AG CH-5242 Lupfig

Se precisar de fazer perguntas ao fabricante, tenha à mão o número de série da máquina incompleta.

# 4.4 Condições de garantia

A garantia não cobre perdas/danos indirectos resultantes

<span id="page-50-0"></span>duma utilização ou dum tratamento inadequados, duma utilização não conforme com a funcionalidade prevista, da inobservância das prescrições de manutenção bem como por manutenção e serviço executados por pessoal não autorizado. Só se poderão atender reclamações se cabeça de fusos múltiplos for devolvida devidamente montada.

# 4.5 Armazena gem

Gama de temperaturas: -15°C para +50°C Humidade relativa máxima: 90% em +30°C, 65% em  $+50^{\circ}$ C

### 4.6 ELIMINAÇÃO / COMPATIBILIDADE AMBIENTAL de la construcción de la construcción de la construcción de la construcción de la construcción de la construcc d

A máquina incompleta é composta por materiais que po dem ser incluídos em processos de reciclagem. Inutilizar a máquina incompleta antes da sua eliminação.

→ Não atirar a máquina incompleta para o lixo. Segundo as normas nacionais, esta máquina in completa deve ser reciclada respeitando o meio ambiente.

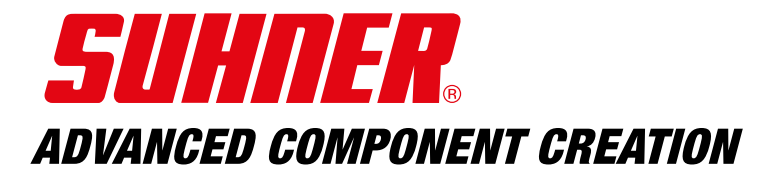

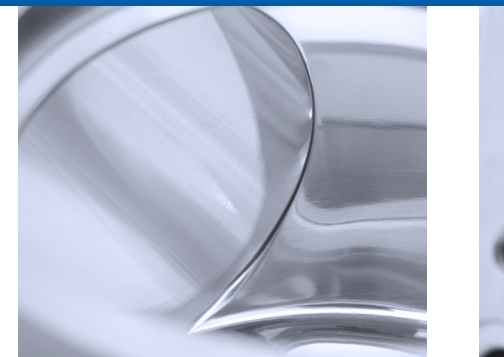

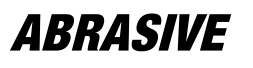

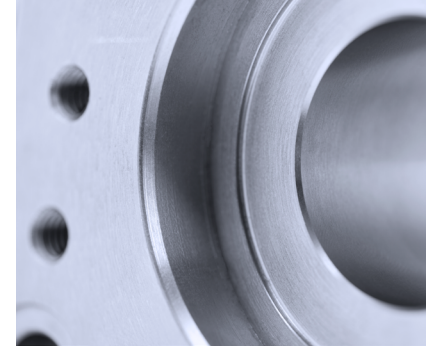

**MACHINING** 

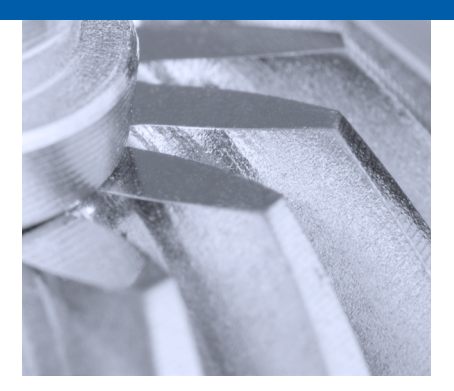

**COMPONENTS** 

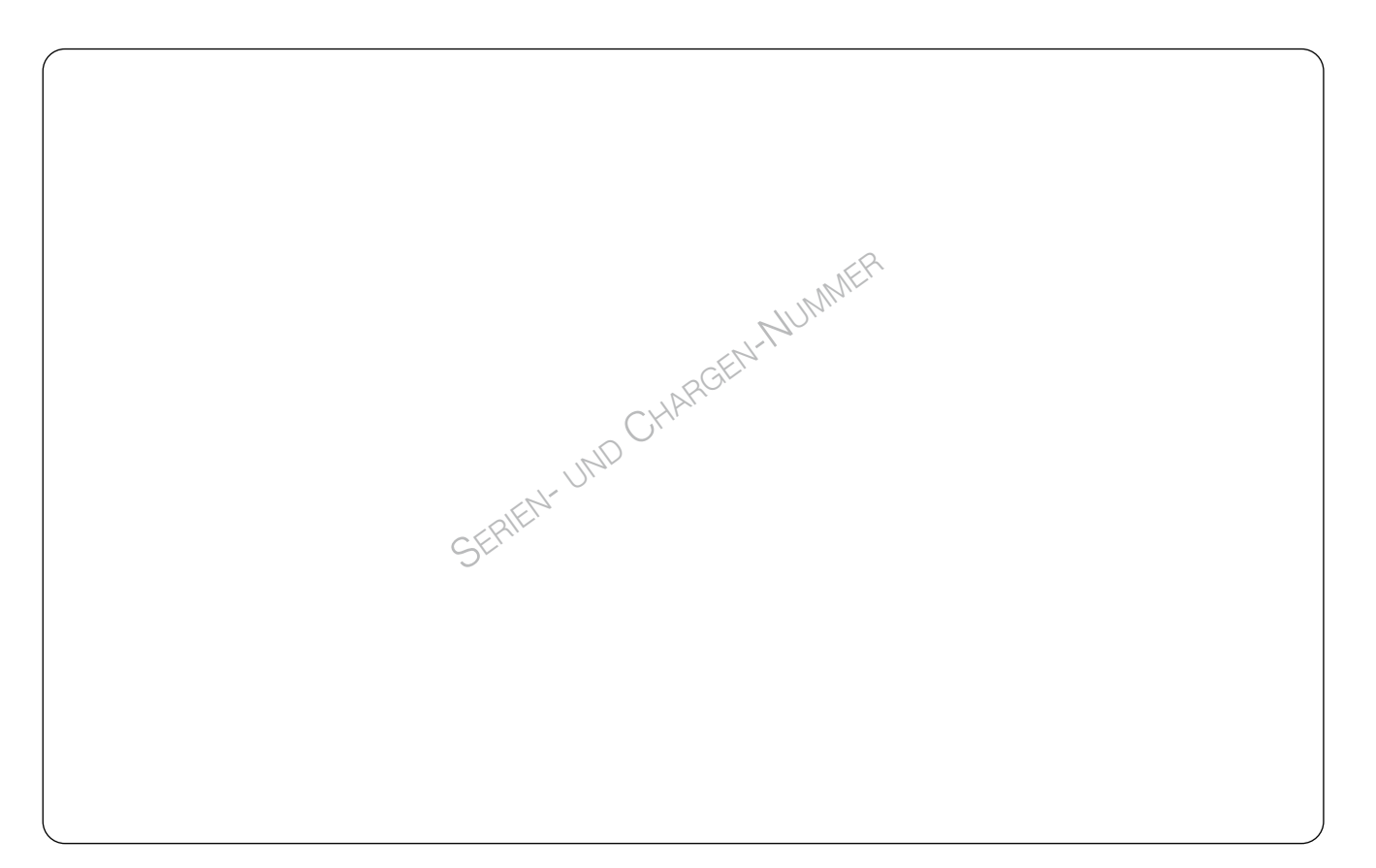

**ENGLISH** Keep for further use!

Subject to change! Modifications réservées ! **FRANCAIS** A lire et à conserver ! Änderungen vorbehalten! **DEUTSCH** Für künftige Verwendung aufbewahren!

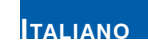

Sono riservate le eventuali modifiche!

¡Salvo modificaciones! ¡ **Italiano** Conservare per la futura consultazione!

Sujeito a modificações! **Español Guardar esta documentación para un uso futuro!** 

**PORTUGÚES** Para ler e conservar!

# www.suhner.com